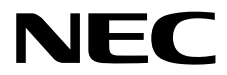

# ユーザーズガイド**(Linux**編**)**

**NEC Express** サーバ **Express5800** シリーズ

# **ESMPRO/ServerAgent Ver. 4.5**

- **1**章製品概要
- **2**章監視機能
- **3**章通報機能
- **4**章 **OpenIPMI**と追加機能
- **5**章注意事項
- **6**章よくあるご質問

SA45\_J-UG-L-010-01-014 © NEC Corporation 2015

# <span id="page-1-0"></span>目次

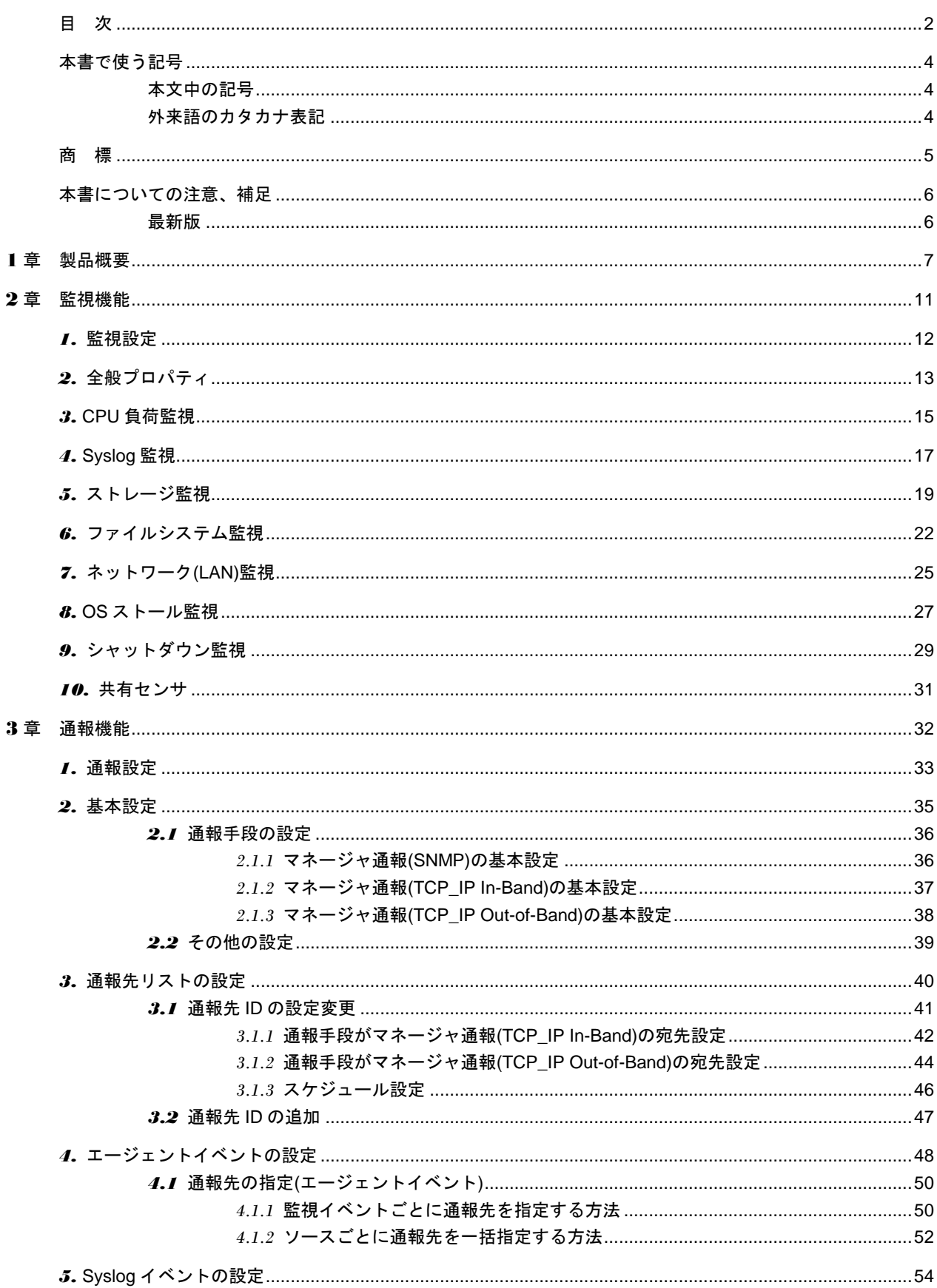

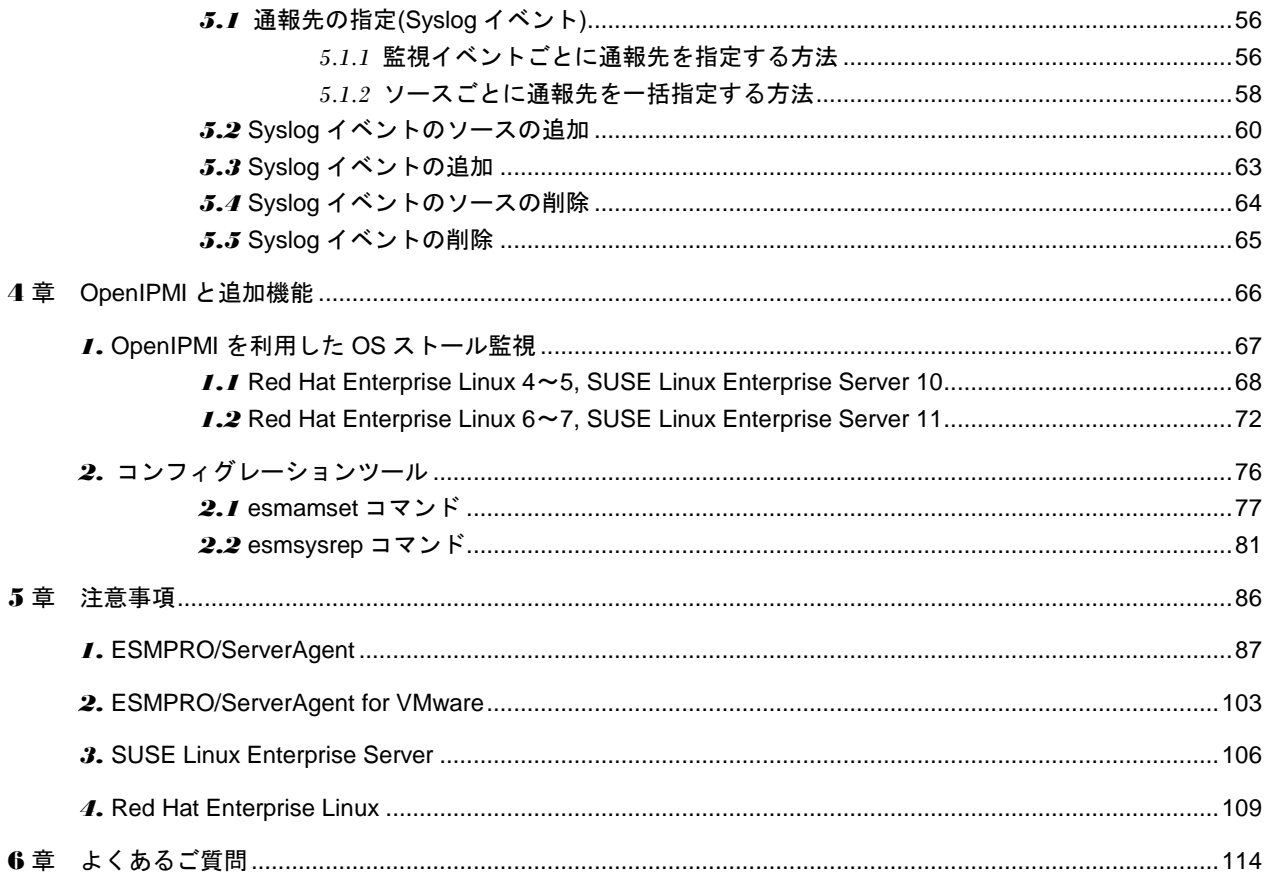

# <span id="page-3-1"></span><span id="page-3-0"></span>本文中の記号

本書では 3 種類の記号を使用しています。これらの記号は、次のような意味があります。

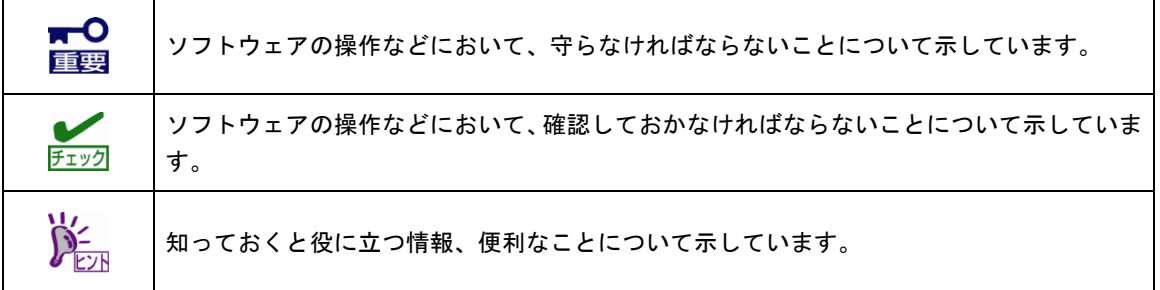

# <span id="page-3-2"></span>外来語のカタカナ表記

本書では外来語の長音表記に関して、国語審議会の報告を基に告示された内閣告示に原則準拠しています。 ただし、OS やアプリケーションソフトウェアなどの記述では準拠していないことがありますが、誤記ではあ りません。

# <span id="page-4-0"></span>商 標

ESMPRO は日本電気株式会社の登録商標です。

Linux は、Linus Torvalds 氏の日本およびその他の国における商標または登録商標です。

Red Hat、Red Hat Enterprise Linux は、米国 Red Hat, Inc.の米国およびその他の国における商標または登録 商標です。

VMware は、VMware, Inc.の米国およびその他の国における商標または登録商標です。

その他、記載の会社名および商品名は各社の商標または登録商標です。 なお、本文には登録商標や商標に(TM)、(R)マークは記載しておりません。

# <span id="page-5-0"></span>本書についての注意、補足

- 1. 本書の一部または全部を無断転載することを禁じます。
- 2. 本書に関しては将来予告なしに変更することがあります。
- 3. 弊社の許可なく複製、改変することを禁じます。
- 4. 本書について誤記、記載漏れなどお気づきの点があった場合、お買い求めの販売店までご連絡ください。
- 5. 運用した結果の影響については、4 項に関わらず弊社は一切責任を負いません。
- 6. 本書の説明で用いられているサンプル値は、すべて架空のものです。

この説明書は、必要なときすぐに参照できるよう、お手元に置いてください。

# <span id="page-5-1"></span>最新版

本書は作成日時点の情報をもとに作られており、画面イメージ、メッセージ、または手順などが実際のもの と異なるときがあります。変更されているときは適宜読み替えてください。

また、ユーザーズガイドをはじめとするドキュメントは、次のウェブサイトから最新版をダウンロードでき ます。

<http://www.express.nec.co.jp/linux/dload/esmpro/docs.html>

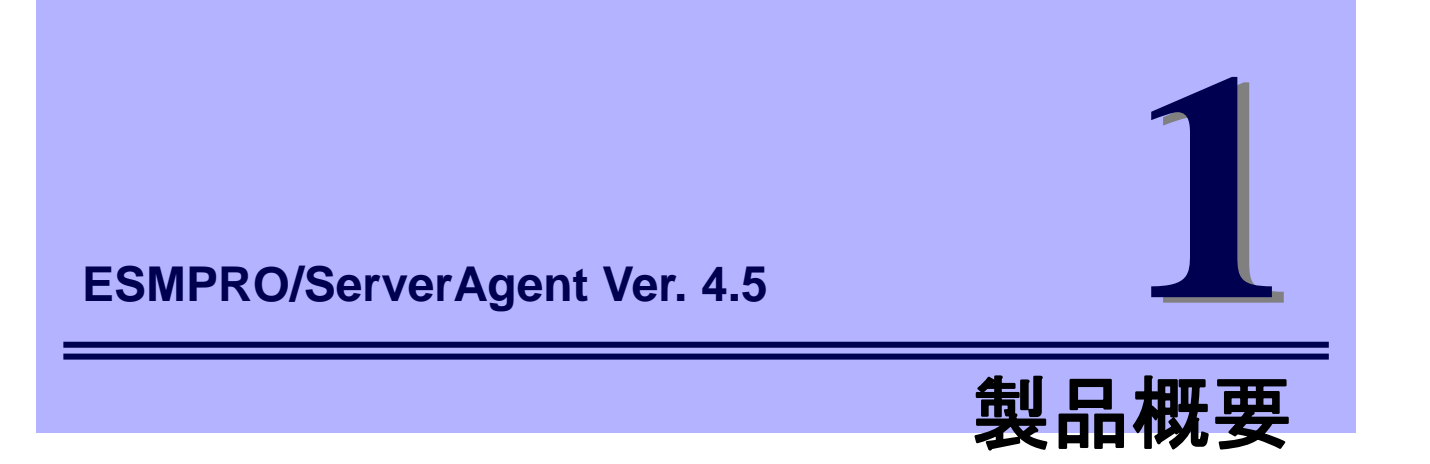

<span id="page-6-0"></span>ESMPRO/ServerAgent の製品概要について説明します。

製品概要

ESMPRO/ServerManager、ESMPRO/ServerAgent は、サーバーシステムの安定稼動と、効率的なサーバ ーシステム運用を目的としたサーバー管理ソフトウェアです。サーバーリソースの構成情報・稼動状況を 管理し、サーバー障害を検出してシステム管理者へ通報することにより、サーバー障害の防止、障害に対 する迅速な対処を可能にします。

#### サーバー管理の重要性

分散化システムにおいては、サーバーの安定稼動は必要不可欠です。また、安定稼動を保証するためには、 サーバー管理の負担を軽減する必要があります。

#### サーバーの安定稼動

お客様の分散システムの中核を担うサーバーの停止は、即、お客様の営業機会、利益の損失につなが ります。そのため、サーバーはつねに万全の状態で稼動している必要があります。万が一サーバーで 障害が発生した場合は、できるだけ早く障害の発生を知り、原因の究明、対処する必要があります。 障害の発生から復旧までの時間が短ければ短いほど、利益(コスト)の損失を最小限にとどめることがで きます。

#### サーバー管理の負担軽減

分散化システムにおけるサーバー管理は多くの労力を必要とします。とくに大規模な分散化システム、 遠隔地にあるサーバーとなればなおさらです。サーバー管理の負担を軽減することは、すなわちコス トダウン(お客様の利益)につながります。

#### Express5800 シリーズにおけるサーバー管理

では、Express5800 シリーズをご利用のお客様がサーバー管理を行うには、どうすればよいのでしょうか?

Express5800 シリーズでは、このニーズに応えるため、サーバー管理ソフトウェア

「ESMPRO/ServerManager、ESMPRO/ServerAgent」

を Express5800 シリーズ(一部機種を除く)に、標準で添付しています。

ESMPRO/ServerManager、ESMPRO/ServerAgent をご利用いただくことにより、お客様の Express5800 シリーズを容易に管理できるようになります。VMware ESX では、コンソールオペレーティングシステム が、仮想カーネル(VMkernel)にあるため、Linux 版と同等の機能を提供しています。

ただし、標準で添付している ESMPRO/ServerAgent では、VMware ESX Server や仮想マシン(ゲスト OS) を監視できません。

VMware ESX のホスト OS(VMkernel)を監視するためのサーバー管理ソフトウェア製品として、

「ESMPRO/ServerAgent for VMware」

仮想マシン(ゲスト OS)を監視するためのサーバー管理ソフトウェア製品として、

「ESMPRO/ServerAgent for Guest OS (Windows/Linux)」

Express5800 シリーズ以外の他社製サーバーを監視するためのサーバー管理ソフトウェア製品として、

「他社機版 ESMPRO/ServerAgent (Windows/Linux)」

をご用意しておりますので、詳細は次のウェブサイトを参照してください。 <http://jpn.nec.com/esmsm/>

ESMPRO/ServerManager、ESMPRO/ServerAgent とは?

ESMPRO/ServerManager、ESMPRO/ServerAgent は、ネットワーク上のサーバーを管理・監視するサー バー管理ソフトウェアです。本製品を導入することにより、サーバーの構成情報・性能情報・障害情報を リアルタイムに取得・管理・監視できるほか、アラート通報機能により障害の発生を即座に知ることがで きるようになります。

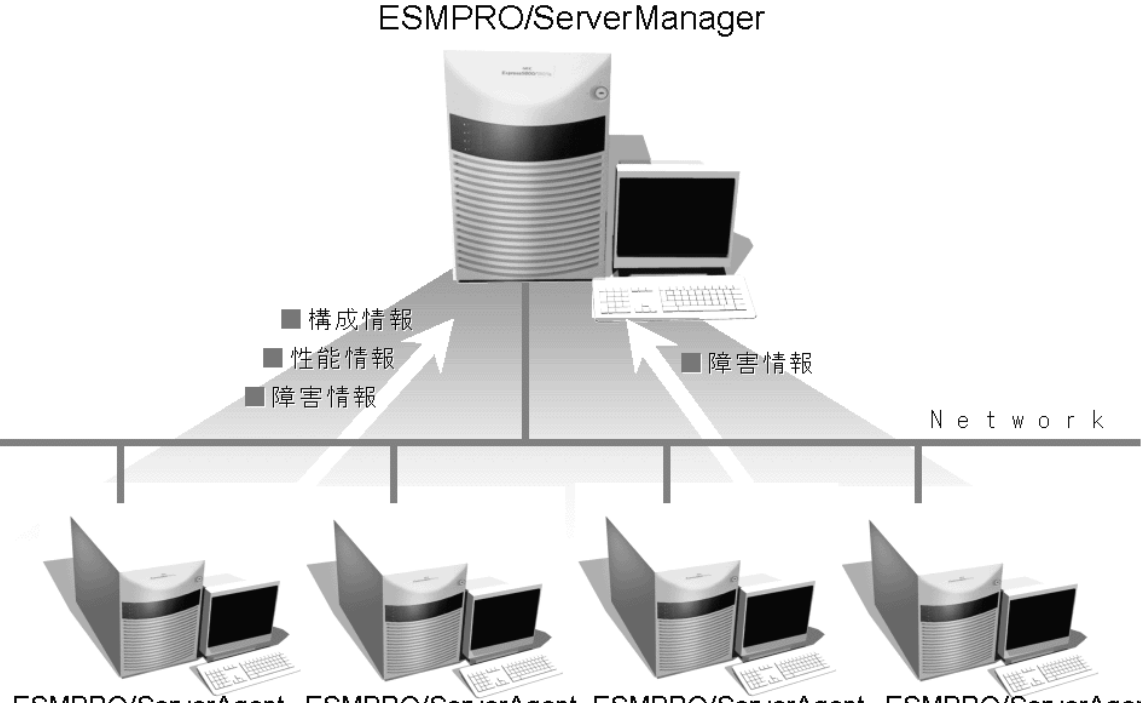

ESMPRO/ServerAgent ESMPRO/ServerAgent ESMPRO/ServerAgent ESMPRO/ServerAgent

#### ESMPRO/ServerManager、ESMPRO/ServerAgent の利用効果

ESMPRO/ServerManager、ESMPRO/ServerAgent は、多様化・複雑化するシステム環境におけるさまざ まなニーズに対して十分な効果を発揮します。

#### サーバー障害を検出

ESMPRO/ServerAgent は、サーバーのさまざまな障害情報を収集し、異常を判定します。サーバーで 異常を検出したとき、ESMPRO/ServerManager へアラート通報します。

#### サーバー障害を防止

ESMPRO/ServerAgent は、障害の予防対策として、事前に障害の発生を予測する予防保守機能をサポ ートしています。筐体内温度上昇や、ファイルシステムの空き容量、ハードディスクドライブ劣化な どを事前に検出できます。

#### サーバー稼動状況を管理

ESMPRO/ServerAgent は、サーバーの詳細なハードウェア構成情報、性能情報を取得できます。取得 した情報は ESMPRO/ServerManager をとおして参照できます。

#### 分散したサーバーを一括管理

ESMPRO/ServerManager は、ネットワーク上に分散したサーバーを効率よく管理できる GUI インタ フェースを提供します。

詳細は、次のウェブサイトからダウンロードできる ESMPRO サーバ管理ガイドを参照してください。 <http://jpn.nec.com/esmsm/>

ダウンロード > ドキュメント > ESMPRO/ServerManager Ver.5

# **2**

# 監視機能

ESMPRO/ServerAgent の監視機能について説明します。

<span id="page-10-0"></span>**ESMPRO/ServerAgent Ver. 4.5**

- **1.** 監視設定
- **2.** 全般プロパティ
- **3. CPU** 負荷監視
- **4. Syslog** 監視
- **5.** ストレージ監視
- **6.** ファイルシステム監視
- **7.** ネットワーク**(LAN)**監視
- **8. OS** ストール監視
- **9.** シャットダウン監視
- **10.** 共有センサ

# <span id="page-11-0"></span>*1.* 監視設定

本章では ESMPRO/ServerAgent が提供する監視機能を説明します。各監視機能の設定は、コントロールパネ ル(ESMagntconf)で変更します。ご使用の環境(装置、および ESMPRO/ServerAgent パッケージのインストー ル状況)により、一部設定できない項目があります。

- ・共有センサーのない筐体や装置では「共有センサ」は表示されません。
- ・「Mylex」がコントロールパネルに表示されるときがありますが、監視できません。

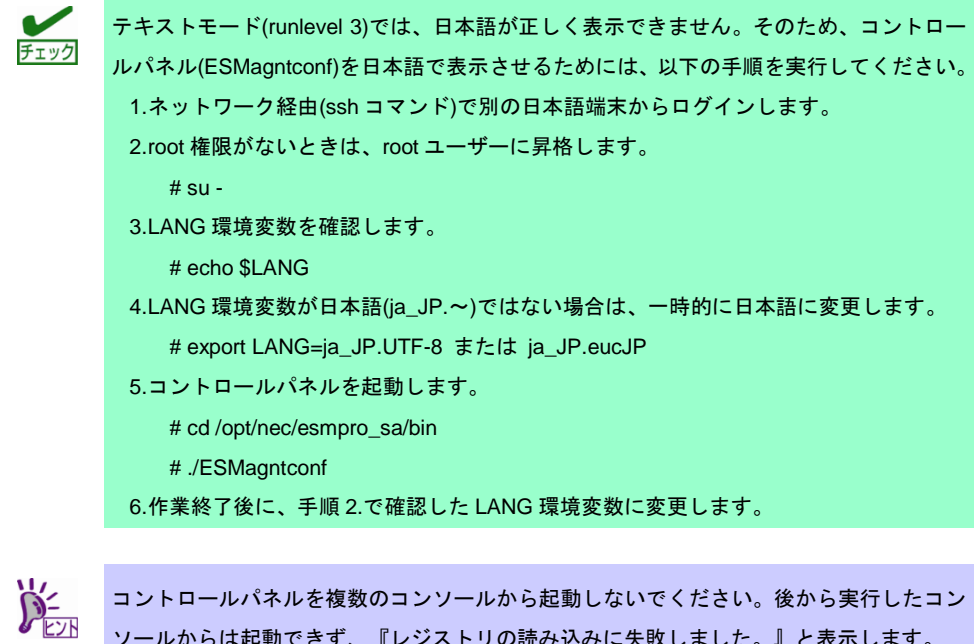

ソールからは起動できず、『レジストリの読み込みに失敗しました。』と表示します。

コントロールパネル(ESMagntconf)の起動方法は以下のとおりです。

- 1. root 権限のあるユーザーでログインします。
- 2. コントロールパネルが格納されているディレクトリに移動します。
	- # cd /opt/nec/esmpro\_sa/bin
- 3. コントロールパネルを起動します。
	- # ./ESMagntconf

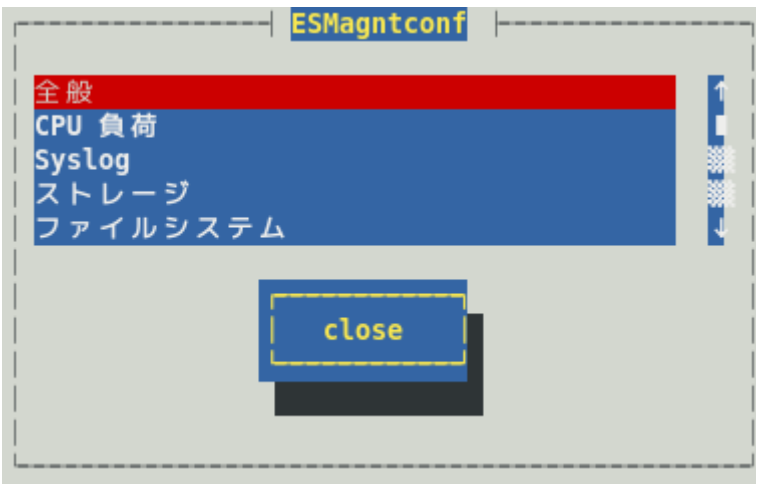

コントロールパネル(ESMagntconf)のメイン画面

# <span id="page-12-0"></span>*2.* 全般プロパティ

## 機 能

ESMPRO/ServerManager から SNMP を利用した設定やシャットダウン/リブート、使用するコミュニティ ー名の設定、ラックマウント機種でのラック名の登録、筐体識別機能が使用できます。

## 設 定

コントロールパネル(ESMagntconf)の「全般」を選択して表示される[全般プロパティ]画面にて、設定ができ ます。

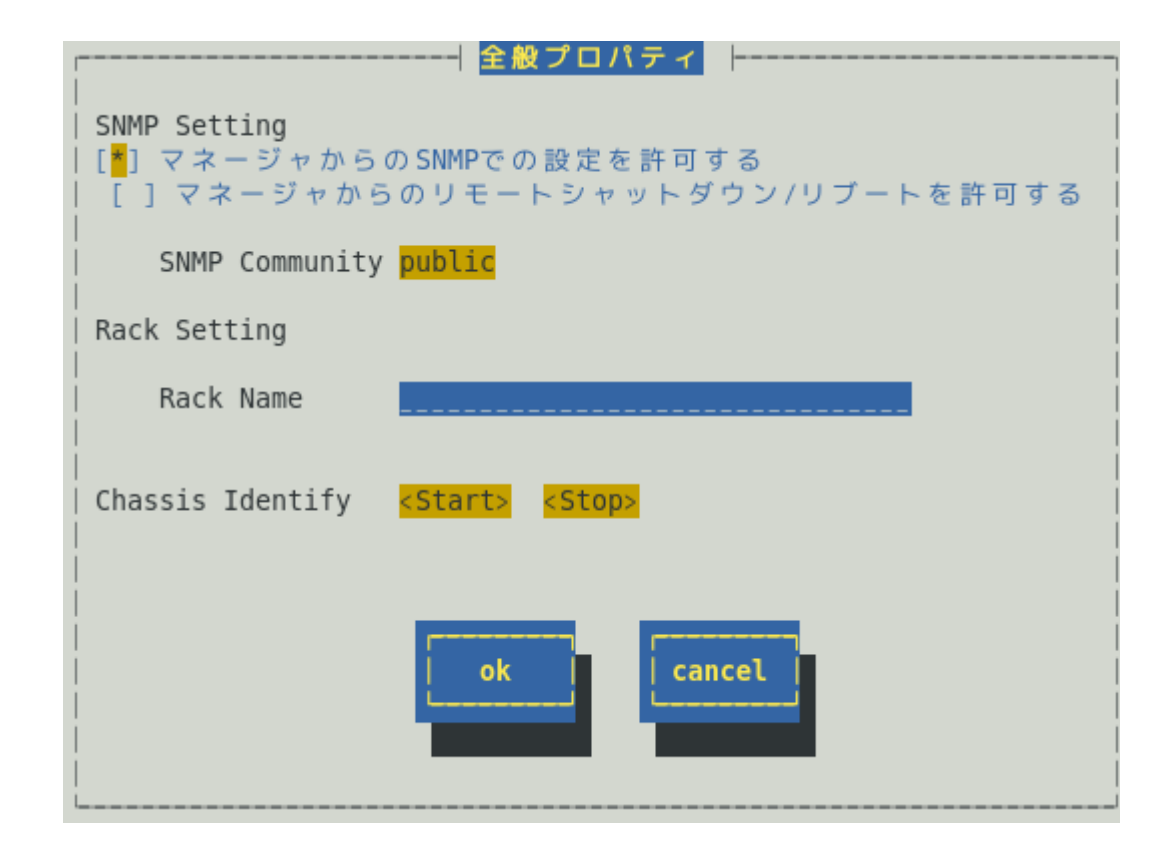

#### マネージャからの **SNMP** での設定を許可する

ESMPRO/ServerManager からの本機のしきい値変更等の動作設定の更新を許可するか、許可しないかを <スペース>キーで設定できます。許可するときは、チェックボックスをチェックします。

#### マネージャからのリモートシャットダウン**/**リブートを許可する

ESMPRO/ServerManager から本機をリモートシャットダウンまたはリモートリブートすることを許可 するか、許可しないかを<スペース>キーで設定できます。許可するときは、チェックボックスをチェッ クします。「マネージャからの SNMP での設定を許可する」が許可されていないと「マネージャからの リモートシャットダウン/リブートを許可する」の許可はできません。

#### **SNMP Community**

ESMPRO/ServerAgent がローカルマシンの情報を取得するときや SNMP トラップを送信するときに使 用する SNMP コミュニティー名を選択します。リストに表示されるコミュニティー名は、SNMP 設定フ ァイル(snmpd.conf)に登録されているコミュニティー名です。localhost に対して「READ」または 「READ WRITE」の権限を与えているコミュニティー名を<↑>か<↓>キーで選択してください。「READ」 権限は、「マネージャからの SNMP での設定を許可する」を許可しない設定にした場合と同じ状態とな り、ESMPRO/ServerManager から本機へのしきい値変更等ができません。

#### **Rack Name**

本機がラックマウントタイプのとき、ラック名を設定できます。ラック名を設定することによりラック 単位で管理できます。ラック名の最大長は、63 文字で、A~Z と a~z の英字、0~9 の数字、'.'、'\_'、'-' のみ使用可能です。EM カード搭載装置のとき、EM カードから値を取得している為、本設定では値を設 定できません。参照のみとなります。

> EM カード搭載のブレード収納ユニットに取り付けた CPU ブレードのときは、[全般プロ  $\sum_{k\geq 0}$ パティ]画面から「Rack Name」を変更することはできません。Web コンソール機能等の EM カードの機能を使用して、設定してください。設定手順は、ブレード収納ユニットユ ーザーズガイドを参照してください。

#### **Chassis Identify(**筐体識別**)**

[start]ボタンを押すと筐体識別の機能(ID ランプ点滅または点灯)が作動し、[stop]ボタンを押すと筐体識 別の機能が停止します。

#### **[ok]**ボタン

設定した情報を登録し、この画面を閉じます。

#### **[cancel]**ボタン

# <span id="page-14-0"></span>*3.* **CPU**負荷監視

## 機 能

CPU 負荷監視機能は、CPU の高負荷状態を検出すると、syslog へ検出情報の記録と ESMPRO/ServerManager へ通報(アラート通報)します。ESMPRO/ServerManager を参照すると、異常や警告状態の CPU を確認でき ます。CPU の負荷状態は、"個々の CPU"と"CPU トータル"の 2 種類の単位で監視できます。そのため、個々 の CPU にとらわれず、本機を 1 つのパッケージとして監視できます。

既定値では CPU の負荷率は、監視しません。CPU 負荷率を監視するときは設定を変更します。CPU 負荷率 のしきい値は、基本的に変更する必要ありません。任意の値に設定を変更することもできますが、変更され たしきい値によっては頻繁に CPU 負荷に関するアラートが通報されることも考えられます。CPU 負荷率の しきい値を変更するとき、システムの負荷によってアラートが頻繁に通報されないように、しきい値を設定 してください。

CPU 負荷率を監視するときの既定値は以下のとおりです。 監視間隔:10 秒 監視対象:1 分間の負荷率

監視間隔である 10 秒毎にその時点での使用率を取得し、監視対象である 1 分間の平均値[6(回)=60(対象 秒)/10(間隔秒)]を「現在の使用率」として、しきい値と比較します。「現在の使用率」としきい値の比較は、 ESMPRO/ServerAgent で設定した監視間隔である 10 秒毎に行い、状態(正常/警告/異常)に変化があったとき は通報します。監視対象を"1 分間の負荷率"から"5 分間の負荷率"に変更した場合は、監視対象である 1 分間 の平均値[30(回)=300(対象秒)/10(間隔秒)]を「現在の使用率」とし、しきい値と比較します。

# 設 定

コントロールパネル(ESMagntconf)の「CPU 負荷」を選択して表示される[CPU 負荷]画面にて、CPU 負荷監 視機能の「監視間隔」と「監視対象」、「しきい値」が設定できます。

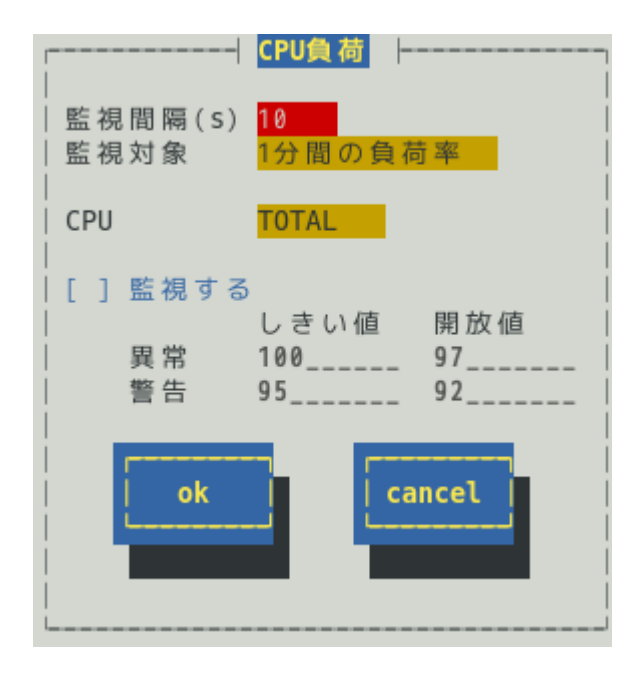

#### 監視間隔

CPU 負荷率のデータを採取する間隔(秒)が設定できます。 1、2、3、4、5、6、10、12、15、20、30、60 のいずれかの監視間隔を<↑>か<↓>キーで選択できます。 既定値は 10 秒です。

#### 監視対象

監視の対象とする負荷率の種類が指定できます。 1 分間、5 分間、30 分間、1 時間、1 日間、1 週間の負荷率を<↑>か<↓>キーで選択できます。 既定値は「1 分間の負荷率」です。

#### **CPU**

監視設定の参照または設定する CPU を<↑>か<↓>キーで選択できます。

#### 監視する

選択している CPU の負荷率監視の有効(チェックあり)と無効(チェックなし)を<スペース>キーで設定し ます。このチェックボックスをチェックしているときに「しきい値」と「開放値」を設定できます。 既定値は「監視しない」です。

#### しきい値 **/** 開放値

異常と警告の「しきい値」と「開放値」が設定できます。 0 から 100 の整数値で、次の大小関係を満たす必要があります。 100 ≧ しきい値(異常) > 開放値(異常回復) > しきい値(警告) > 開放値(警告回復) ≧ 0 既定値は次のとおりです。

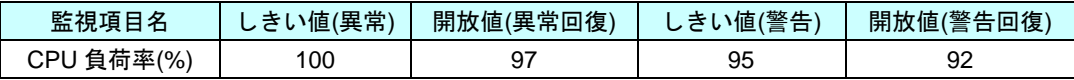

#### **[ok]**ボタン

設定した情報を登録し、この画面を閉じます。設定の変更は、次の監視間隔で有効になります。

#### **[cancel]**ボタン

# <span id="page-16-0"></span>*4.* **Syslog**監視

## 機 能

Syslog 監視機能は設定されたキーワードが syslog に記録されると、ESMPRO/ServerManager へ通報(アラー ト通報)します。監視対象となる syslog は、"/var/log/messages"となり変更はできません。 また、監視対象となる syslog ローテート後のファイル名は、/etc/logrotate.conf に"dateext"が 定義されていない : /var/log/messages.n [n=1, 2, 3, ...] 定義されている : /var/log/messages-YYYYMMDD [YYYY=西暦年, MM=月, DD=日] であり、他の命名規則となっているとき、Syslog 監視機能では、監視できません。 また、/etc/logrotate.d/syslog に"compress"(圧縮する)が定義されているとき、ローテート後のファイルはテキ ストではないため、Syslog 監視機能では、監視できません。 Red Hat Enterprise Linux 6 では、既定値で"dateext"が定義されています。 SUSE Linux Enterprise Server では、既定値で"compress"と"dateext"が定義されています。 Red Hat Enterprise Linux 7 では、既定値で"dateext"が定義されています。"compress"は定義されていません が、ローテートするファイルの一つ前にローテートしたファイル(messages-YYYYMMDD)は gz 形式 (messages-YYYYMMDD.gz)に圧縮されますので、Syslog 監視機能では、監視できません。ただし、 ESMPRO/ServerAgent が停止していない場合は gz 形式となる前に syslog を監視しているため、影響はあり ません。

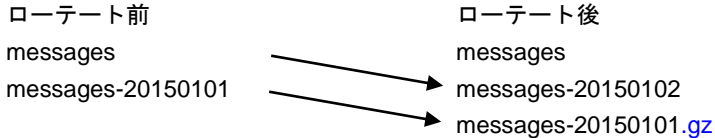

"/var/log/messages"の文字列を含まないファイルを監視対象として、1 つ追加できます。既定監視対象をチェ ックした後、追加監視対象のファイルをチェックするため、監視間隔のタイミングにより、時系列が逆転す るときがあります。追加することのできる監視対象は、syslog と同じ以下のフォーマットで出力されるファ イルのみとなり、監視対象ファイルの一行目は監視しません。

%b %d %H:%M:%S %HOSTNAME% %MESSAGE%

 %b ロケールによる省略形の月の名前 (Jan~Dec), %d 日(月内通算日数 2 桁) ( 1~31) %H 時 (00~23), %M 分 (00~59), %S 秒 (00~59) %HOSTNAME% ホスト名, インパンのコンパンのMESSAGE% メッセージ (通報内容)

ログローテートするファイルを指定した場合は、ログのファイル名の切り替わるタイミングで、追加監視対 象ファイル後半の一部が監視できないときがあります。VMware ESX で記録される/var/log/vmkernel を指定 した場合は、ログローテート後のファイル名[vmkernel.1, vmkernel.2 ...]をサポートします。

"/var/log/messages"の文字列を含まないファイルを監視対象として、1 つ追加できます。既定監視対象と追加 監視対象をチェックした後、ファイル監視対象のファイルをチェックするため、監視間隔のタイミングによ り、時系列が逆転するときがあります。また、ログローテート後のファイル名については、サポートしてお りませんので、ログのファイル名の切り替わるタイミングで、ファイル監視対象のファイル後半の一部が監 視できないときがあります。追加することのできる監視対象のファイルフォーマットに指定はありません。

Syslog イベントは、ESMPRO/ServerAgent インストール時にあらかじめ登録している Syslog イベント以外 に、システム環境に応じた新たなソース、イベントを追加/削除できます。Syslog イベントの追加/削除方法 は、本書の 3 章(5. Syslog イベントの設定)を参照してください。

## 設 定

コントロールパネル(ESMagntconf)の「Syslog」を選択して表示される[Syslog]画面にて、Syslog 監視の「監 視間隔」、「既定監視対象」、「追加監視対象」、「ファイル監視対象」が設定できます。「追加監視対象」

と「ファイル監視対象」にて"/var/log/messages"の文字列を含まないファイルを監視対象に設定できます。

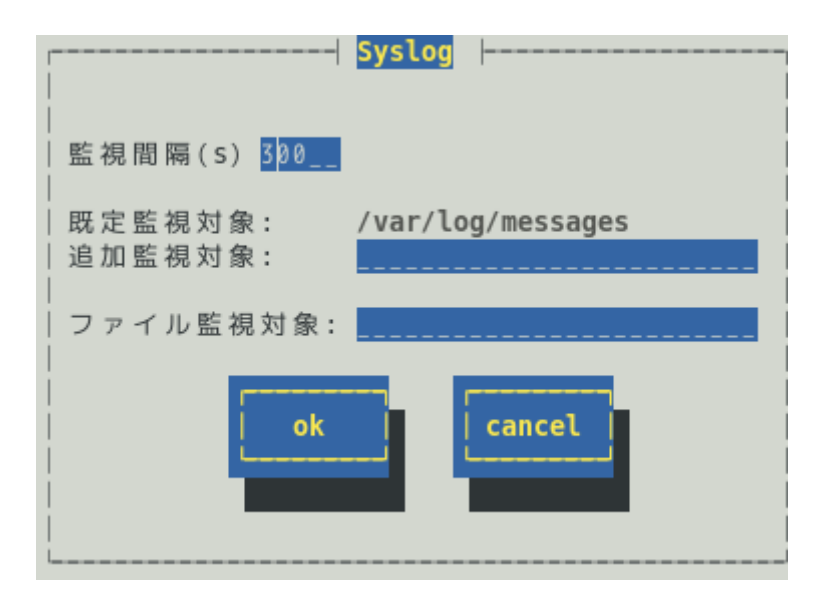

#### 監視間隔**(s)**

Syslog 監視機能の監視する間隔(秒)が設定できます。 既定値は 300 秒です。 設定可能範囲は 10~3600 秒です。

#### 既定監視対象

"/var/log/messages "からの変更、削除はできません。

#### 追加監視対象

"/var/log/messages"の文字列を含まないファイルを監視対象として、パスの長さが 255 バイト以下とな る絶対パスで設定できます。相対パスでの設定はできません。 既定値は空白で、追加監視対象は設定されていません。

#### ファイル監視対象

"/var/log/messages"の文字列を含まないファイルを監視対象として、パスの長さが 255 バイト以下とな る絶対パスで設定できます。相対パスでの設定はできません。 既定値は空白で、ファイル監視対象は設定されていません。

#### **[ok]**ボタン

設定した情報を登録し、この画面を閉じます。設定の変更は、次の監視間隔で有効になります。

#### **[cancel]**ボタン

# <span id="page-18-0"></span>*5.* ストレージ監視

## 機 能

ストレージ監視機能は、ハードディスクドライブの S.M.A.R.T.機能(Self-Monitoring, Analysis and Reporting Technology)を使用して、ハードディスクドライブのエラーを検出すると、syslog へ検出情報の記録と ESMPRO/ServerManager へ通報(アラート通報)します。監視対象は、ハードディスクドライブ単体構成のみ であり、RAID 構成や FC、USB などのストレージデバイスは、監視しません。そのため、ストレージ構成に 応じた管理ソフトウェアを導入してください。

S.M.A.R.T.機能とは、故障に関するデータを各ハードディスクドライブが内部で管理し、近い将来故障する と判断したときはハードディスクドライブ自身がエラーを通知する機能です。各ハードディスクドライブベ ンダーは、自社製ハードディスクドライブに適したしきい値を予防保守判定に使用しています。

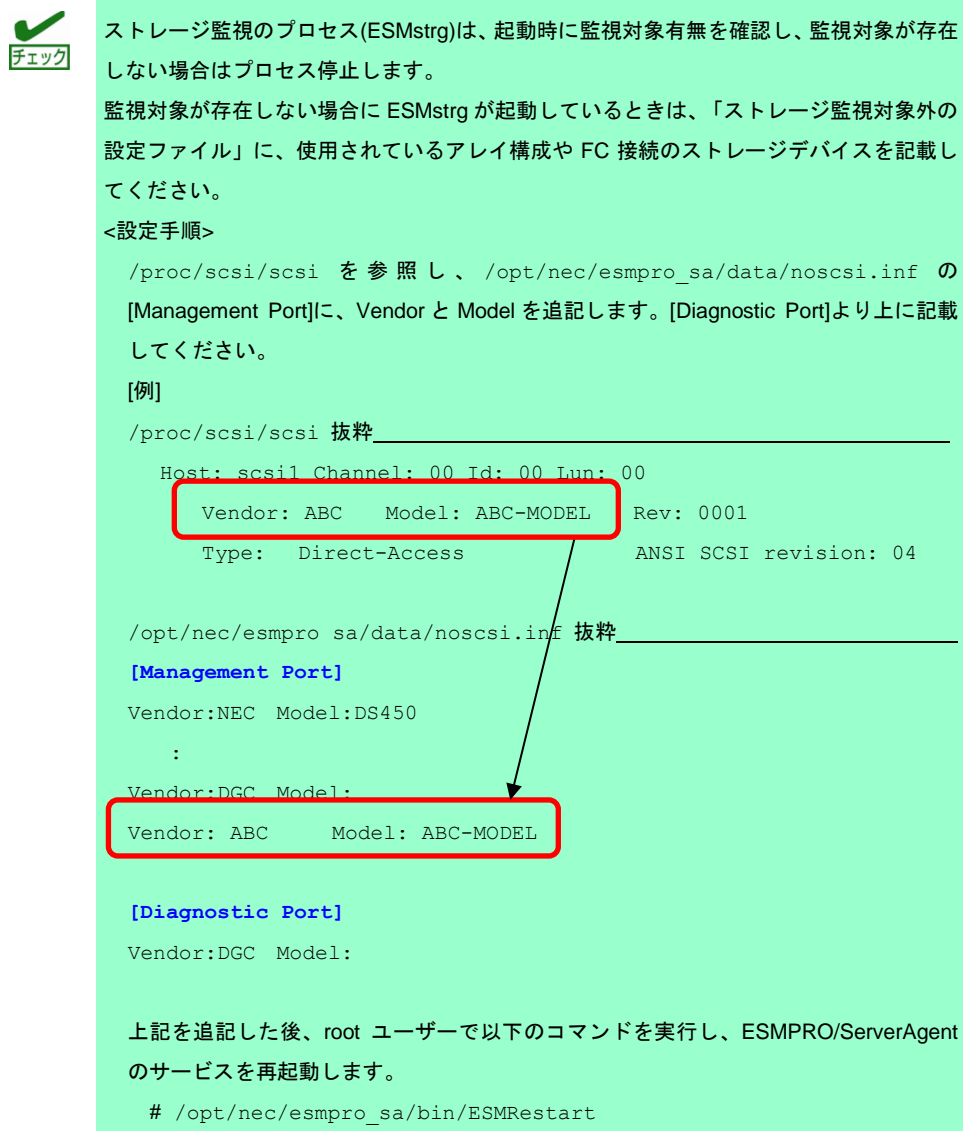

## 設 定

コントロールパネル(ESMagntconf)の「ストレージ」を選択して表示される[ストレージ]画面にて、ストレー ジ監視機能の「監視間隔」の設定、「HD 予防保守」の有効/無効が設定できます。この画面で、ハードディ スクドライブの管理情報をリセットすることができます。

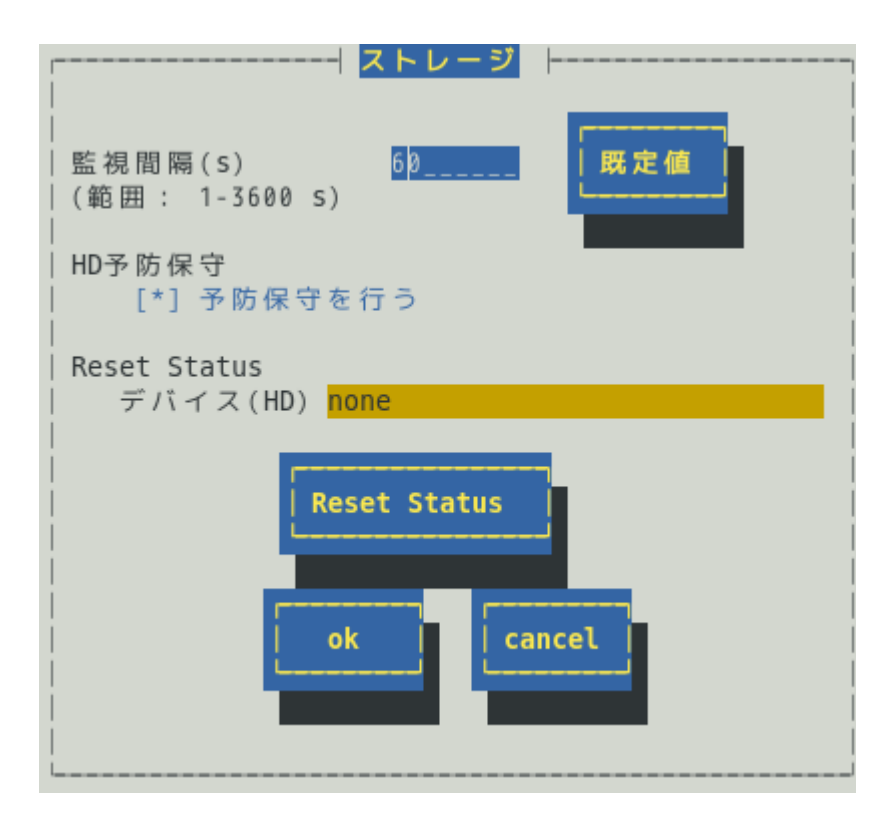

#### 監視間隔

監視する間隔(秒)が設定できます。 既定値は 60 秒です。設定可能範囲は 1~3600 秒です。

#### **[**既定値**]**ボタン

ボタンを押すと、既定値が設定されます。

#### 予防保守を行う

ハードディスクドライブ予防保守機能の有効(チェックあり)と無効(チェックなし)を<スペース>キーで 設定します。

既定値は"有効"です。

ハードディスクドライブ予防保守機能を無効、もしくは、有効にすると、設定した監視対象すべてのハ ードディスクドライブに対して、変更した内容が設定されます。個々のハードディスクドライブに対し て、有効や無効は、設定できません。

#### **Reset Status** デバイス**(HD)**

設定対象のディスクを<↑>か<↓>キーで選択できます。 4.4.50-1 以前のバージョンでは、ストレージ監視対象となるデバイスが存在していない場合、デバイス (HD)には何も表示しません。 4.5.0-1 以降のバージョンでは、ストレージ監視対象となるデバイスが存在していない場合、デバイス

(HD)に「none」と表示します。

#### **[Reset Status]**ボタン

ストレージ監視機能が独自に管理している監視対象ディスクの情報をリセットします。 リセットするのは本機能が独自に管理している情報であり、監視対象ディスクに対しては書き込みしま せん。

> $\blacktriangledown$ ストレージ監視機能は予防保守するため、ハードディスクドライブの状態を独自に管理し チェック ています。そのため、ハードディスクドライブを交換したときは、管理情報を手動でリセ ットします。

#### **[ok]**ボタン

設定した情報を登録し、この画面を閉じます。設定の変更は、次の監視間隔で有効になります。 4.4.50-1 以前のバージョンでは、ストレージ監視対象となるデバイスが存在していない場合、[ok]ボタン を押しても何も表示しませんが、ストレージ監視は動作しません。

4.5.0-1 以降のバージョンでは、ストレージ監視対象となるデバイスが存在していない場合、「監視対象 がありません。」というメッセージを表示しますので、[cancel]を選択してください。

#### **[cancel]**ボタン

# <span id="page-21-0"></span>*6.* ファイルシステム監視

## 機 能

ファイルシステム監視機能は、OS にマウントされているファイルシステムの空き容量不足を検出すると、 syslog へ検出情報の記録と ESMPRO/ServerManager へ通報(アラート通報)します。 ESMPRO/ServerManager を参照すると、空き容量の不足したマウントポイントを確認できます。

ファイルシステム監視機能は、以下の条件をすべて満たすとき監視対象となります。

```
・ファイルシステムのデバイスタイプ※1 が以下のとき
```
ide, rd, sd, sr, md, ramdisk, dac960, DAC960, device-mapper, dd

※1 デバイスタイプは、マウントポイント(/etc/mtab)を確認し、ディスク I/O 情報(/proc/diskstats)と、ブロ ックデバイス(/proc/devices)から判断します。マウントポイントは、/etc/mtab の順番に準拠します。 バインドマウントされた場合は、バインドマウントされた情報が優先されます。

```
以下の例では、sda1 と sda2 のデバイスタイプは、"sd"です。sda3 の/home はバインドマウントされ、
ファイルシステムのタイプが none となっており、監視対象外となります。
```
[/etc/mtab 抜粋]

/dev/sda1 /boot ext3 rw 0 0

```
/dev/sda2 / ext3 rw 0 0
```
/dev/sda3 /home ext3 rw 0 0

/home /home none rw,bind 0 0

```
[/proc/diskstats 抜粋]
```
8 1 sda1 127 984 13844 331 6 1 14 496 0 770 827

```
8 2 sda2 24361 15137 1112602 115034 10027 25261 282312 195758 ...
```
- [/proc/devices 抜粋]
	- Block devices:
	- 1 ramdisk
	- 8 sd

#### ・ファイルシステムのタイプ(/etc/mtab 内に記載)が以下のとき

affs, coda, ext, ext2, ext3, ext4, hfs, hpfs, jfs, minix, msdos, ntfs, reiserfs, sysv, ufs, umsdos, vfat, xfs, xiafs

以下のファイルシステムの動作は検証済みです。

ext2, ext3, ext4, jfs, minix, msdos, ntfs, reiserfs, vfat, xfs 以下のファイルシステムの動作は未検証です。サポートしているカーネルが古いファイルシステムも含ま れており、過去のバージョンでは動作を検証済みであるため、論理的には監視対象となります。 affs, coda, ext, hfs, hpfs, sysv, ufs, umsdos, xiafs

・ファイルシステムの容量が 100MB 以上のとき

# 設 定

コントロールパネル(ESMagntconf)の「ファイルシステム」を選択して表示される[ファイルシステム]画面に て、ファイルシステム監視機能の「監視間隔」などの監視設定ができます。

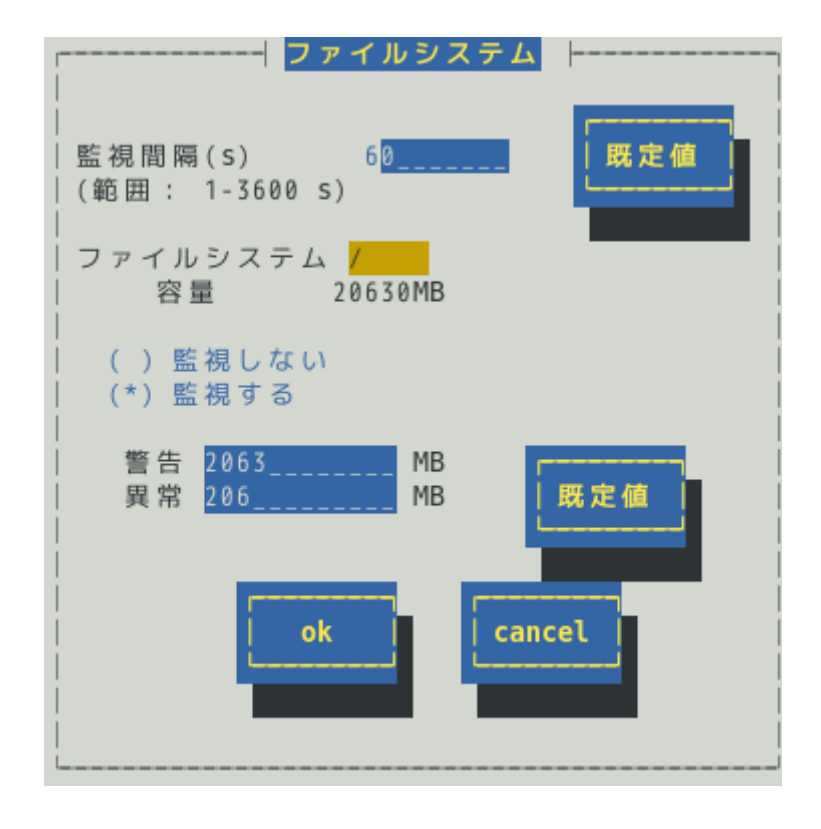

#### 監視間隔**(s)**

監視する間隔(秒)が設定できます。 既定値は 60 秒です。設定可能範囲は 1~3600 秒です。

#### **[**既定値**]**ボタン

ボタンを押すと、監視間隔の既定値が設定されます。

#### ファイルシステム

監視をするファイルシステムを<↑>か<↓>キーで選択できます。

#### 監視しない

ファイルシステム監視をしないときは、<スペース>キーで選択してチェックします。 既定値は"監視する"です。

#### 監視する

ファイルシステム監視をするときは、<スペース>キーで選択してチェックします。 このチェックボックスをチェックしている時のみ、警告と異常のしきい値を設定できます。 既定値は"監視する"です。

#### しきい値

「警告」と「異常」の「しきい値」が設定できます。 単位は MB で、次の大小関係を満たす必要があります。 全容量 > 警告 > 異常 > 0 「警告」の既定値は全容量の約 10%、「異常」の既定値は全容量の約 1%です。

#### **[**既定値**]**ボタン

ボタンを押すと、しきい値の既定値が設定されます。

#### **[ok]**ボタン

設定した情報を登録し、この画面を閉じます。設定の変更は、次の監視間隔で有効になります。

#### **[cancel]**ボタン

# <span id="page-24-0"></span>*7.* ネットワーク**(LAN)**監視

## 機 能

ネットワーク(LAN)監視機能は、監視間隔中に発生した破棄パケットやエラーパケットが設定されたしきい値 を超えたとき、syslog へ検出情報の記録と ESMPRO/ServerManager へ通報(アラート通報)します。異常を検 出したあと、すぐに回復しているときは問題ありませんが、回復しなかったときや異常が頻繁に発生すると きは、ネットワーク環境(ハードウェアも含め)の確認や、ネットワークの負荷を分散してください。

ネットワーク(LAN)監視機能は、監視間隔中に発生した送受信パケット数に対する割合で判断しているので、 一時的なネットワーク負荷により検出するときがあります。そのため、ESMPRO/ServerAgent Ver.4.3 以降 では、監視設定の既定値は無効としています。

- ■ネットワーク(LAN)監視を有効にするときは、ESMlan の設定を変更した後、ESMlan を起動します。
	- ・Red Hat Enterprise Linux 7 以外の場合
		- # /sbin/chkconfig --level 35 ESMlan on
	- # /etc/init.d/ESMlan start
	- ・Red Hat Enterprise Linux 7 の場合
		- # systemctl enable ESMlan.service
		- # systemctl start ESMlan.service
- ■ネットワーク(LAN)監視設定を無効にするときは、ESMlan の設定を変更した後、ESMlan を停止します。
	- ・Red Hat Enterprise Linux 7 以外の場合
		- # /sbin/chkconfig ESMlan off
		- # /etc/init.d/ESMlan stop
	- ・Red Hat Enterprise Linux 7 の場合
		- # systemctl disable ESMlan.service
		- # systemctl stop ESMlan.service

# 設 定

コントロールパネル(ESMagntconf)の「LAN」を選択して表示される[LAN]画面にて、ネットワーク(LAN)監視 機能の「監視間隔」と「しきい値」が設定できます。

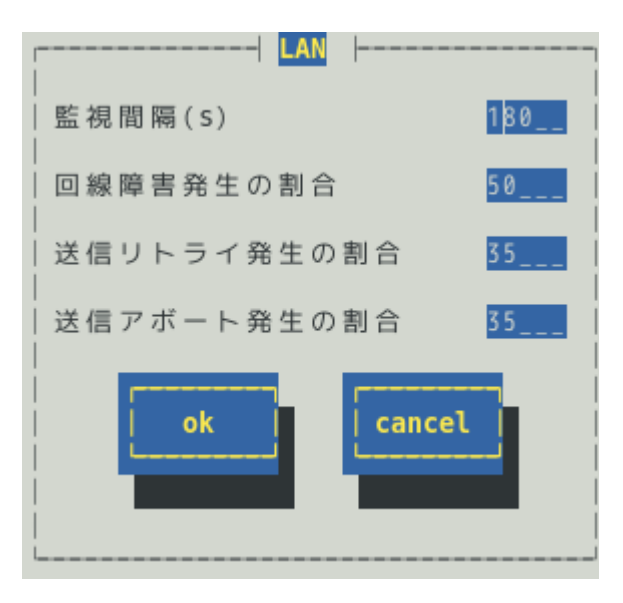

#### 監視間隔

監視する間隔(秒)が設定できます。

既定値は 180 秒です。 設定可能範囲は 1~3600 秒です。

#### 回線障害発生の割合

監視周期あたりの送受信パケット中の回線障害に繋がるエラーが発生した割合の「しきい値」が設定で きます。エラーを検出した時、ただちに通報させたいときは、0 を指定してください。 既定値は 50%です。

設定可能範囲は 0~100%です。

回線障害は、ネットワークケーブルが外れているときや HUB の電源が入っていない時などに発生します。

各エラーは、以下のような原因で発生します。

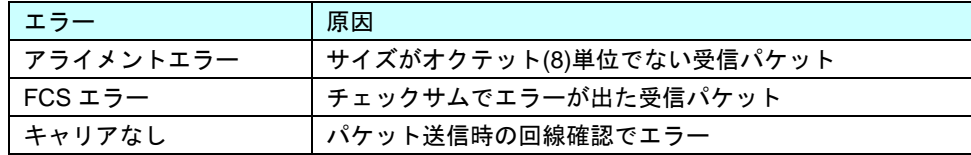

#### 送信リトライ発生の割合

監視周期あたりの総送信パケット中のパケットの衝突、遅延で送信されたパケットの割合の「しきい値」 が設定できます。送信リトライは、本機の送受信が高負荷状態の時などに発生します。 既定値は 35%です。

設定可能範囲は 10~50%です。

#### 送信アボート発生の割合

監視周期あたりの総送信パケット中の超過衝突等により、破棄されたパケットの割合の「しきい値」が 設定できます。送信アボートは、本機の送受信が高負荷状態の時などに発生します。 既定値は 35%です。 設定可能範囲は 10~50%です。

#### **[ok]**ボタン

設定した情報を登録し、この画面を閉じます。設定の変更は、次の監視間隔で有効になります。

#### **[cancel]**ボタン

# <span id="page-26-0"></span>*8.* **OS**ストール監視

## 機 能

OS ストール監視機能は、ウォッチドックタイマー(ソフトウェアストール監視用タイマー)をサーバマネージ メントドライバが定期的に更新することにより、OS の動作状況を監視します。ウォッチドックタイマーが更 新されなくなると、タイマーがタイムアウトとなり、OS が停止している状態と判断して、「タイムアウト時 の動作」に設定している動作をします。その後、「タイムアウト後の動作」に設定している動作をします。 OS が停止している状態のため、ESMPRO/ServerAgent はリアルタイムに動作できません。そのため、次回 の OS 起動時にストールが発生したことを検出し、syslog へ検出情報の記録と ESMPRO/ServerManager へ 通報(アラート通報)します。

コントロールパネル(ESMagntconf)からは、サーバマネージメントドライバが使用する設定を変更できます。

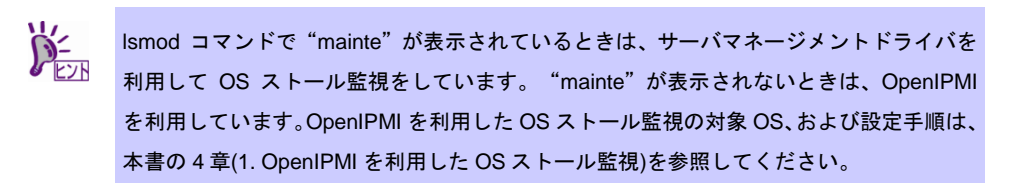

## 設 定

コントロールパネル(ESMagntconf)の「WDT」を選択して表示される[WDT]画面にて、OS ストール監視機能 の「タイムアウト時間」などの監視設定が設定できます。これにより、OS ストールが発生したときの復旧方 法が設定できます。

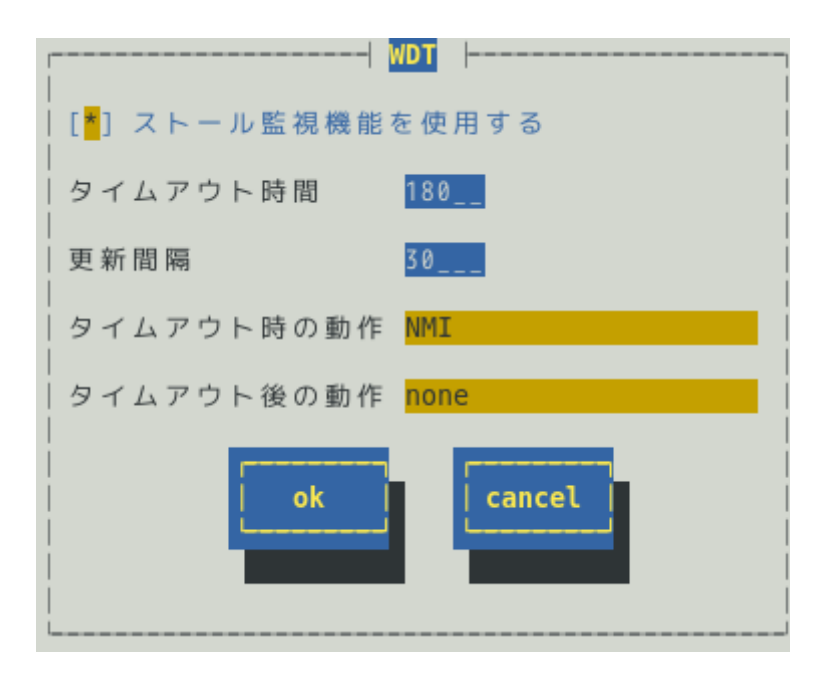

#### ストール監視機能を使用する

OS ストール監視機能の有効(チェックあり)と無効(チェックなし)が<スペース>キーで設定できます。 既定値は「有効」です。

#### タイムアウト時間

OS がストールしたと判定する時間を秒単位で設定できます。 既定値は以下のとおりです。

300 秒: Red Hat Enterprise Linux 5 以降 180 秒:上記以外の OS 設定可能範囲は、90~600 秒です。

#### 更新間隔

タイムアウト時間のタイマーを更新する間隔を秒数で設定できます。 既定値は 30 秒です。

設定可能範囲は 30~60 秒です。

たとえば、タイムアウト時間が 180 秒、更新間隔が 30 秒のとき、ストールが発生してから、ストールし たと判定する時間は、150 秒から 180 秒の間になります。

#### タイムアウト時の動作

タイムアウト時の動作を<↑>か<↓>キーで選択できます。

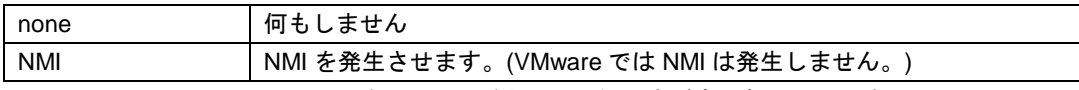

※NMI:Non-maskable Interrupt の略で、ハードウェアの優先度が高い割り込みです。

既定値は以下のとおりです。

none: Red Hat Enterprise Linux 5 以降

NMI :上記以外の OS

#### タイムアウト後の動作

タイムアウト後の復旧方法を<↑>か<↓>キーで選択できます。

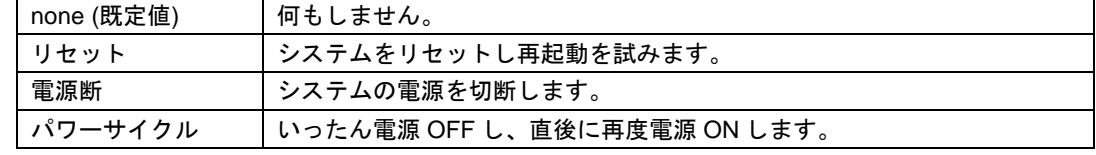

既定値は「none」です。

#### **[ok]**ボタン

設定した情報を登録し、この画面を閉じます。設定の変更は、次の監視間隔で有効になります。

#### **[cancel]**ボタン

# <span id="page-28-0"></span>*9.* シャットダウン監視

### 機 能

シャットダウン監視機能は、ウォッチドックタイマー(ソフトウェアストール監視用タイマー)をサーバマネー ジメントドライバが更新することにより、シャットダウン処理の開始から電源断までの時間を監視します。 ウォッチドックタイマーが更新されなくなると、タイマーがタイムアウトとなり、OS が停止している状態と 判断して、「タイムアウト時の動作」に設定している動作をします。その後、「タイムアウト後の動作」に 設定している動作をします。OS が停止している状態のため、ESMPRO/ServerAgent はリアルタイムに動作 できません。そのため、次回の OS 起動時にストールが発生したことを検出し、syslog へ検出情報の記録と ESMPRO/ServerManager へ通報(アラート通報)します。コントロールパネル(ESMagntconf)からは、サーバ マネージメントドライバが使用する設定を変更できます。

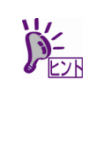

Ismod コマンドで"mainte"が表示されているときは、サーバマネージメントドライバを 利用してシャットダウン監視をしています。"mainte"が表示されないときは、OpenIPMI を利用しています。OpenIPMI 方式では、シャットダウン時のウォッチドッグタイマーに 任意の設定をすることができないため、本機能は、ESMPRO/ServerAgent では未サポート となります。

## 設 定

コントロールパネル(ESMagntconf)の「シャットダウン」を選択して表示される[シャットダウン]画面にて、 シャットダウン監視機能の「タイムアウト時間」などの監視設定が設定できます。これにより、シャットダ ウン処理中に OS ストールが発生したときの復旧方法が設定できます。

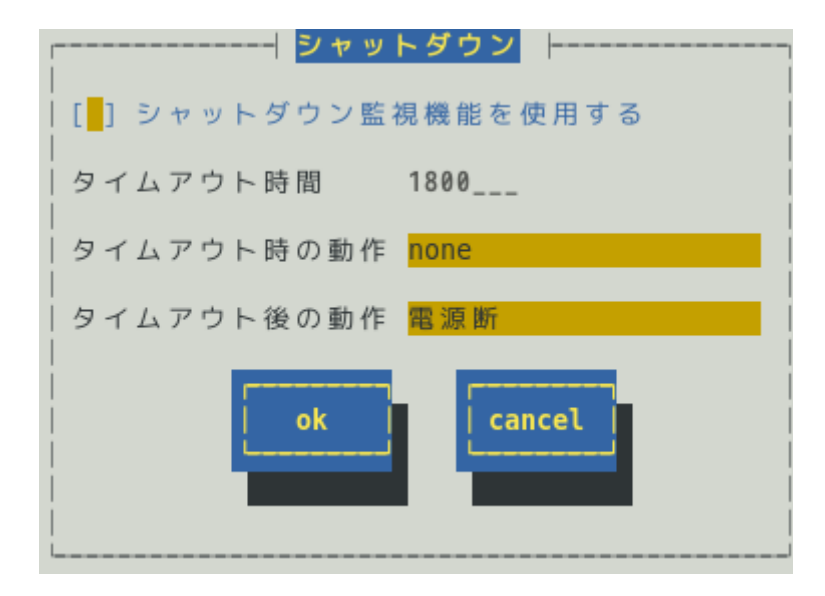

#### シャットダウン監視機能を使用する

シャットダウン監視する機能を有効(チェックあり)と無効(チェックなし)が<スペース>キーで設定でき ます。

既定値は「無効」です。

#### タイムアウト時間

シャットダウン処理中に OS がストールしたと判定する時間を秒単位で設定できます。 既定値は 1800 秒です。

設定可能範囲は 300~6000 秒です。

#### タイムアウト時の動作

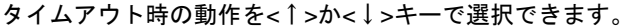

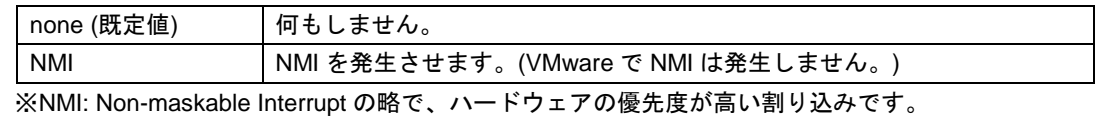

既定値は「none」です。

#### タイムアウト後の動作

タイムアウト後の復旧方法を<↑>か<↓>キーで選択できます。

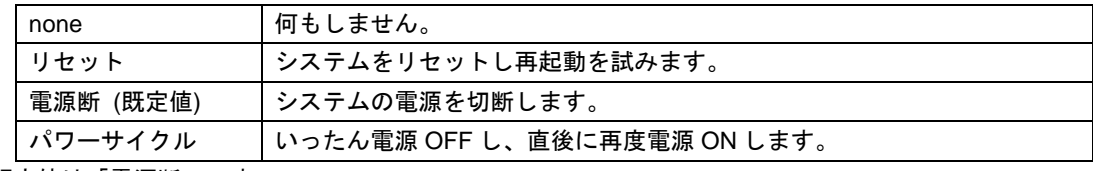

既定値は「電源断」です。

#### **[ok]**ボタン

設定した情報を登録し、この画面を閉じます。設定の変更は、次の監視間隔で有効になります。

#### **[cancel]**ボタン

# <span id="page-30-0"></span>*10.* 共有センサ

## 機 能

共有センサーに関する故障を検出すると、syslog へ検出情報の記録と ESMPRO/ServerManager へ通報(アラ ート通報)します。共有センサーが存在する同じ筐体内にて、複数の ESMPRO/ServerAgent が動作している とき、故障を検出したすべての ESMPRO/ServerAgent から通報されますので、重複した通報となります。

本設定では、共有センサーに関する通報を抑止(停止)できます。すべての ESMPRO/ServerAgent からの通報 を無効にすると、共有センサーに関する通報はされません。すくなくとも、ひとつの ESMPRO/ServerAgent からの通報は、有効に設定してください。

Express5800/140Rf-4, R140a-4 はハードウェアとしては、共有センサーは存在しませんが、SDR(Sensor Data Record:ハードウェアセンサーのデータ)には、PowerSupply センサーの領域に共有センサーを示す情報があ るため、共有センサーと判断し、コントロールパネルに[共有センサ]を表示します。設定を無効にしても通報 を抑止せず、すべての ESMPRO/ServerAgent から通報します。

## 設 定

コントロールパネル(ESMagntconf)の「共有センサ」を選択して表示される[共有センサ]画面にて、共有セン サーに関する通報の有効/無効が設定できます。

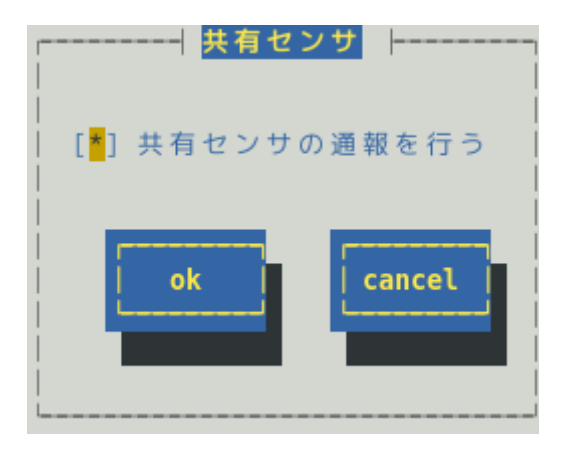

#### 共有センサの通報を行う

共有センサの通報を有効(チェックあり)と無効(チェックなし)に<スペース>キーで設定できます。 既定値はチェックありで、"有効"です。

#### **[ok]**ボタン

設定した情報を登録し、この画面を閉じます。

#### **[cancel]**ボタン

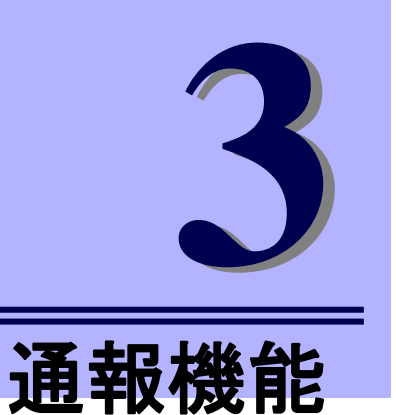

# <span id="page-31-0"></span>**ESMPRO/ServerAgent Ver. 4.5**

ESMPRO/ServerAgent の通報機能について説明します。

- **1.** 通報設定
- **2.** 基本設定
- **3.** 通報先リストの設定
- **4.** エージェントイベントの設定
- **5. Syslog** イベントの設定

# <span id="page-32-0"></span>*1.* 通報設定

本章では、どのようなイベントをどこの通報先にいつ通報するかといった通報設定の機能を説明しています。 通報設定は、コントロールパネル(ESMamsadm)で設定します。

マネージャ通報には、次の 3 種類があります。

- 1. マネージャ通報(SNMP) ESMPRO/ServerAgent 独自に SNMP Trap(UDP トラップ)を送信します。ESMPRO/ServerManager 以 外の「SNMP Trap 受信をサポートしているマネージャー」にも通報できます。
- 2. マネージャ通報(TCP\_IP In-Band) TCP/IP を利用して、ESMPRO/ServerManager に通報するため、信頼性の高い通報をする場合に使用し ます。
- 3. マネージャ通報(TCP\_IP Out-of-Band)

TCP\_IP In-Band と同様に TCP/IP を利用して、ESMPRO/ServerManager に通報しますが、PPP(Point to Point Protocol)を介して通報します。したがって、ESMPRO/ServerAgent と ESMPRO/ServerManager が遠隔地に存在し、公衆回線を通して、通報する場合(Wide Area Network 環境)に使用します。また、 ダイヤルアップ接続となるため、ESMPRO/ServerAgent 側、ESMPRO/ServerManager 側のそれぞれに モデムと電話回線が必要となります。

テキストモード(runlevel 3)では、日本語が正しく表示できません。そのため、コントロー チェック ルパネル(ESMamsadm)を日本語で表示させるためには、以下の手順を実行してください。 1.ネットワーク経由(ssh コマンドなど)で別の日本語端末からログインします。 2.root 権限がないときは、root ユーザーに昇格します。  $#$  su -3.LANG 環境変数を確認します。 # echo \$LANG 4.LANG 環境変数が日本語(ja\_JP.~)ではない場合は、一時的に日本語に変更します。 # export LANG=ja\_JP.UTF-8 または ja\_JP.eucJP 5.コントロールパネルを起動します。 # cd /opt/nec/esmpro\_sa/bin # ./ESMagntconf 6.作業終了後に、手順 2.で確認した LANG 環境変数に変更します。

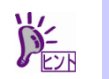

コントロールパネルを複数のコンソールから起動しないでください。後から実行したコン ソールからは起動できず、『レジストリの読み込みに失敗しました。』と表示します。

コントロールパネル(ESMamsadm)の起動方法は以下のとおりです。

- 1. root 権限のあるユーザーでログインします。
- 2. コントロールパネルが格納されているディレクトリに移動します。
	- # cd /opt/nec/esmpro\_sa/bin
- 3. コントロールパネルを起動します。
	- # ./ESMamsadm

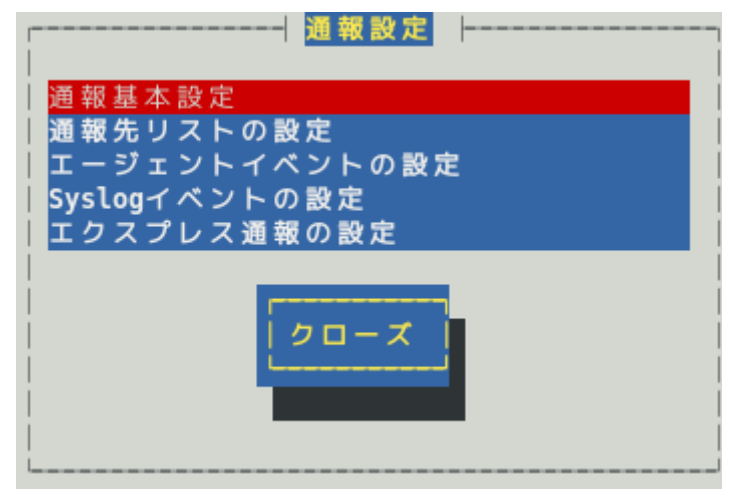

コントロールパネル(ESMamsadm)のメイン画面

■通報手段として SNMP による通報をするとき

ESMPRO/ServerAgent のインストール時にあらかじめ、監視イベントに対して SNMP 通報手段による通 報設定がひととおり設定済みとなっています。通報基本設定にて、通報先となる ESMPRO/ServerManager が導入されているマシンの IP アドレスを設定するだけで、通報準備が整います。SNMP による通報をする ときの設定につきましては、本書の 2 章(2.1.1. マネージャ通報(SNMP)の基本設定)を参照してください。

■通報手段として SNMP 以外による通報をするとき

- 以下の流れにしたがって設定してください。
- 1. 通報の基本設定をします。(通報基本設定) TCP\_IP In-Band による通報をするときの基本設定は、本書の 2 章(2.1.2. マネージャ通報(TCP\_IP In-Band)の基本設定)を参照してください。 TCP\_IP Out-of-Band による通報をするときの基本設定は、本書の 2 章(2.1.3. マネージャ通報 (TCP\_IP Out-of-Band)の基本設定)を参照してください。
- 2. 通報の宛先リストを設定します。(通報先リストの設定) TCP\_IP In-Band による通報をするときの宛先設定は、本書の 2 章(3.1.1. 通報手段がマネージャ通報 (TCP\_IP In-Band)の宛先設定)を参照してください。 TCP\_IP Out-of-Band による通報をするときの宛先設定は、本書の 2 章(3.1.2. 通報手段がマネージャ 通報(TCP\_IP Out-of-Band)の宛先設定)を参照してください。
- 3. 監視イベントの設定、および、監視イベントへの通報先を結びつけます。 エージェントイベントとは、ESMPRO/ServerAgent が検出した故障の監視イベントを指します。 エージェントイベントの設定は、本書の 4 章(エージェントイベントの設定)を参照してください。 Syslog イベントとは、Syslog 監視機能により検出した故障の監視イベントを指します。 Syslog イベントの設定は、本書の 5 章(Syslog イベントの設定)を参照してください。

# <span id="page-34-0"></span>*2.* 基本設定

## 機 能

通報手段の有効/無効、マネージャ通報(SNMP)の Trap 送信先、エラー発生時のシャットダウン機能の有効/ 無効、シャットダウン開始までの時間を設定できます。通報手段を無効にすると、すべての監視イベントに 設定されている当該通報手段による通報されなくなります。シャットダウンを無効にすると、 ESMPRO/ServerManager からのリモートシャットダウン/リブートも無効となります。また、各監視イベン トの通報後動作でシャットダウン/リブートが設定されているときも、通報発生後のシャットダウン/リブート が実行されなくなります。

## 設 定

コントロールパネル(ESMamsadm)の「通報基本設定」を選択して表示される[通報基本設定]画面にて、通報 の基本設定ができます。

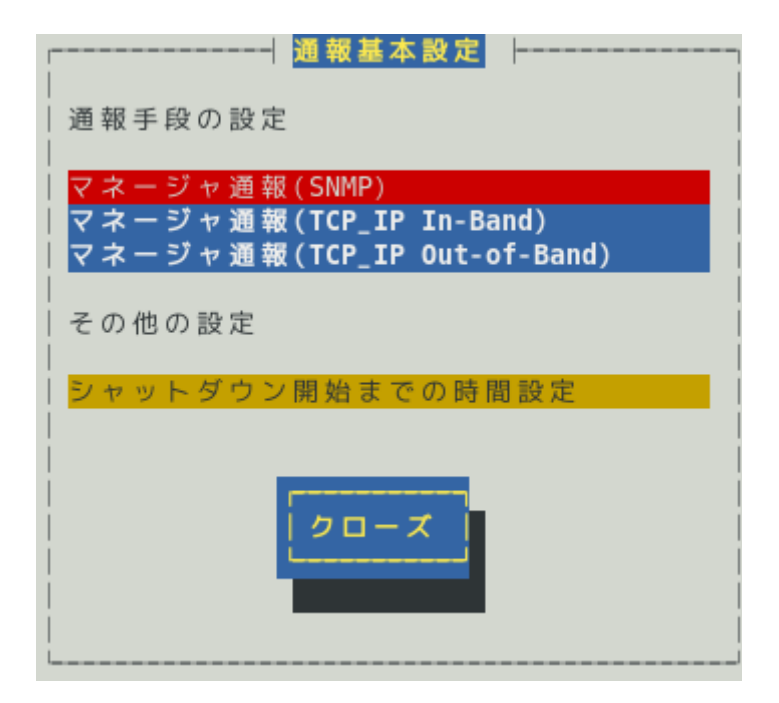

#### 通報手段一覧

通報手段が表示されます。

#### その他の設定

設定項目が表示されます。

#### **[**クローズ**]**ボタン

この画面を閉じます。

## <span id="page-35-0"></span>*2.1* 通報手段の設定

通報手段の有効/無効、マネージャ通報(SNMP)のトラップ通報先 IP が設定できます。

#### <span id="page-35-1"></span>*2.1.1* マネージャ通報**(SNMP)**の基本設定

[通報基本設定]画面の通報手段一覧から「マネージャ通報(SNMP)」を選択して表示される、[SNMP トラップ設 定]画面にて、マネージャ通報(SNMP)の有効/無効、トラップ通報先 IP が設定できます。

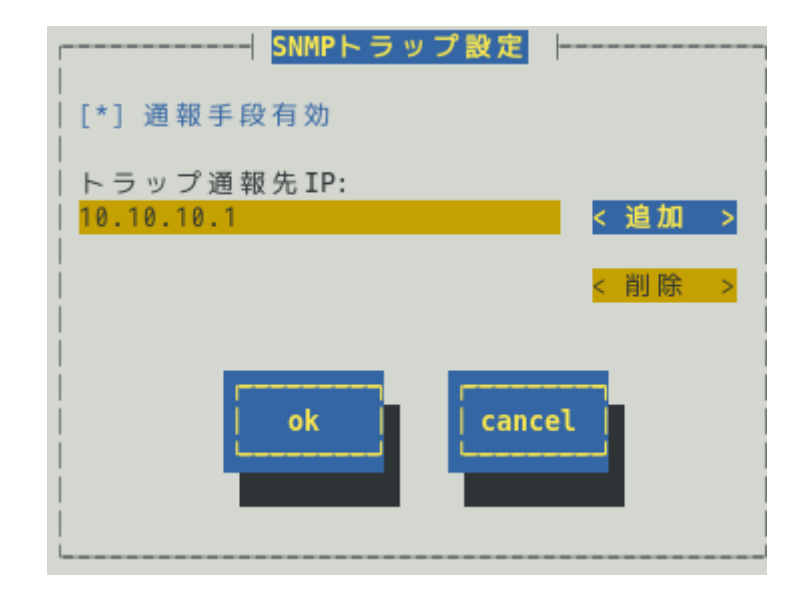

#### 通報手段有効

SNMP による通報手段の有効(チェックあり) と無効(チェックなし)が<スペース>キーで設定できます。 既定値は"有効"です。

#### トラップ通報先 **IP**

通報先に設定している IP アドレスが一覧で表示されます。ESMPRO/ServerAgent から送信する Trap の 宛先は、SNMP 設定ファイル(snmpd.conf)に設定される Trap Destination は使用しません。 トラップ通報先 IP は、最大で 128 個まで設定できます。

#### **[**追加**...]**ボタン

トラップ通報先 IP に新しい通報先の IP アドレスを追加できます。

#### **[**削除**...]**ボタン

トラップ通報先 IP から削除したい通報先の IP アドレスを削除できます。

#### **[ok]**ボタン

設定した情報を登録し、この画面を閉じます。

#### **[cancel]**ボタン
[通報基本設定]画面の通報手段一覧から「マネージャ通報(TCP\_IP In-Band)」を選択して表示される、 [Enable/Disable]画面にて、マネージャ通報(TCP\_IP In-Band)の有効/無効が設定できます。

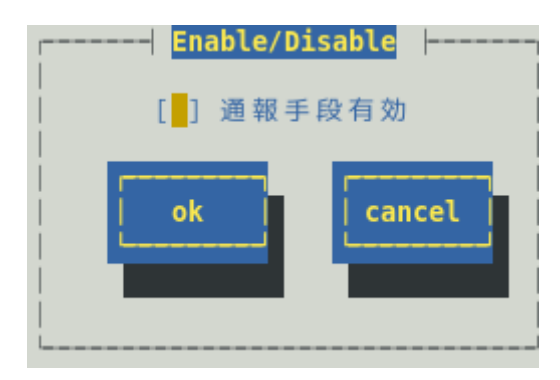

#### 通報手段有効

TCP\_IP In-Band による通報手段の有効(チェックあり)と無効(チェックなし)が<スペース>キーで設定で きます。

#### **[ok]**ボタン

設定した情報を登録し、この画面を閉じます。

#### **[cancel]**ボタン

## *2.1.3* マネージャ通報**(TCP\_IP Out-of-Band)**の基本設定

[通報基本設定]画面の通報手段一覧から「マネージャ通報(TCP\_IP Out-of-Band)」を選択して表示される、 [Enable/Disable]画面にて、マネージャ通報(TCP\_IP Out-of-Band)の有効/無効が設定できます。 TCP/IP Out-of-Band 通報を有効にするときは、ESMPRO/ServerManager 側の RAS(Remote Access Service) 設定の暗号化の設定は、「クリアテキストを含む任意の認証を許可する」を必ず選択します。

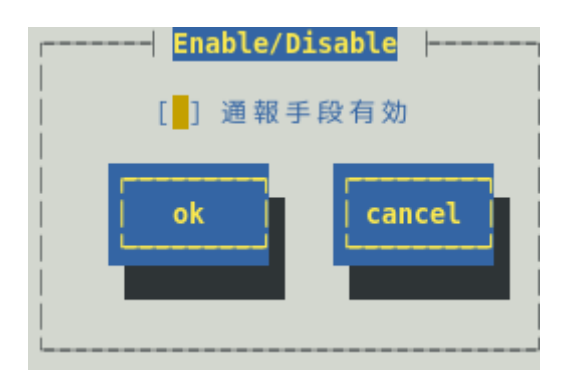

#### 通報手段有効

TCP\_IP Out-of-Band による通報手段の有効(チェックあり)と無効(チェックなし)が<スペース>キーで設 定できます。

#### **[ok]**ボタン

設定した情報を登録し、この画面を閉じます。

#### **[cancel]**ボタン

# *2.2* その他の設定

[通報基本設定]画面のその他の設定から「シャットダウン開始までの時間設定」を選択して表示される、[シャ ットダウン開始までの時間設定]画面にて、シャットダウン開始までの時間が設定できます。

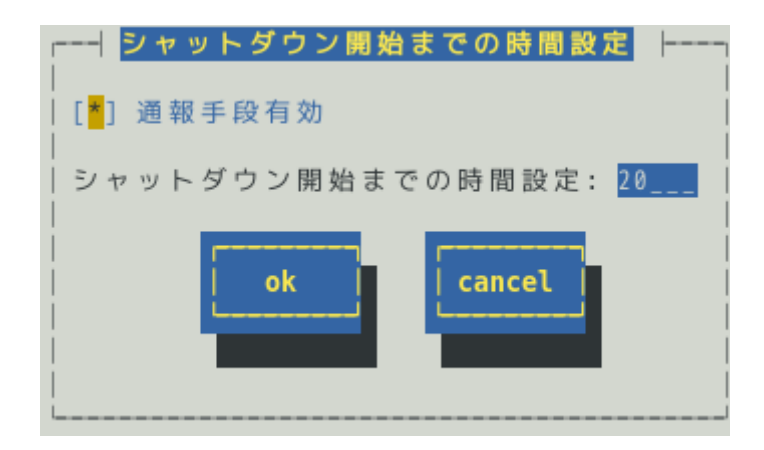

#### 通報手段有効

通報によるシャットダウン機能の有効(チェックあり)と無効(チェックなし)が<スペース>キーで設定で きます。

既定値は"有効"です。

#### シャットダウン開始までの時間設定

ESMPRO/ServerAgent が OS のシャットダウンを開始するまでの時間が設定できます。

既定値は 20 秒です。

設定可能範囲は 0~1800 秒です。

以下の場合において、ここで設定した時間が経過した後、OS のシャットダウンが開始します。

・通報後のアクションにシャットダウンを指定しているとき

・ESMPRO/ServerManager からシャットダウン指示があったとき

・しきい値判定の結果シャットダウンするとき

#### **[ok]**ボタン

設定した情報を登録し、この画面を閉じます。

**[cancel]**ボタン

# *3.* 通報先リストの設定

コントロールパネル(ESMamsadm)の「通報先リストの設定」を選択して表示される[通報先リストの設定]画 面にて、通報先 ID の設定変更、追加、削除および通報スケジュールが設定できます。

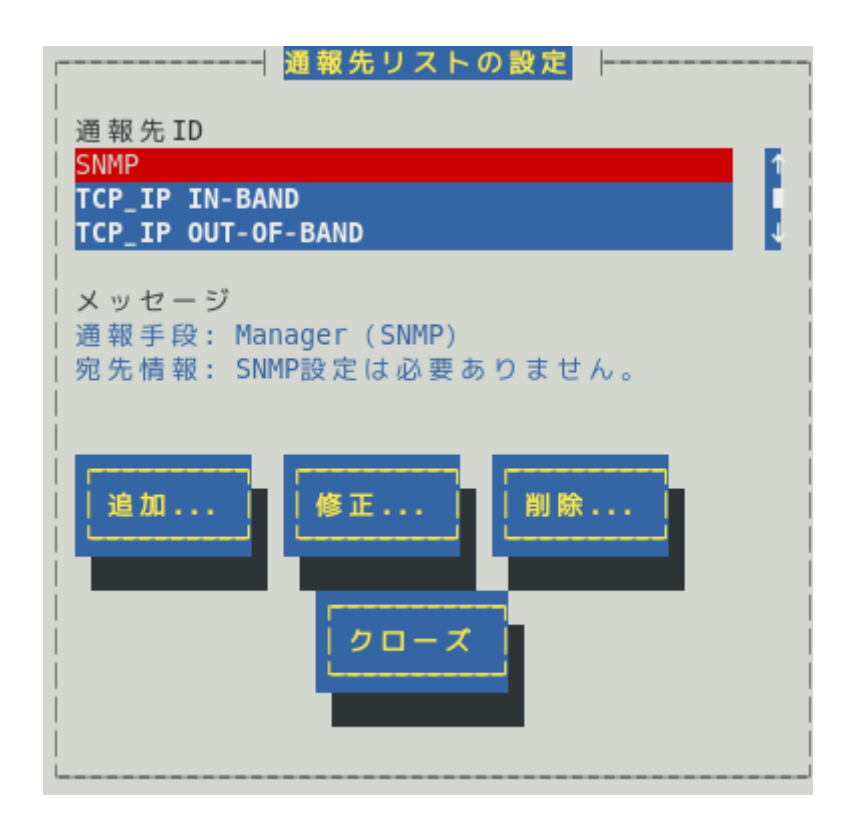

#### 通報先 **ID** 一覧

通報先 ID のリストが表示されます。

#### メッセージ

通報手段:通報先 ID 一覧で選択された通報先 ID に設定されている通報手段が表示されます。 宛先情報:通報先 ID 一覧で選択された通報先 ID に設定されている宛先情報が表示されます。

#### **[**追加**...]**ボタン

通報先 ID を追加できます。[追加…]ボタンを押すと、[ID 設定] 画面が表示されます。 同一通報手段で異なる通報先を持つ通報先IDを登録しておくと、同一手段で複数の宛先に通報できます。

#### **[**修正**...]**ボタン

通報先 ID 一覧で選択した通報先 ID に対して、通報先の設定が変更できます。 [修正…]ボタンを押すと、[ID 設定]画面が表示されます。

#### **[**削除**...]**ボタン

通報先 ID 一覧で選択した通報先 ID を削除できます。 通報先 ID を削除すると、各監視イベントに設定されている通報先 ID も削除されます。また、既定で設 定している"SNMP"と"TCP\_IP In-Band"、"TCP\_IP Out-of-Band"の 3 つの通報先 ID は、削除できません。

#### **[**クローズ**]**ボタン

この画面を閉じます。

# *3.1* 通報先 **ID** の設定変更

通報先リストに登録されている通報先 ID の設定変更ができます。[通報先リストの設定]画面の通報先 ID 一覧 で変更したい通報先 ID を選択し、[修正]ボタンを押すと[ID 設定]画面が開きます。設定内容は、通報手段に よって異なります。

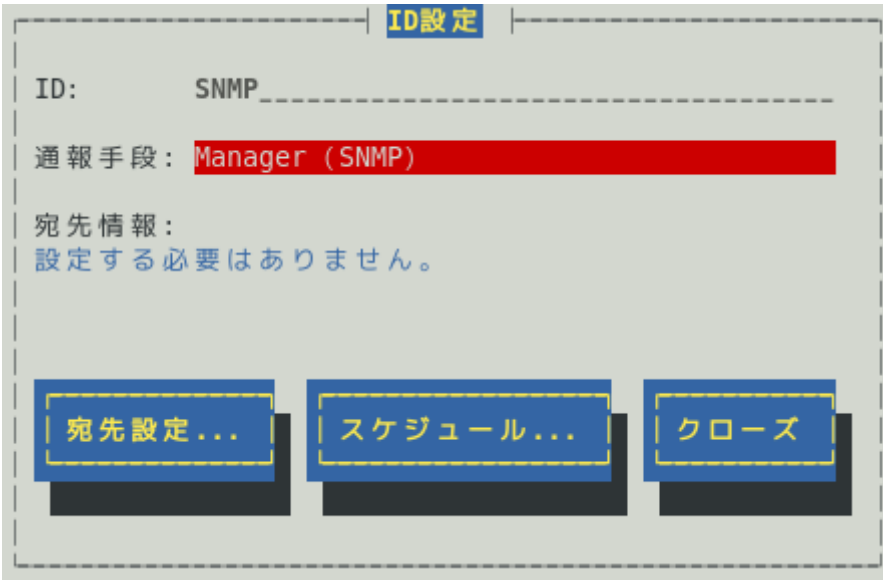

#### ● 設定方法

必要に応じて[宛先設定...]ボタンおよび[スケジュール...]ボタンを押して、宛先と通報スケジュールを設定 します。

設定変更のとき、ID および通報手段の項目は、表示のみとなり、設定できません。

通報手段が「Manager(SNMP)」のときは、[宛先設定...]ボタンを押しても、ここでは設定する必要がな いため、宛先設定画面は、表示されません。

### *3.1.1* 通報手段がマネージャ通報**(TCP\_IP In-Band)**の宛先設定

通報手段がマネージャ通報(TCP\_IP In-Band)のとき、[ID 設定]画面で[宛先設定...]ボタンを押すと表示される [マネージャ(TCP\_IP In-Band)設定]画面にて、宛先が設定できます。

/etc/hosts に自ホスト名が未設定のとき、ESMPRO/ServerAgent は UDP のソケット通信を利用して、 TRAP 送信元の IP アドレスを取得します。

アラートビューアでホスト名が不明と表示されるときは、/etc/hosts ファイルに本機の IP アドレスと hostname を記載してください。

[記載例] 本機の IP アドレス: 192.168.1.123, hostname: server1

192.168.1.123 server1

/etc/hosts ファイルへの記載内容詳細は、6 章(よくある質問)の「ESMPRO/ServerManager のアラートビ ューアで受信した通報が「不明なサーバ」またはトラップの送信元と異なるサーバーが表示される。」項目 を参照してください。

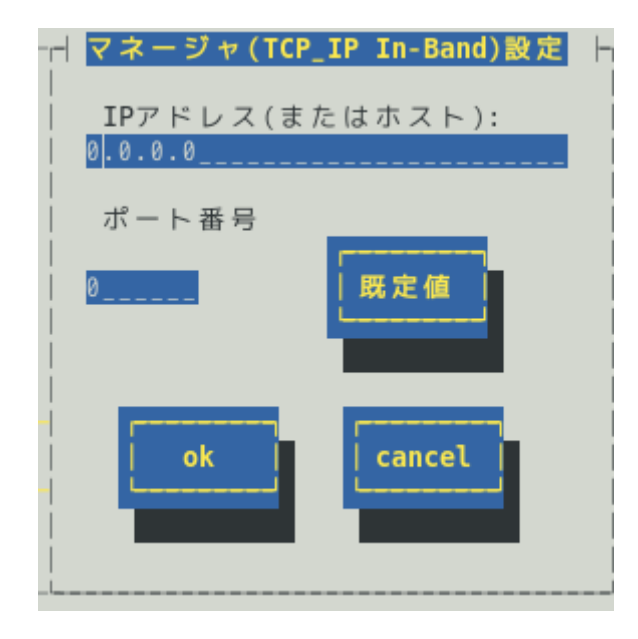

#### **IP** アドレス**(**またはホスト**)**

通報先の ESMPRO/ServerManager が導入されたマシンの IP アドレス(またはホスト名)を指定します。 省略することはできません。

#### ポート番号

ソケット間通信で使用するポート番号を設定できます。

このポート番号は、ESMPRO/ServerAgent と通報先の ESMPRO/ServerManager で同じ値を設定してく ださい。既定値は 31134 です。既定値に問題がないかぎり、設定を変更しないでください。

既定値に問題があるとき、6001 から 65535 の範囲で番号を変更してください。番号を変更したとき、通 報先の ESMPRO/ServerManager がインストールされているマシンで設定ツールを実行し、[通報基本設 定]の[通報受信設定]-[エージェントからの受信(TCP/IP)]の設定を変更してください。

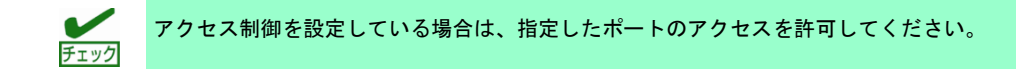

#### **[**既定値**]**ボタン

ボタンを押すと、既定値が設定されます。

## **[ok]**ボタン

設定した情報を登録し、この画面を閉じます。

#### **[cancel]**ボタン

## *3.1.2* 通報手段がマネージャ通報**(TCP\_IP Out-of-Band)**の宛先設定

通報手段がマネージャ通報(TCP\_IP Out-of-Band)のとき、[ID 設定]画面で[宛先設定...]ボタンを押すと表示さ れる[マネージャ(TCP\_IP Out-of-Band)設定]画面にて、宛先が設定できます。

/etc/hosts に自ホスト名が未設定のとき、ESMPRO/ServerAgent は UDP のソケット通信を利用して、 TRAP 送信元の IP アドレスを取得します。

アラートビューアでホスト名が不明と表示されるときは、/etc/hosts ファイルに本機の IP アドレスと hostname を記載してください。

[記載例] 本機の IP アドレス: 192.168.1.123, hostname: server1

192.168.1.123 server1

/etc/hosts ファイルへの記載内容詳細は、6 章(よくある質問)の「ESMPRO/ServerManager のアラートビ ューアで受信した通報が「不明なサーバ」またはトラップの送信元と異なるサーバーが表示される。」項目 を参照してください。

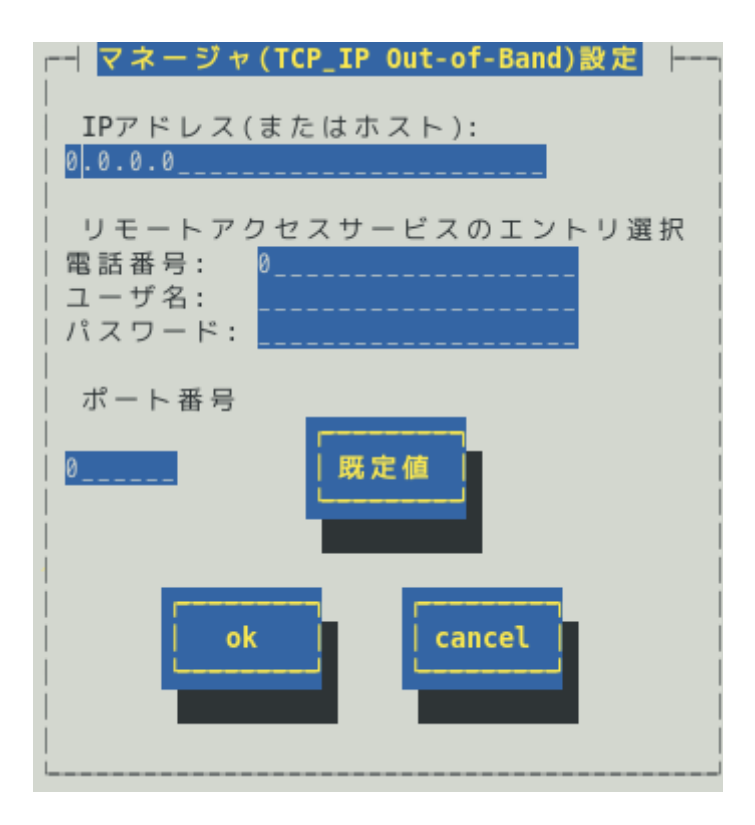

#### **IP** アドレス**(**またはホスト**)**

通報先の ESMPRO/ServerManager が導入されたマシンの IP アドレス(またはホスト名)を指定します。 省略することはできません。

#### リモートアクセスサービスのエントリ選択

ソケット間通信で使用するポート番号を設定できます。

接続先の電話番号と、接続時に必要なユーザー名、パスワードを設定できます。

#### ポート番号

このポート番号は、ESMPRO/ServerAgent と通報先の ESMPRO/ServerManager で同じ値を設定します。 既定値は 31134 です。既定値に問題がないかぎり、設定を変更しないでください。

既定値に問題があるとき、6001 から 65535 の範囲で番号を変更してください。番号を変更したとき、通 報先の ESMPRO/ServerManager がインストールされているマシンで設定ツールを実行し、[通報基本設 定]の[通報受信設定]-[エージェントからの受信(TCP/IP)]の設定を変更してください。

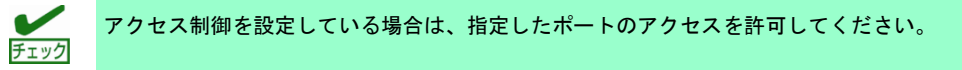

#### **[**既定値**]**ボタン

ボタンを押すと、既定値が設定されます。

#### **[ok]**ボタン

設定した情報を登録し、この画面を閉じます。

#### **[cancel]**ボタン

通報先 ID ごとに、通報スケジュールが設定できます。

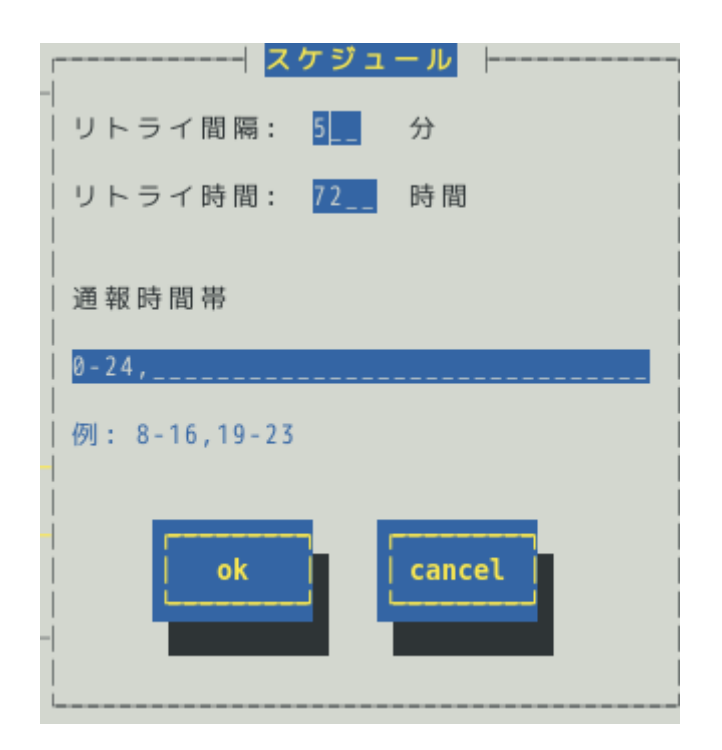

#### リトライ間隔

通報リトライをする間隔が設定できます。 既定値は 5 分です。 設定可能範囲は 1~30 分です。

#### リトライ時間

最大リトライ可能時間が設定できます。 0 を設定したときは、通報リトライしません。 既定値は 72 時間です。 設定可能範囲は 0~240 時間です。

#### 通報時間帯

通報時間帯(24 時間表記の 1 時間単位)を指定してください。指定した時間帯に発生した故障のみを通報 します。通報をしない時間帯に発生したイベントは通報されず、通報をする時間帯になると通報します。 (それまでイベントの通報は保留されます。) 既定値は 0-24 で、24 時間通報可能となっています。

#### **[ok]**ボタン

設定した情報を登録し、この画面を閉じます。

#### **[cancel]**ボタン

# *3.2* 通報先 **ID** の追加

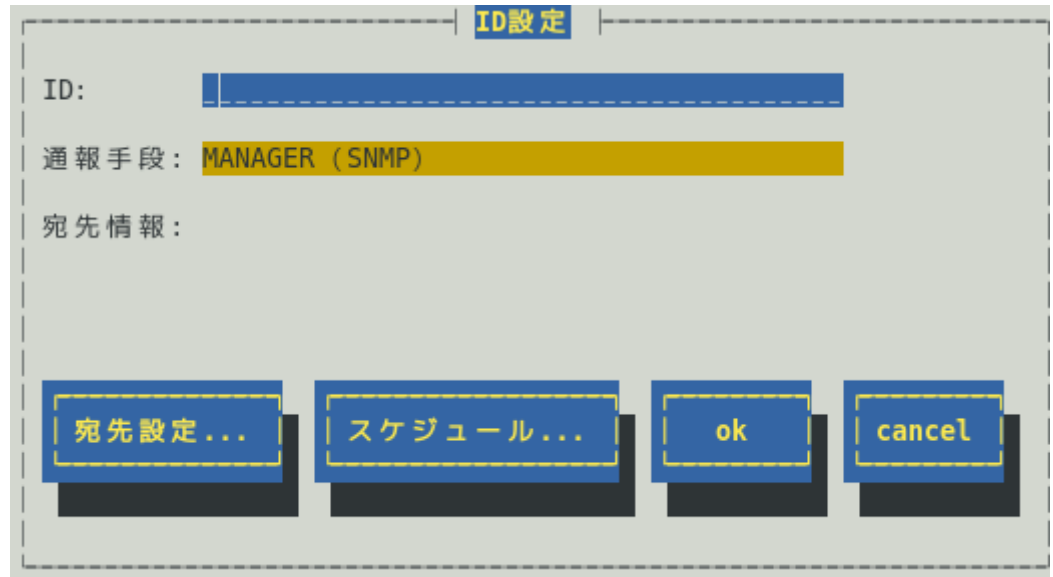

通報先 ID を追加します。設定内容は通報手段によって異なります。

#### **<** 設定手順 **>**

- 1) 通報先 ID を半角英数字または半角スペース、半角ハイフン(-)、半角アンダーバー(\_)を 31 文字以内で 入力します。
- 2) 通報手段を<↑>か<↓>キーで選択します。
- 3) [宛先設定...]ボタンを押し、表示される画面にて宛先を設定します。
- 4) [スケジュール...]ボタンを押し、表示される画面で通報スケジュールを設定します。
- 5) [ok]ボタンを押します。

通報手段で「Manager(SNMP)」を選択したときは、[宛先設定...]ボタンを押しても、ここでは設定する必要 がないため、宛先設定画面は表示されません。

# *4.* エージェントイベントの設定

## 機 能

エージェントイベントの設定および通報先を結びつけます。監視対象のイベントが発生したとき、ここで結 びつけた通報先に通報されます。

> 以下の装置では、ソース名が ESMCOMMONSERVICE のイベントは、エクスプレス通報  $\sum_{k=1}^{N}$ サービス専用の通報イベントです。 "SNMP"、 "TCP\_IP IN-BAND" や "TCP\_IP OUT-OF-BAND"を通報先に追加しないてください。通報先に追加されても正しく通報でき ません。本機に搭載される EXPRESSSCOPE エンジン(BMC)より SNMP 通報(Platform Event Trap)されます。 スタンダードラックサーバ Express5800/R120f-1M, R120f-2M, R120f-1E, R120f-2E, R140f-4 ブレードサーバ(SIGMABLADE) Express5800/B120f, B120f-h スタンダードタワーサーバ Express5800/T120f

# 設 定

コントロールパネル(ESMamsadm)の「エージェントイベントの設定」を選択して表示される[エージェント イベント設定]画面にて、エージェントイベントの設定ができます。

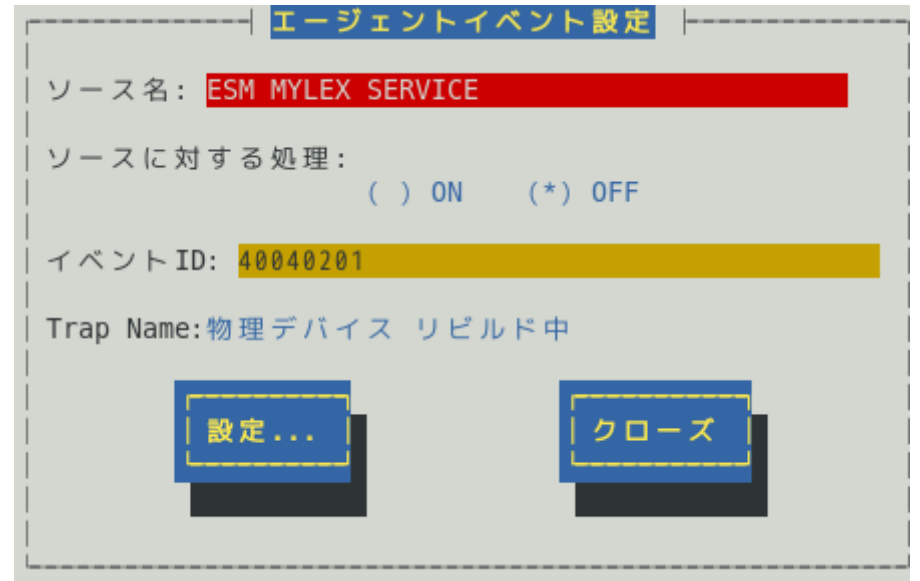

#### ソース名

ソース名を<↑>か<↓>キーで選択します。

#### ソースに対する処理

ソースに対する処理を<スペース>キーで選択できます。 本選択はエージェントイベント設定内容ではなく、処理方法の選択です。 そのため、コントロールパネルの起動毎に「OFF」が選択されます。

以下の設定をするとき「OFF」を選択します。

・選択した「ソース名」のイベント ID に対して、通報先や監視イベントを設定するとき。

以下の設定をするとき「ON」を選択します。

・選択した「ソース名」のイベント ID すべてに対して、一括で通報先を設定するとき。 ただし、監視イベントの設定はできません。

#### イベント **ID**

「ソースに対する処理」で「OFF」を選択しているとき、「ソース名」で選択されたイベント ID を<↑> か<↓>キーで選択し表示します。

「ソースに対する処理」で「ON」を選択しているとき、「イベント ID」は「すべて」と表示されます。

#### **Trap Name**

選択された「イベント ID」のトラップ名を表示します。

#### **[**設定**...]**ボタン

[設定...]ボタンを押すと、[監視イベント設定]画面が表示されます。

「ソースに対する処理」で「OFF」を選択しているとき、選択したソースのイベント ID に対して、設定 できます。

「ソースに対する処理」で「ON」を選択しているとき、選択したソースのイベント ID すべてに対して 一括で通報先を設定できます。

#### **[**クローズ**]**ボタン

この画面を閉じます。

# *4.1* 通報先の指定**(**エージェントイベント**)**

通報先の指定方法には、以下の方法があります。

- 1. 監視イベントごとに通報先を指定する方法 (「ソースに対する処理」で「OFF」を選択しているとき)
- 2. ソースごとに通報先を一括指定する方法 (「ソースに対する処理」で「ON」を選択しているとき)

## *4.1.1* 監視イベントごとに通報先を指定する方法

通報先の設定と通報後の動作、対処法の設定ができます。

#### **<** 設定手順 **>**

1. コントロールパネル(ESMamsadm)を起動し、「エージェントイベントの設定」を選択し ます。

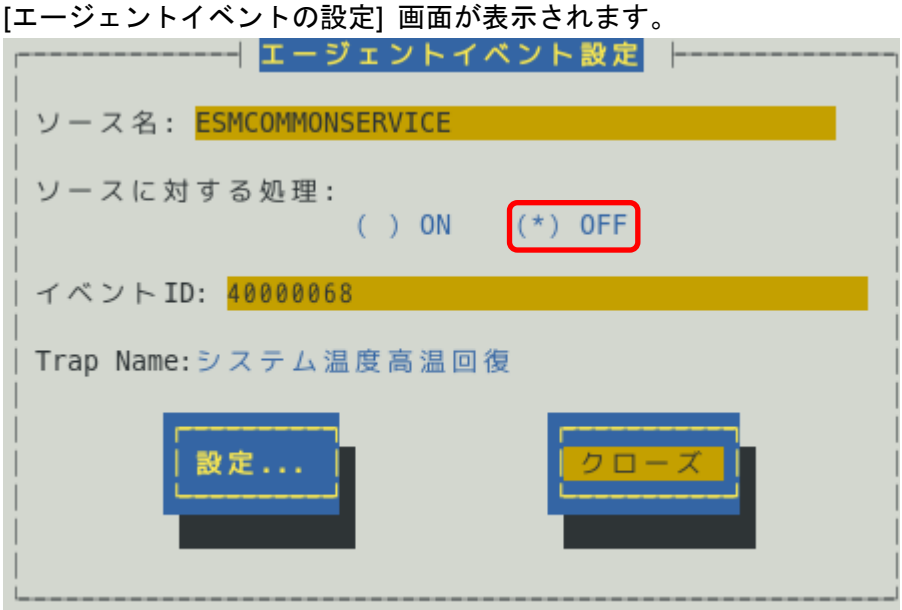

- 2. 「ソース名」でソースを<↑>か<↓>キーで選択します。
- 3. 「ソースに対する処理」で「OFF」に<スペース>キーでチェックします。
- 4. 「イベント ID」で設定したいイベント ID を<↑>か<↓>キーで選択します。
- 5. [設定...]ボタンを押します。 [監視イベント設定] 画面が表示されます。

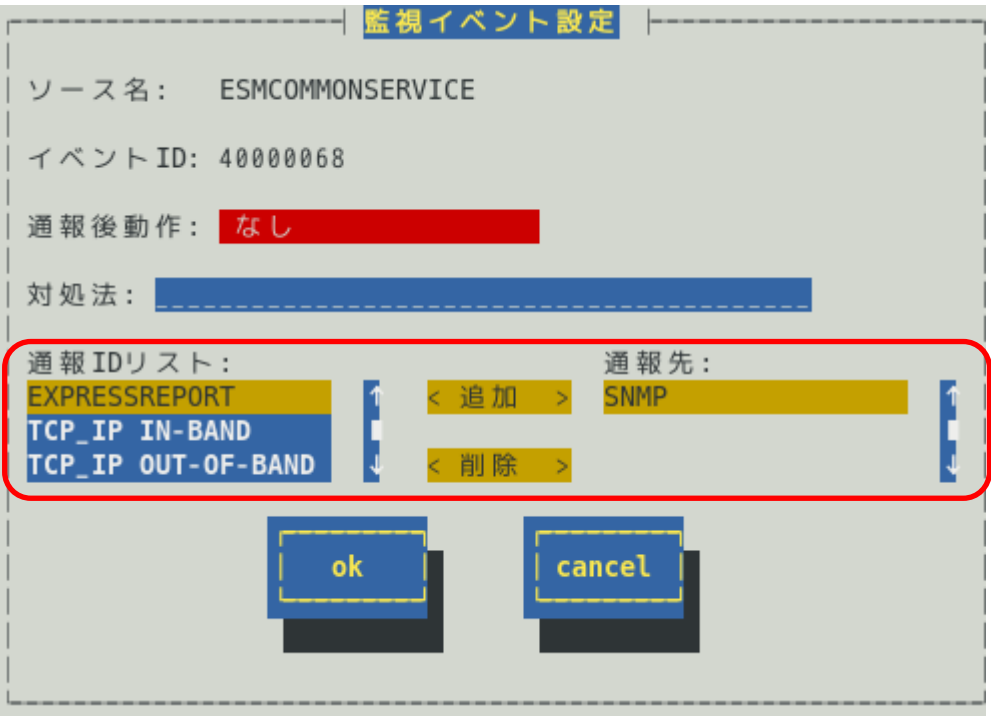

- 6. 「通報 ID リスト」から通報したい通報 ID を選択します。 通報先の設定として、通報先に EXPRESSREPORT を追加できますが、Alive レベルが 対象外のため、実際にエクスプレス通報されません。
- 7. [追加]ボタンを押します。 通報 ID が「通報先」から「通報 ID リスト」に移動します。
- 8. 通報 ID を通報対象から削除するには「通報先」から通報 ID を選択して、[削除]ボタン を押します。 通報 ID が「通報先」から「通報 ID リスト」に移動します。
- 9. [ok]ボタンを押します。

#### 通報後動作

通報後の動作を設定できます。通報後の動作とは、このイベントが発生した後の動作を指し、「シャッ トダウン」「リブート」「なし」の 3 つから<↑>か<↓>キーで選択します。

#### 対処法

通報する項目に対する対処方法を設定できます。507 バイト(半角文字で 507 文字、全角文字で 253 文字) 以下で指定します。日本語は使用できます。

## *4.1.2* ソースごとに通報先を一括指定する方法

ソースごとに通報先を一括で設定した後、再度、[監視イベント設定]画面を開いても、通報先一覧には何も表 示されません。通報先の確認は「監視イベントごとに通報先を指定する方法」にて、個々のイベントを確認 してください。

#### **<** 設定手順 **>**

1. コントロールパネル(ESMamsadm)を起動し、「エージェントイベントの設定」を選択し ます.

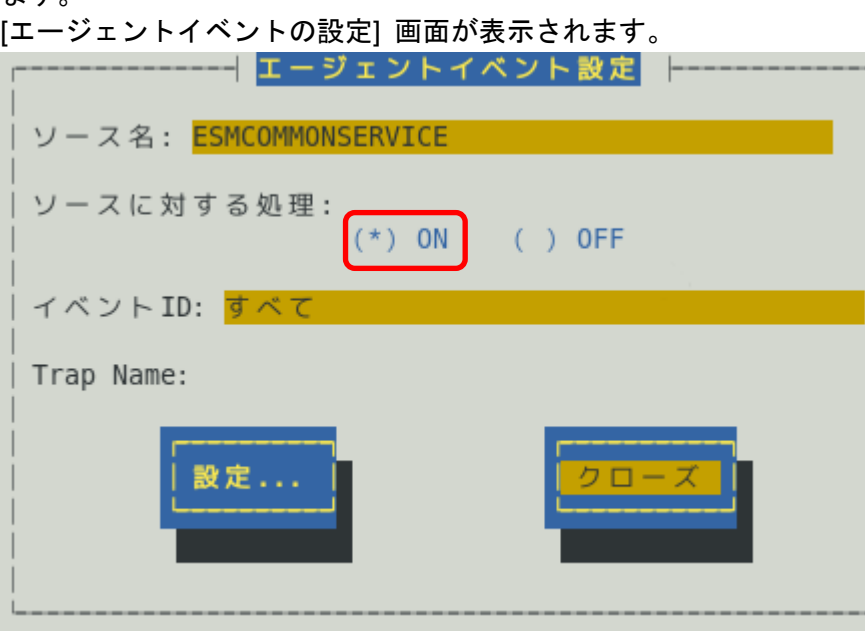

- 2. 「ソース名」でソースを<↑>か<↓>キーで選択します。
- 3. 「ソースに対する処理」で「ON」に<スペース>キーでチェックします。
- 4. [設定...]ボタンを押します。 [監視イベント設定]画面が表示されます。

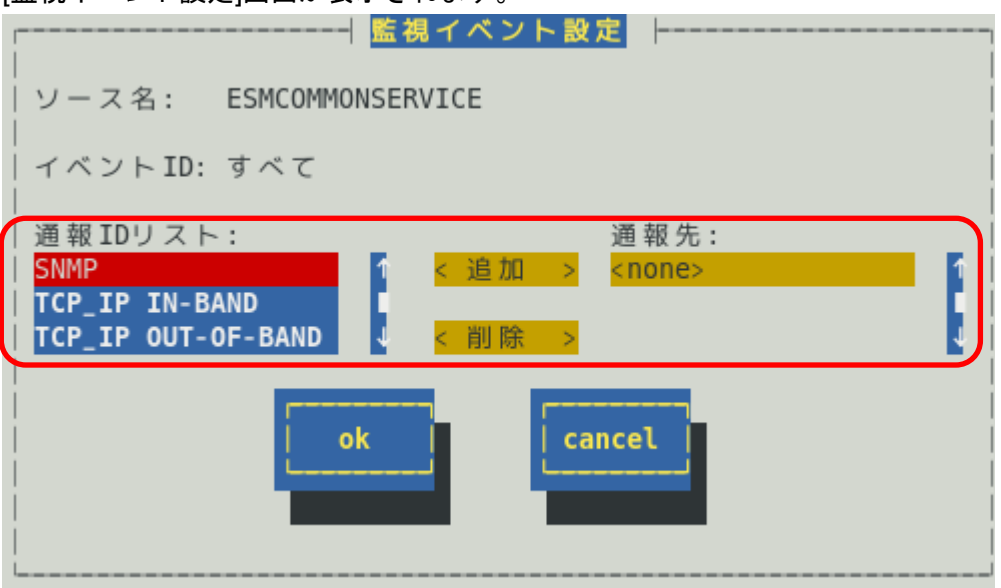

5. 「通報 ID リスト」から通報したい通報 ID を選択します。

- 6. [追加]ボタンを押します。 通報 ID が「通報 ID リスト」から「通報先」に移動します。
- 7. 通報 ID を通報対象から削除するには「通報先」から通報 ID を選択して、[削除]ボタン を押します。 通報 ID が「通報先」から「通報 ID リスト」に移動します。
- 8. [ok]ボタンを押します。

# *5.* **Syslog**イベントの設定

# 機 能

Syslog イベントの設定および通報先を結びつけます。監視対象のイベントが発生したとき、ここで結びつけ た通報先に通報されます。Syslog イベントは、あらかじめ登録されているイベント以外に、システム環境に 応じて新たなソース、監視イベントを任意に追加や削除できます。Syslog 監視は既定値では 300 秒間隔で監 視しています。Syslog 監視の監視間隔は変更できます。Syslog 監視の監視間隔の設定方法につきましては本 書の 2 章(4. Syslog 監視)を参照してください。

# 設 定

コントロールパネル(ESMamsadm)の「Syslog イベントの設定」を選択して表示される[Syslog イベントの設 定]画面にて、Syslog イベントの設定ができます。

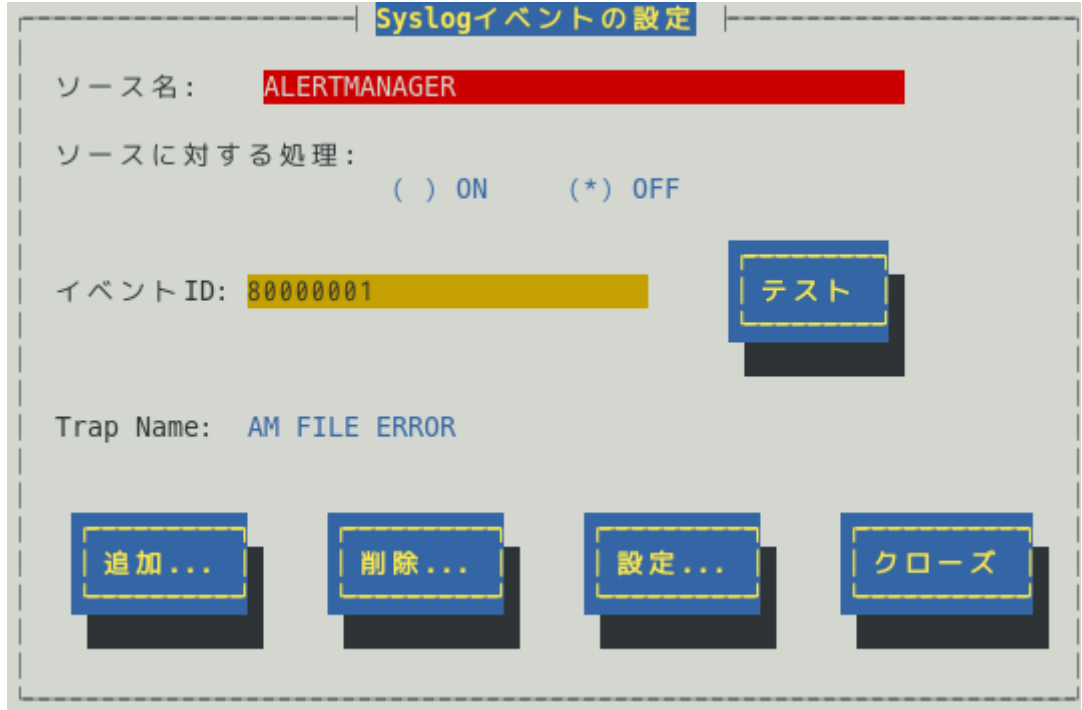

#### ソース名

ソースを<↑>か<↓>キーで選択し表示します。

#### ソースに対する処理

ソースに対する処理を<スペース>キーで選択できます。 本選択は Syslog イベントの設定内容ではなく、処理方法の選択です。 そのため、コントロールパネルの起動毎に「OFF」が選択されます。

以下の設定をするとき「OFF」を選択します。 ・選択した「ソース名」のイベント ID に対して、通報先や監視イベントを設定するとき。 ・監視イベントの追加や削除をするとき。

以下の設定をするとき「ON」を選択します。

・選択した「ソース名」のイベント ID すべてに対して、一括で通報先を設定するとき。 ただし、監視イベントの設定はできません。

・ソースの追加や削除(すべての監視イベントを削除)をするとき。

#### イベント **ID**

「ソースに対する処理」で「OFF」を選択しているときは、「ソース名」で選択されたイベント ID を< ↑>か<↓>キーで選択し表示します。

「ソースに対する処理」で「ON」を選択しているときは、「イベント ID」に「すべて」と表示します。

#### **Trap Name**

選択されたイベント ID のトラップ名を表示します。

#### **[**クローズ**]**ボタン

[Syslog イベントの設定]画面を閉じます。

[クローズ]ボタンを押すと、Syslog 監視の間隔はリセットされ、[クローズ]ボタンを押した時間から Syslog 監視間隔(既定値は 300 秒)までは、Syslog イベントを検知しません。

#### **[**追加**...]**ボタン

[追加...]ボタンを押すと、[Syslog イベントの追加]画面が表示されます。

「ソースに対する処理」で「OFF」を選択しているときは、選択したソースの監視イベントを追加しま す。

「ソースに対する処理」で「ON」を選択しているときは、ソースを含め監視イベントを追加します。

#### **[**削除**...]**ボタン

[削除...]ボタンを押すと、

「ソースに対する処理」で「OFF」を選択しているときは、選択したソースの監視イベントを削除しま す。

「ソースに対する処理」で「ON」を選択しているときは、ソースを含め監視イベントすべてを削除しま す。

#### **[**設定**...]**ボタン

[設定...]ボタンを押すと、[Syslog アプリケーション設定]画面が表示されます。

「ソースに対する処理」で「OFF」を選択しているときは、選択したソースのイベント ID に対して、設 定変更および通報先を設定できます。

「ソースに対する処理」で「ON」を選択しているときは、選択したソースのイベント ID すべてに対し て、一括で通報先を設定できます。

#### **[**テスト**]**ボタン

「ソースに対する処理」で「OFF」を選択しているときは、選択した Syslog イベントのキーワードを含 む"ESMamsadm: [TEST - AlertManager] (キーワード)"文字列を syslog に記録することにより、テ ストイベントを発生させて、監視対象イベントに結び付けた宛先への通報を実際にシミュレートできま す。通報のみならず「通報後動作」も動作します。そのため、設定によってはシャットダウンされるこ ともありますので、テストする通報の選択にはご注意ください。

「ソースに対する処理」で「ON」を選択しているとき、または特定のソース名(FTREPORT)のイベント は、テストできません。

Syslog イベントの追加や削除、設定を変更したときは、Syslog イベントの情報を再読み込みさせる必要 があります。[クローズ]ボタンを押して、[Syslog イベントの設定]画面を閉じ、[通報設定]画面から、再 度「Syslog イベントの設定」を選択します。その後、[テスト]ボタンを押します。

# *5.1* 通報先の指定**(Syslog** イベント**)**

通報先の指定方法には、以下のふたとおりの方法があります。

- 1. 監視イベントごとに通報先を指定する方法(「ソースに対する処理」で「OFF」を選択しているとき)
- 2. ソースごとに通報先を一括指定する方法(「ソースに対する処理」で「ON」を選択しているとき)

## *5.1.1* 監視イベントごとに通報先を指定する方法

監視イベントごとに個別に通報先を指定するときの方法を説明します。 通報先の設定と同時に、通報後の動作、対処法等の設定もできます。

#### **<** 設定手順 **>**

1. コントロールパネル(ESMamsadm)を起動し、「Syslog イベントの設定」を選択します。

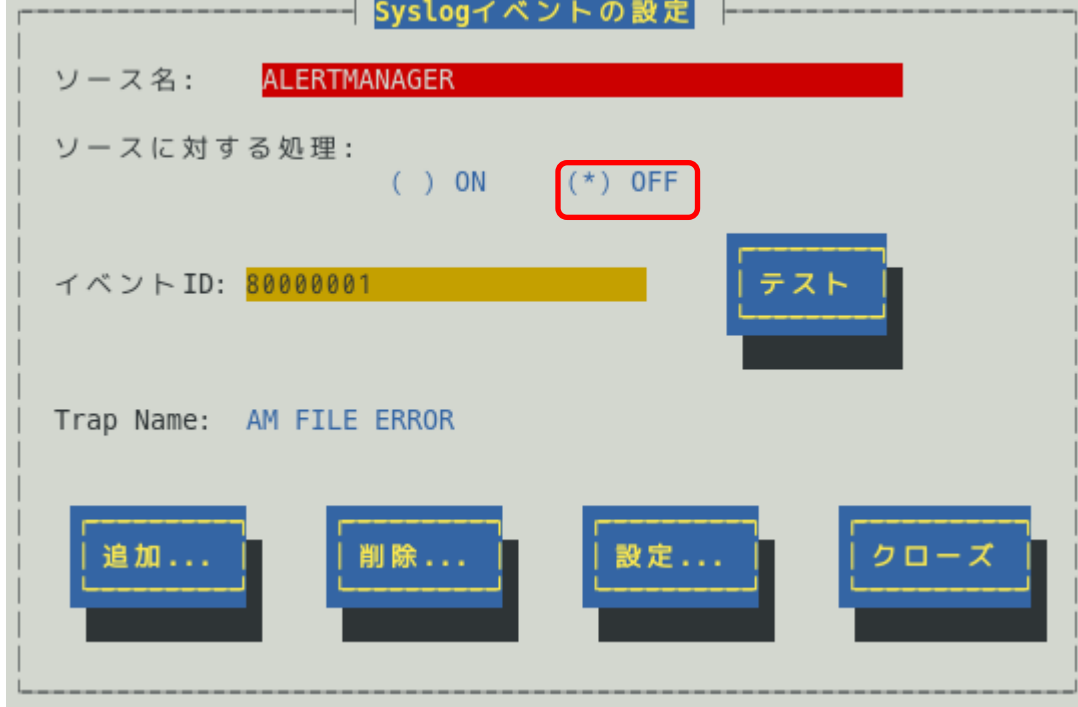

- 2. 「ソース名」でソースを<↑>か<↓>キーで選択します。
- 3. 「ソースに対する処理」で「OFF」に<スペース>キーでチェックします。
- 4. 「イベント ID」で設定したいイベント ID を<↑>か<↓>キーで選択します。
- 5. [設定...]ボタンを押します。 [Syslog アプリケーション設定] 画面が表示されます。

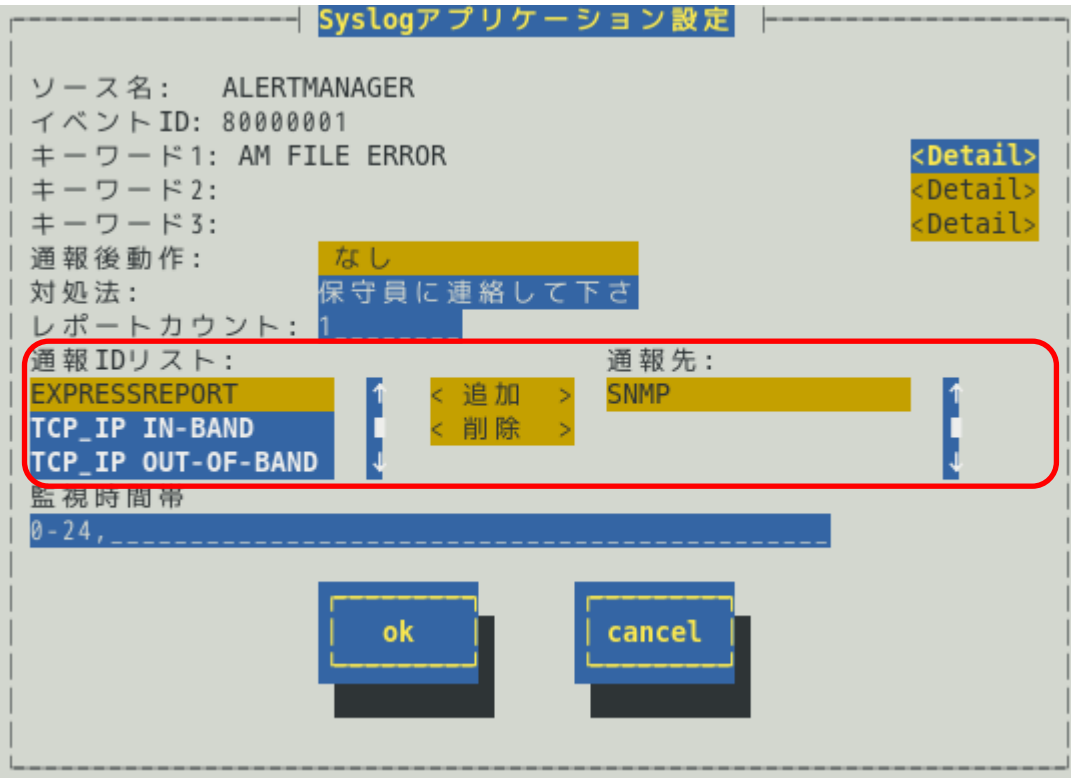

- 6. 「通報 ID リスト」から通報したい通報 ID を選択します。 通報先の設定として、通報先に EXPRESSREPORT を追加できますが、Alive レベルが 対象外のため、実際にエクスプレス通報されません。
- 7. [追加]ボタンを押します。 通報 ID が「通報 ID リスト」から「通報先」に移動します。
- 8. 通報 ID を通報対象から削除するには「通報先」から通報 ID を選択して、[削除]ボタン を押します。 通報 ID が「通報先」から「通報 ID リスト」に移動します。
- 9. [ok]ボタンを押します。

#### 通報後動作

通報後のアクションを設定できます。[通報後のアクション]とは、このイベントが発生した後の動作を指 し、「シャットダウン」「リブート」「なし」の 3 つから<↑>か<↓>キーで選択します。

#### 対処法

通報する項目に対する対処方法を設定します。507 バイト(半角文字で 507 文字、全角文字で 253 文字) 以下で指定します。日本語は使用できます。

#### レポートカウント

同一イベントを指定回数検出したときに通報をします。

#### 監視時間帯

監視時間帯を指定できます。指定した時間帯に発生したイベントのみを通報します。 時間設定は 1 時間単位で指定できます。既定値では 24 時間通報可能となっています。

## *5.1.2* ソースごとに通報先を一括指定する方法

ソースごとに、ソース配下のすべての監視イベントに同じ通報先を一括して指定する方法を説明します。 通報先を一括で設定した後、再度、[Syslog アプリケーション設定]画面を開いても、通報先一覧には何も 表示されません。通報先の確認は「監視イベントごとに個別に通報先を指定する方法」にて、個々のイベ ントで確認します。

#### **<** 設定手順 **>**

1. コントロールパネル(ESMamsadm)を起動し、「Syslog イベントの設定」を選択します。

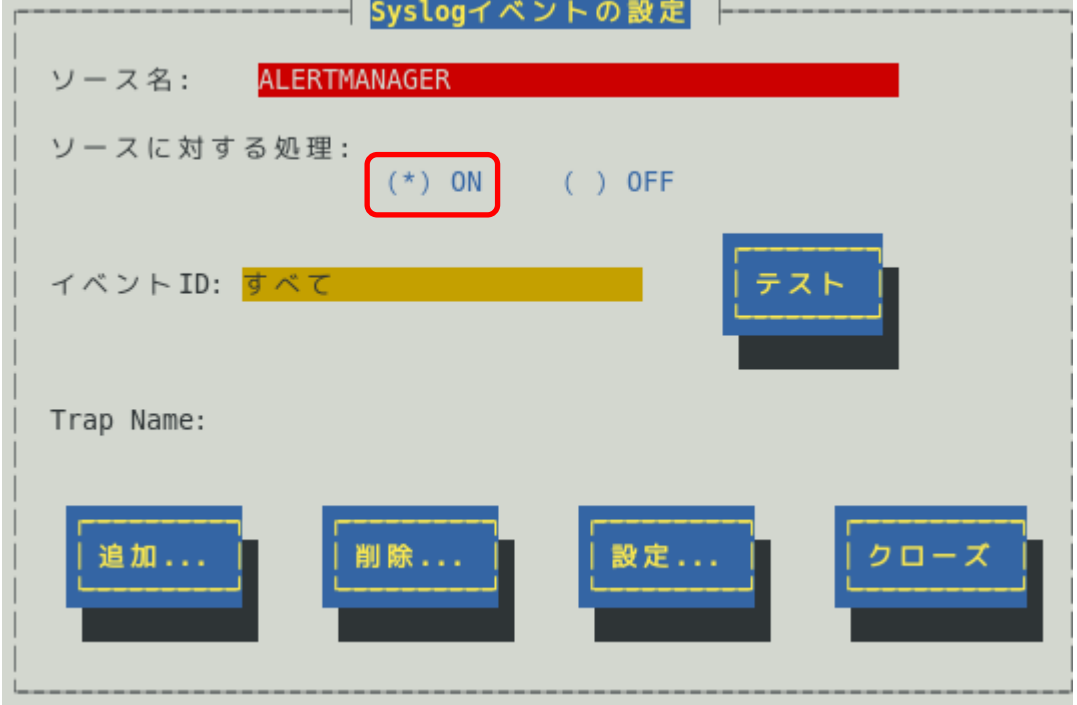

- 2. 「ソース名」でソースを<↑>か<↓>キーで選択します。
- 3. 「ソースに対する処理」で「ON」に<スペース>キーでチェックします。
- 4. [設定...]ボタンを押します。

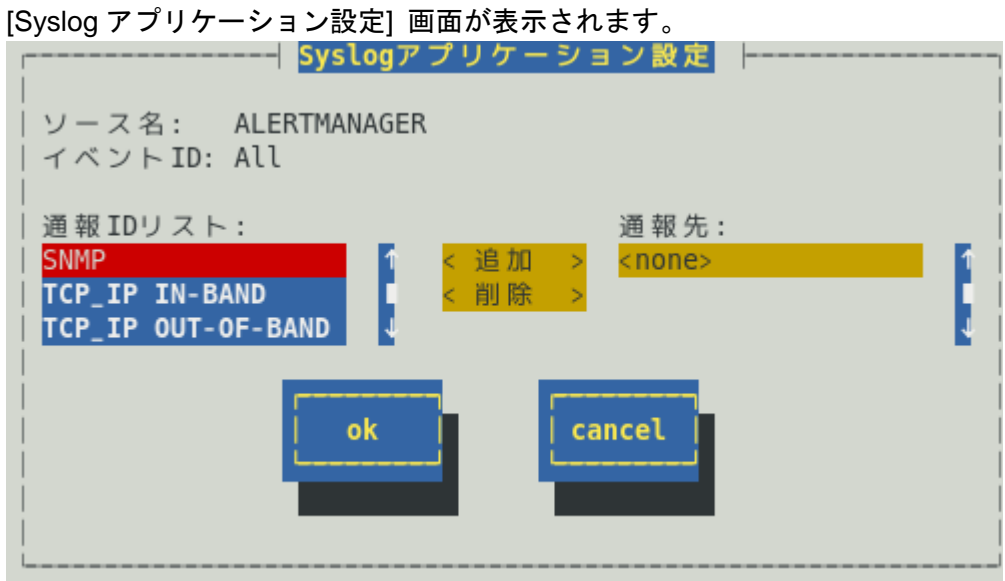

- 5. 「通報 ID リスト」から通報したい通報 ID を選択します。
- 6. [追加]ボタンを押します。 通報 ID が「通報 ID リスト」から「通報先」に移動します。
- 7. 通報 ID を通報対象から削除するには「通報先」から通報 ID を選択して、[削除]ボタン を押します。 通報 ID が「通報先」から「通報 ID リスト」に移動します。
- 8. [ok]ボタンを押します。

# *5.2* **Syslog** イベントのソースの追加

システム環境に応じて、新たな Syslog イベントのソースを任意に追加できます。ESMPRO/ServerAgent 以 外のアプリケーションが登録するイベントを監視したいときに設定します。ソース登録と同時に、1 件目の 監視イベントをあわせて登録します。本機に登録できるイベント数は、最大で 1024 個ですが、登録件数によ りディスク使用量・メモリ使用量が増加しますので、設定には注意してください。

- **<** 設定手順 **>**
	- 1. コントロールパネル(ESMamsadm)を起動し、「Syslog イベントの設定」を選択します。 [Syslog イベントの設定] 画面が表示されます。

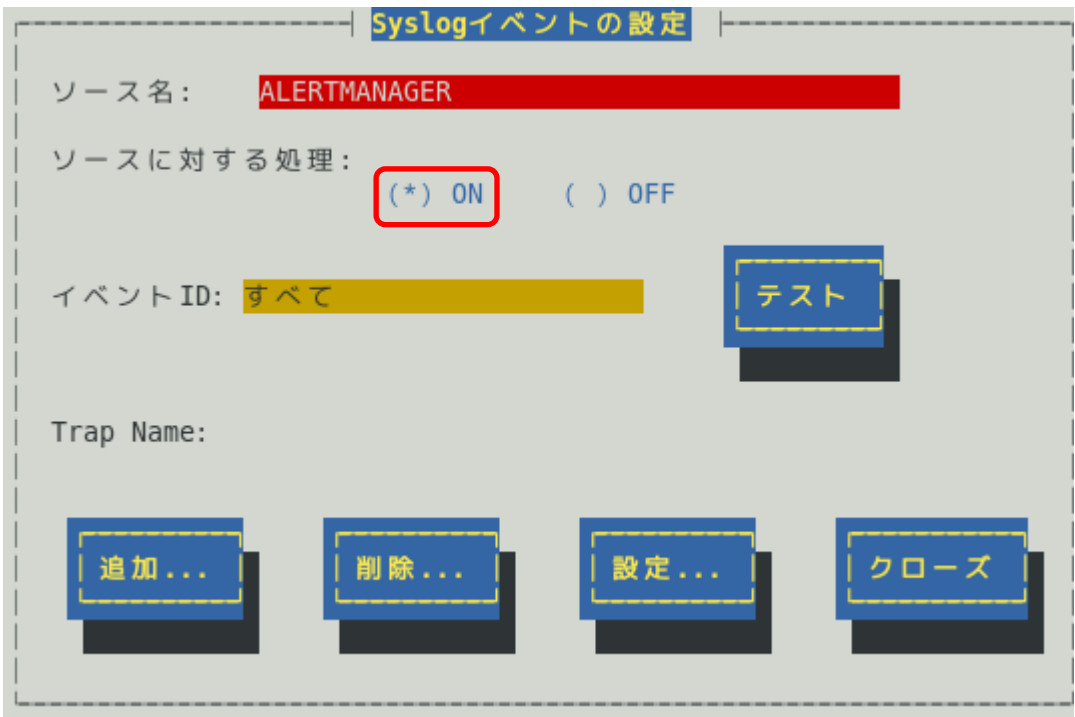

- 2. 「ソースに対する処理」で「ON」に<スペース>キーでチェックします。
- 3. [追加...]ボタンを押します。 [Syslog イベントの追加] 画面が表示されます。

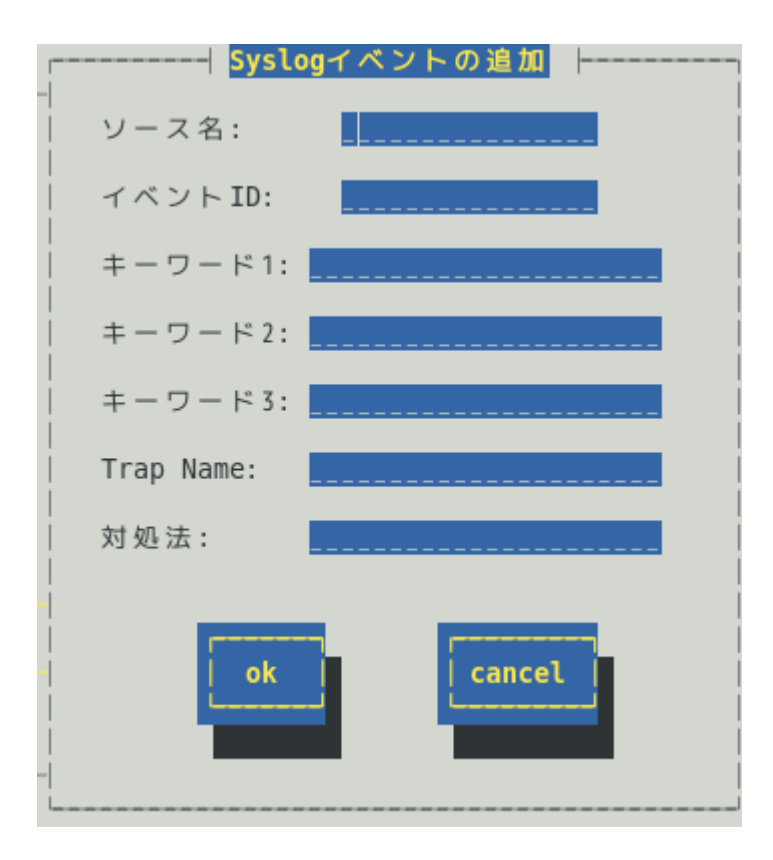

- 4. 「ソース名」「イベント ID」「キーワード」「Trap Name」「対処法」を設定します。
- 5. [ok]ボタンを押します。

このとき、「通報後動作:なし」「レポートカウント:1」e が設定されます。

#### ソース名 **(**必須項目**)**

ソース名を 40 文字以下の半角英字で始まる半角英数字(大文字)で指定します。ソース名は大文字使用し ますので、小文字を設定しても大文字に変換しますが、アラートビューアで表示する「タイプ」と「製 品名」は設定した半角英数字のままとなります。小文字で設定したとき、「ソース」は大文字、「タイ プ」と「製品名」は小文字となります。

ESMPRO/ServerManager のアラートビューアの「ソース」と「タイプ」、「製品名」欄に表示されます。

#### イベント **ID (**必須項目**)**

以下の命名規則にしたがって、半角英数字 8 文字(16 進数表記[0-9,A-F])で指定します。 <監視イベント ID 命名規則>

"x0000yyy"形式で指定します。(例:40000101、800002AB、C0000101)

"x"には、4,8,C の中から設定します。それぞれの意味は以下のとおりです。

- 4 :情報系イベントを意味します。
	- ESMPRO/ServerManager のアラートビューアのアイコンが「緑色」で表示されます。
- 8 :警告系イベントを意味します。 ESMPRO/ServerManager のアラートビューアのアイコンが「黄色」で表示されます。

 C :異常系イベントを意味します。 ESMPRO/ServerManager のアラートビューアのアイコンが「赤色」で表示されます。

"yyy"には、0x001(1)~0xFFF(4095)の範囲内で任意の 16 進数値を設定します。

#### キーワード **1 (**必須項目**)**、キーワード **2**、キーワード **3**

syslog に記録されるメッセージを一意に特定できる文字列を、それぞれ 256 文字以下の半角英数字で指 定します。すべてのキーワードを含むメッセージを syslog から検出(※)したときに、そのメッセージの 全文を ESMPRO/ServerManager に通報します。

ESMPRO/ServerManager のアラートビューアの「詳細」欄に表示されます。 ※1 行における検出範囲は、行頭から 1024Byte まで。

#### **Trap Name (**必須項目**)**

通報メッセージの概要を 79 バイト(半角文字で 79 文字、全角文字で 39 文字)以下で指定します。日本語 は使用できます。

ESMPRO/ServerManager のアラートビューアの「概要」欄に表示されます。

#### 対処法

通報メッセージを受けたときの対処方法を 507 バイト(半角文字で 507 文字、全角文字で 253 文字)以下 で指定します。日本語は使用できます。

ESMPRO/ServerManager のアラートビューアの「対処」欄に表示されます。

# *5.3* **Syslog** イベントの追加

すでに登録済みの Syslog イベントのソース配下に、システム環境に応じて新たな Syslog イベントを追加で きます。

- **<** 設定手順 **>**
	- 1. コントロールパネル(ESMamsadm)を起動し、「Syslog イベントの設定」を選択します。 [Syslog イベントの設定] 画面が表示されます。

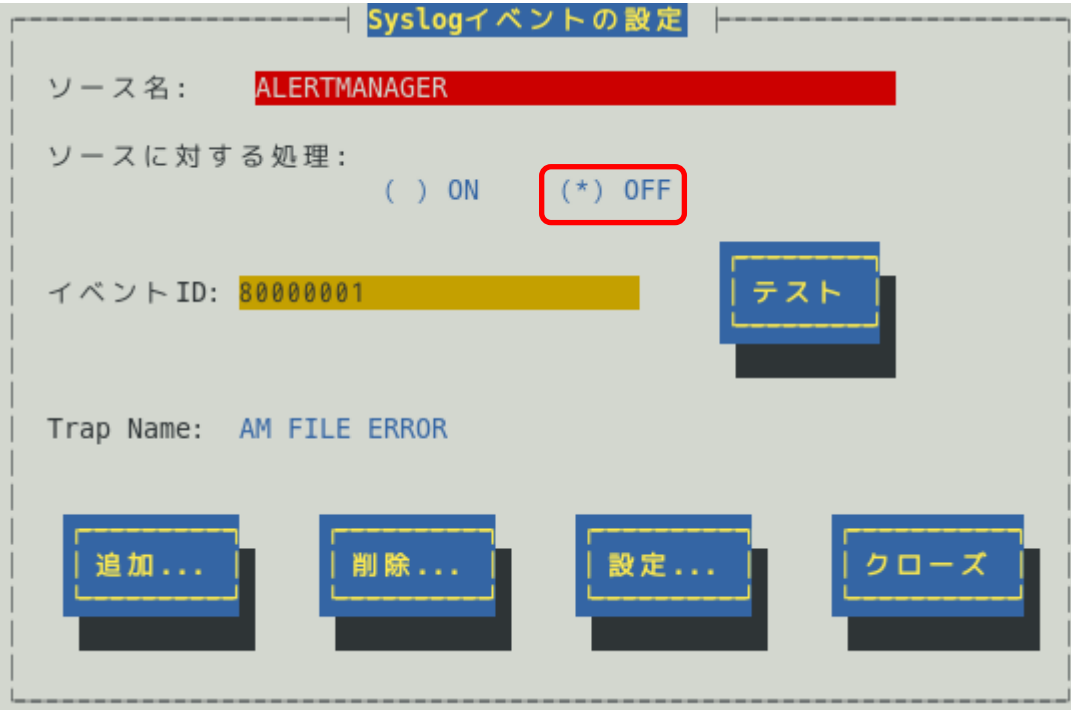

- 2. 「ソース名」でソース名を<↑>か<↓>キーで選択します。
- 3. 「ソースに対する処理」で「OFF」に<スペース>キーでチェックします。
- 4. [追加...]ボタンを押します。 [Syslog イベントの追加] 画面が表示されます。
- 5. 「イベント ID」「キーワード」「Trap Name」「対処法」を設定します。 各項目の設定内容は「5.2. Syslog イベントのソースの追加」に記載してある内容と同 じです。
- 6. [ok]ボタンを押します。

# *5.4* **Syslog** イベントのソースの削除

Syslog イベント監視から、Syslog イベントのソースを削除できます。ソースを削除すると、その配下に登録 されているすべての監視イベントも削除されます。また、ESMPRO/ServerAgent が登録している既定のソー スを削除することはできません。

#### **<** 設定手順 **>**

1. コントロールパネル(ESMamsadm)を起動し、「Syslog イベントの設定」を選択します。 [Syslog イベントの設定] 画面が表示されます。

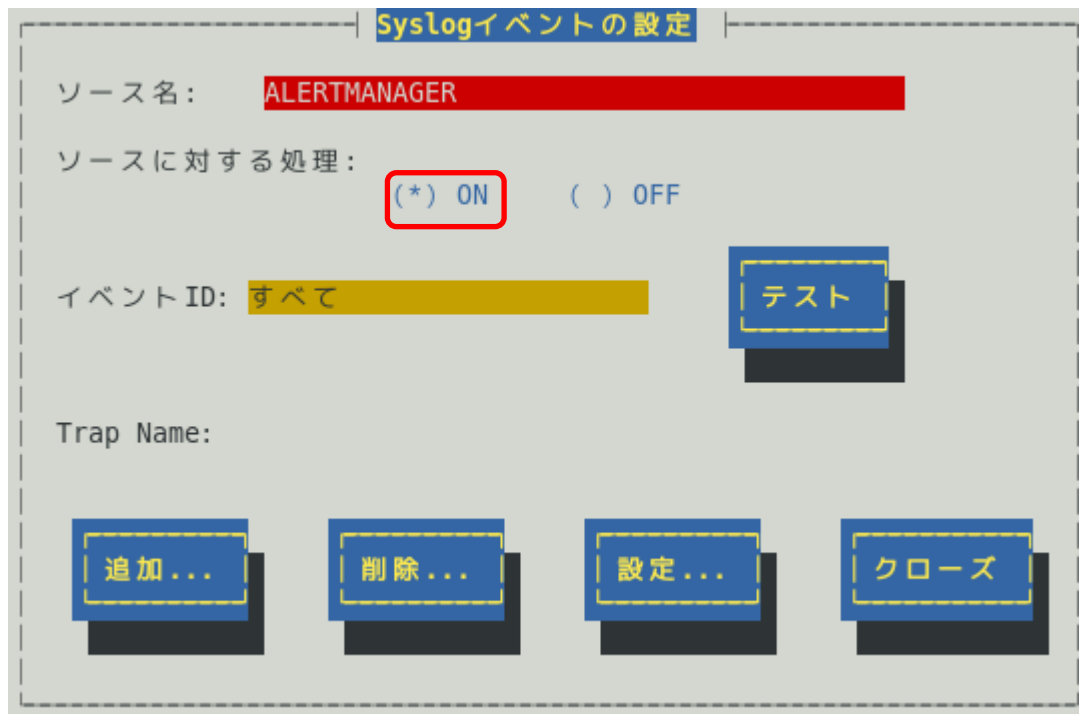

- 2. 「ソース名」で削除したいソース名を<↑>か<↓>キーで選択します。
- 3. 「ソースに対する処理」で「ON」に<スペース>キーでチェックします。
- 4. [削除...]ボタンを押します。

# *5.5* **Syslog** イベントの削除

Syslog イベント監視から、Syslog イベントを削除できます。ESMPRO/ServerAgent が登録している既定の 監視イベントを削除することはできません。

#### **<** 設定手順 **>**

1. コントロールパネル(ESMamsadm)を起動し、「Syslog イベントの設定」を選択します。 [Syslog イベントの設定] 画面が表示されます。

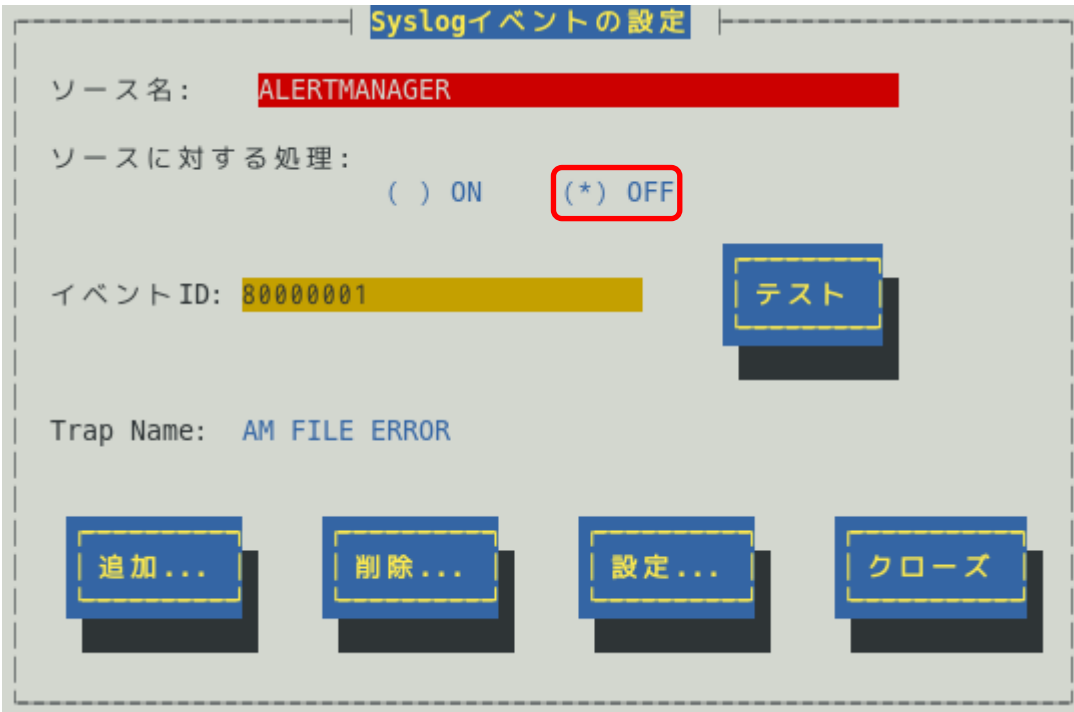

- 2. 「ソース名」でソース名を<↑>か<↓>キーで選択します。
- 3. 「ソースに対する処理」で「OFF」に<スペース>キーでチェックします。
- 4. 「イベント ID」で削除したいイベント ID を<↑>か<↓>キーで選択します。
- 5. [削除...]ボタンを押します。

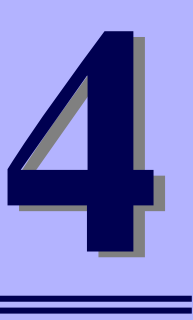

# **ESMPRO/ServerAgent Ver. 4.5**

# **OpenIPMI** と追加機能

OpenIPMI を利用した OS ストール監視方法のご紹介と ESMPRO/ServerAgent の追加機能について説明しま す。

- **1. OpenIPMI** を利用した **OS** ストール監視
- **2.** コンフィグレーションツール

# *1.* **OpenIPMI**を利用した**OS**ストール監視

本章では、OpenIPMI を利用した OS ストール監視を説明しています。

 $\blacksquare$ 本章では、オープンソースソフトウェア**(OSS)**である **OpenIPMI** を利用した **OS** ストール 重要 監視の設定例についてご紹介します。なお、本章の記載内容については万全を期していま すが、記載された設定内容や **OSS** である **OpenIPMI** の動作保証を行うものではありませ ん。

## 機 能

装置に搭載されているウォッチドックタイマー(ソフトウェアストール監視用タイマー)を定期的に更新する ことにより、OS の動作状況を監視します。OS のストールなどにより応答がなくなり、タイマーの更新がさ れなくなると、タイマーがタイムアウトして自動的にタイムアウト後の動作に設定された復旧方法を実行し ます。

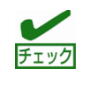

本章の設定をする前に、必ず OpenIPMI の動作状況を確認してください。 lsmod コマンドで"mainte"が表示されているときは、サーバマネージメントドライバを 利用して OS ストール監視をしているため、本章の設定をする必要はありません。

## 設 定

ストール監視のタイムアウト、更新時間およびストール発生時の動作が設定できます。これによって OS 稼 働中にストールが発生したときの復旧方法を設定できます。設定パラメーターは以下のとおりです。

#### タイムアウト時間:**timeout**

OS がストールしたと判定する時間を秒数で設定してください。 既定値は 60 秒です。10 秒より設定可能です。 /etc/sysconfig/ipmi ファイルにて設定できます。

#### タイムアウト後の動作:**action**

タイムアウト後の復旧方法を選択してください。既定値は「reset」です。

/etc/sysconfig/ipmi ファイルにて設定できます。

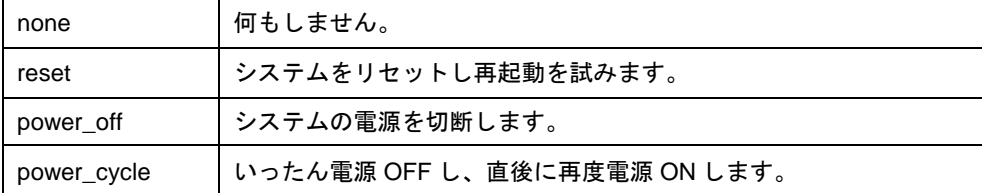

#### 更新間隔:**interval**

タイムアウト時間のタイマーを更新する間隔を秒数で設定してください。 既定値は 10 秒です。設定可能範囲は 1~59 秒です。 /etc/watchdog.conf ファイルにて設定できます。

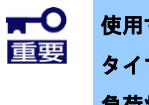

使用するマシンの負荷状況によっては、**OS** がストール状態でなくても、ウォッチドッグ タイマーの更新ができずにタイムアウトが発生する可能性があります。ご使用環境にて高 負荷状態での評価した上でストール監視を設定してください。

# *1.1* **Red Hat Enterprise Linux 4**~**5, SUSE Linux Enterprise Server 10**

# 対 象 **O S**

Red Hat Enterprise Linux 4 (以降、RHEL4 と表記します) Red Hat Enterprise Linux 5 (以降、RHEL5 と表記します) SUSE Linux Enterprise Server 10 SP2 (以降、SLES10SP2 と表記します) SUSE Linux Enterprise Server 10 SP3 (以降、SLES10SP3 と表記します)

## 手 順

- ■ストール監視機能の設定手順 root 権限のあるユーザーでログインして、設定をしてください。
	- 1. 必要なパッケージを事前にインストールしてください。
	- 1.1 下記の OpenIPMI パッケージをインストールしてください。
		- RHEL4, RHEL5 SLES10SP2, SLES10SP3 - OpenIPMI-\*.rpm - OpenIPMI-\*.rpm
		- OpenIPMI-tools-\*.rpm ipmitool-\*.rpm
		-
	- 1.2 watchdog パッケージ(watchdog-\*.rpm)をインストールしてください。 ご使用中の Linux によっては提供されていないときがあります。 watchdog パッケージがないときには、(3)の設定方法が異なります。
	- 2. OpenIPMI を設定してください。
	- 2.1 OpenIPMI の環境設定ファイル(/etc/sysconfig/ipmi) 内のパラメーターの設定を下記のように vi コマン ド等で修正してください。

```
IPMI_WATCHDOG=yes
IPMI_WATCHDOG_OPTIONS="timeout=180 action=reset start_now=1"
----------------------------------------
```

```
※この例では設定パラメーターは以下となっています。
 タイムアウト時間 :180 秒
 タイムアウト後の動作 :reset
start_now が 1 にセットされたとき、ウォッチドッグタイマーは OpenIPMI ドライバーがロードされ
 ると同時に実行されます。
```
2.2 OpenIPMI を自動起動できるように設定してください。 # chkconfig ipmi on

----------------------------------------

3. WDT(Watchdog Timer)更新プログラムを設定してください。 watchdog パッケージのインストールの有無によって、設定方法が異なりますので、それぞれのときに ついて述べます。

●watchdog パッケージがインストールされているとき

3.1 watchdog の環境設定ファイル(/etc/watchdog.conf) 内のパラメーターの設定を下記のようにviコマン ド等で修正してください。

```
-0
     タイムアウト時間を指定できる watchdog パッケージを使用する場合は、IPMI の設定に
重要
     かかわらず、タイムアウト時間は 60 秒(default)に再設定されます。このタイムアウト時
     間を変更する場合は、watchdog.conf に、下記の指定が必要です。
       watchdog-timeout =180→タイムアウト時間を秒数で指定(この場合は 180 秒を指定)
     タイムアウト時間指定の有無は、man watchdog.conf で watchdog-timeout の説明の有
     無で確認できます。
```
[タイムアウト時間を指定できない watchdog パッケージの場合]

----------------------------------------

```
watchdog-device = /dev/watchdog
interval = 30
----------------------------------------
[タイムアウト時間を指定できる watchdog パッケージの場合]
----------------------------------------
watchdog-device = /dev/watchdog
interval = 30
watchdog-timeout =180 →タイムアウト時間を秒数で指定(この場合は 180 秒を指定)
----------------------------------------
```
- ※interval に更新間隔を秒数で設定してください。 この例では更新間隔は 30 秒となります。 なお、実測ではこの指定の半分の時間で更新されることが確認されています。
- 3.2 WDT 更新プログラムを自動起動できるように設定してください。 # chkconfig watchdog on
- ●watchdog パッケージがインストールされていないとき
- 3.1 下記の例を参考に、WDT 更新プログラムを作成してください。 この例ではファイル名を「ResetWDT」とします。  $-$ #!/bin/sh while true do /usr/bin/ipmitool raw 0x6 0x22 > /dev/null 2>&1 sleep 30 done ---------------------------------------- ※sleep の時間が更新間隔に相当し秒数で設定してください。 この例では更新間隔は 30 秒となります。
- 3.2 WDT 更新プログラムを/usr/sbin ディレクトリ配下にコピーしてください。 # install -p -m 755 ResetWDT /usr/sbin
- 3.3 下記の例を参考に、WDT 更新プログラムの起動スクリプトファイル(以降「WDT 起動スクリプト」と いう)を作成してください。 この例ではファイル名を「watchdog」とします。 ---------------------------------------- #! /bin/sh #
	- # chkconfig: 27 46
	- # description: software watchdog

```
#
 # Source function library.
 ./etc/rc.d/init.d/functions → SLES10SP2,SLES10SP3 では、本行は不要です。
 prog=/usr/sbin/ResetWDT
 case "$1" in
     start)
         echo -n "Starting watchdog daemon: "
         ${prog} &
        success "Starting watchdog daemon" → SLES10SP2, SLES10SP3 では、本行は不
 要です。
      echo
       ;;
    *)
       echo "Usage: watchdog {start}"
       exit 1
       ;;
esac
----------------------------------------
```
「prog=」に WDT 更新プログラム(この例では ResetWDT)の格納パスを指定してください。

- 3.4 上記の WDT 起動スクリプトを install コマンドでコピーしてください。
	- RHEL4, RHEL5 では、以下のコマンドで/etc/rc.d/init.d ディレクトリ配下にコピーしてください。 # install -p -m 755 watchdog /etc/rc.d/init.d

SLES10SP2, SLES10SP3 では、以下のコマンドで/etc/init.d ディレクトリ配下にコピーしてください。 # install -p -m 755 watchdog /etc/init.d

- 3.5 WDT 更新プログラムを自動起動できるように設定してください。
	- # chkconfig –-add watchdog
	- # chkconfig watchdog on

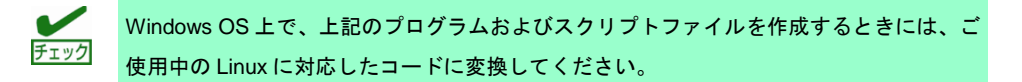

- 4. OS を再起動してください。再起動にてストール監視機能が有効となります。 # reboot
- ■ストール監視機能を無効にする手順

root 権限のあるユーザーでログインして、設定をしてください。

1. OpenIPMI の環境設定ファイル(/etc/sysconfig/ipmi)内のパラメーターの設定を下記のように vi コマン ド等で修正してください。 ---------------------------------------- IPMI\_WATCHDOG=no

----------------------------------------

- 2. WDT 更新プログラムを自動起動しないように設定してください。
- 3. OS を再起動してください。再起動にてストール監視機能が無効となります。
- ■ストール監視機能の関連モジュールを削除する手順 root 権限のあるユーザーでログインして、設定をしてください。
	- 1. ストール監視機能を無効にしてください。
	- 2. watchdog パッケージがインストールされているときは、削除してください。 インストールされていないときは、以下をしてください。
	- 3. WDT 更新プログラムおよび WDT 起動スクリプトを削除してください。

# *1.2* **Red Hat Enterprise Linux 6**~**7, SUSE Linux Enterprise Server 11**

# 対 象 **O S**

Red Hat Enterprise Linux 6 (以降、RHEL6 と表記します) Red Hat Enterprise Linux 7 (以降、RHEL7 と表記します) SUSE Linux Enterprise Server 11 (以降、SLES11 と表記します)

# 手 順

- ■ストール監視機能の設定手順
- root 権限のあるユーザーでログインして、設定をしてください。
- 1. 必要なパッケージを事前にインストールしてください。
- 1.1 下記の OpenIPMI パッケージをインストールしてください。 RHEL6, RHEL7, SLES11 - OpenIPMI-\*.rpm - ipmitool-\*.rpm
- 2. OpenIPMI を設定してください。
- 2.1 OpenIPMI の環境設定ファイル(/etc/sysconfig/ipmi)内のパラメーターの設定を下記のように vi コマン ド等で修正してください。

---------------------------------------- IPMI\_WATCHDOG=no ----------------------------------------

- 2.2 OpenIPMI を自動起動できるように設定してください。 # chkconfig ipmi on
- 3. WDT (Watchdog Timer)更新プログラムを設定してください。
- 3.1 下記の例を参考に、WDT 更新プログラムを作成してください。

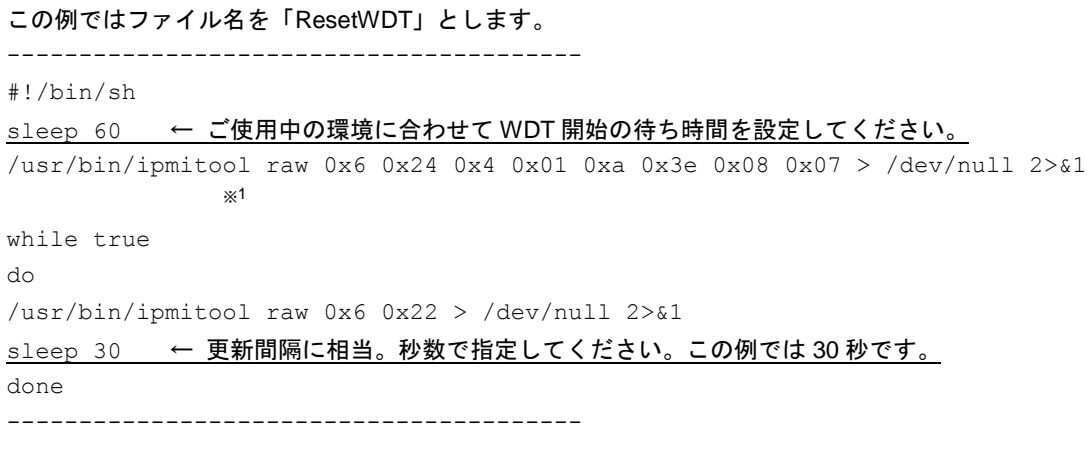

※1 Set Watchdog Timer コマンド実行時の ipmitool の引数は以下のとおりです。 raw ... IPMI コマンドを指定して実行する際の引数(固定)
```
0x6 ... NetFunction (固定)
0x24 ... Command (固定)
        NetFunction(0x6) と Command(0x24) の組合せで、
        Set Watchdog Timer コマンドを表します。
0x4 ... Timer Use
        OS 動作中のストール監視のとき 0x4 から変更の必要はありません。
        下位 3 ビットで、ストール監視のフェーズを表しています。
        [2:0]
            000<sub>b</sub> = reserved
            001b = BIOS FRB2010<sub>b</sub> = BIOS/POST
            011b = OS Load
            100<sub>b</sub> =SMS/OS
            101b = OEM 上記以外 = reserved (使用しません)
0x01 ... Timer Actions
        上位 4 ビットでタイムアウト発生時の動作設定をします。
       [7] reserved
        [6:4] pre-timeout interrupt
             000b = none(何もしません)
             001b = SMI (使用しません)
             010b = NMI/Diagnostic Interrupt (NMI を発生します)
             011b = Messaging Interrupt (使用しません)
             上記以外 = reserved(使用しません)
             下位 4 ビットでタイムアウト発生後の動作設定をします。
        [3] reserved
       [2:0] timeout action
             000b = no action (何もしません)
             001b = Hard Reset (リセットします)
             010b = Power Down (DC OFF します)
             011b = Power Cycle (DC OFF 後、DC ON します)
             上記以外 = reserved(使用しません)
0xa ... Pre-timeout interval
        タイムアウト検出からタイムアウト後の動作に移行するまでの
        時間を 1 秒単位で指定します。0xa のときは 10 秒となります。
0x3e ... Timer Use Expiration flags clear
        通常は 0x3e のまま、変更の必要はありません。
0x08 ... Initial countdown value, lsbyte(100ms/count)
0x07 ... Initial countdown value, msbyte
        Initial countdown value で、カウントダウン時間を設定します。
        BMC のウォッチドッグタイマー機能は、1 count は 100 ミリ秒単位と
        なっているため、カウントダウン時間を 180 秒に設定するとき、
        180 x 10 = 1800(10 進数) = 0x0708(16 進数)
        lsbyte, msbyte の順に引数に指定するので 0x08 0x07 の順となる。
     \blacksquare使用するマシンの負荷状況によっては、OS がストール状態でなくても、ウォッチドッグ
     重要
            タイマーの更新ができずにタイムアウトが発生する可能性があります。ご使用環境にて高
            負荷状態での評価した上でストール監視を設定してください。
```
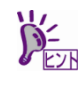

コマンドの詳細は IPMI 仕様の"Set Watchdog Timer Command"の章を参照してください。

- 3.2 WDT 更新プログラムを/usr/sbin ディレクトリ配下にコピーしてください。 # install -p -m 755 ResetWDT /usr/sbin
- 3.3 下記の例を参考に、WDT 更新プログラムの起動スクリプトファイル(以降「WDT 起動スクリプト」と いう)を作成してください。

```
この例ではファイル名を「watchdog」とします。
----------------------------------------
#! /bin/sh
#
# chkconfig: - 27 46
# description: software watchdog
#
# Source function library.
### BEGIN INIT INFO
# Provides: watchdog
# Required-Start:
# Should-Start: ipmi
# Required-stop:
# Default-Start: 2 3 5
# Default-stop:
# Short-Description: watchdog
# Description: software watchdog
### END INIT INFO
prog=/usr/sbin/ResetWDT
case "$1" in
    start)
       echo -n "Starting watchdog daemon: "
       ${prog} &
        echo
        ;;
    *)
        echo "Usage: watchdog {start}"
       exit 1
       ;;
esac
        ----------------------------------------
```
「prog=」に WDT 更新プログラム(この例では ResetWDT)の格納パスを指定してください。

#### 3.4 上記の WDT 起動スクリプトを install コマンドでコピーしてください。

# install -p -m 755 watchdog /etc/init.d

#### 3.5 WDT 更新プログラムを自動起動できるように設定してください。

- # chkconfig –-add watchdog
- # chkconfig watchdog on

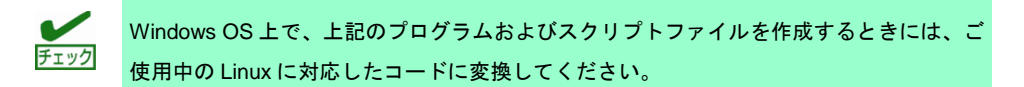

- 4. OS を再起動してください。再起動にてストール監視機能が有効となります。 # reboot
- ■ストール監視機能を無効にする手順 root 権限のあるユーザーでログインして、設定をしてください。
	- 1. WDT 更新プログラムを自動起動しないように設定してください。
	- 2. OS を再起動してください。再起動にてストール監視機能が無効となります。
- ■ストール監視機能の関連モジュールを削除する手順 root 権限のあるユーザーでログインして、設定をしてください。
	- 1. WDT 更新プログラムを自動起動しないように設定してください。
	- 2. WDT 更新プログラムおよび WDT 起動スクリプトを削除してください。
	- 3. OS を再起動してください。

# *2.* コンフィグレーションツール

/opt/nec/esmpro\_sa/tools 配下にコンフィグレーションツール(以降、本ツールと表記)を提供しています。

- 1. 本ツールを使用するには、ESMPRO/ServerAgent Ver.4.4 以降が動作している必要があります。 必ず、ESMPRO/ServerAgent Ver.4.4 以降をインストールして、動作させてください。
- 2. 本ツールを使用するには、root 権限が必要です。 必ず、root 権限のあるユーザーでログインしてください。
- 3. 本ツールは複数同時に使用することはできません。 また、ESMPRO/ServerAgent のコントロールパネル(ESMagntconf, ESMamsadm)も起動しないでくだ さい。
- 4. 本ツールの設定を ESMPRO/ServerAgent に反映するため、以下のどちらかを実行してください。
	- ・以下のコマンドを実行して、ESMPRO/ServerAgent のサービスを再起動します。
	- # /opt/nec/esmpro\_sa/bin/ESMRestart
	- ・以下のコマンドを実行して、OS を再起動します。 # reboot
- 5. 本ツールは、コマンドラインインターフェースを使用する特性により、シェルスクリプトから実行する ことも可能ですが、以下のような点に注意してください。
	- ・1 行目には「#!/bin/bash」を記述します。
	- ・ファイルの保存時には改行コードを Linux 改行コード (LF)とします。
	- Windows 標準のテキストエディタ(メモ帳)では、ファイル保存時に改行コードを Windows 改行コー ド (CR+LF) に変換して保存します。
	- ・設定項目に日本語を使用する場合は、文字コードは OS に合わせ、euc や UTF-8 を使用します。

### **esmamset** コマンド

コマンドラインインターフェースを使用して、ESMPRO/ServerAgent が使用するラック名や通報の情報を設 定します。esmamset コマンドでは、以下を設定できます。

- 1. ラック名の設定 (ラックマウント機種のみ)
- 2. SNMP コミュニティー名の設定
- 3. 通報手段(SNMP)の有効/無効設定
- 4. 通報手段(SNMP)の通報先 IP アドレスの追加または削除
- 5. 通報手段(TCP\_IP In-Band)の有効/無効設定
- 6. 通報手段(TCP\_IP In-Band)の IP アドレスの追加または削除
- 7. 通報手段(TCP\_IP In-Band)で使用するポート番号の設定
- 8. ESMPRO/ServerAgent からのシステムシャットダウン 有効/無効の設定

### **esmsysrep** コマンド

コマンドラインインターフェースを使用して、ESMPRO/ServerAgent が監視する Syslog 監視対象イベント を設定します。esmsysrep コマンドでは、以下を設定できます。

- 1. Syslog 監視対象イベントの追加
- 2. Syslog 監視対象イベントの変更
- 3. Syslog 監視対象イベントの削除

# *2.1* **esmamset** コマンド

# 機 能

コマンドラインインターフェースを使用して、ESMPRO/ServerAgent が使用するラック名や通報の情報を設 定します。esmamset コマンドでは、以下を設定できます。

- 1. ラック名の設定 (ラックマウント機種のみ)
- 2. SNMP コミュニティー名の設定
- 3. 通報手段(SNMP)の有効/無効設定
- 4. 通報手段(SNMP)の通報先 IP アドレスの追加または削除
- 5. 通報手段(TCP\_IP In-Band)の有効/無効設定
- 6. 通報手段(TCP\_IP In-Band)の IP アドレスの追加または削除
- 7. 通報手段(TCP\_IP In-Band)で使用するポート番号の設定
- 8. ESMPRO/ServerAgent からのシステムシャットダウン 有効/無効の設定

# 設 定

esmamset コマンドの使用方法は以下のとおりです。 esmamset コマンドで実行した設定を動作中の ESMPRO/ServerAgent に反映するには、 ESMPRO/ServerAgent の再起動(ESMRestart)が必要です。

```
 # cd /opt/nec/esmpro_sa/tools
 # ./esmamset [OPTION]
      :
```
# /opt/nec/esmpro\_sa/bin/ESMRestart

```
Usage:
esmamset [-r <rackname>] [-c <community>]
         [--mi <second>] [--cmo <filename>] [--fmo <filename>]
         [-s ON|OFF] [-d <delip|ALLIP …>] [-a <addip …>]
        [-t \tON|OFF] [-i \lt ip>] [-p \lt port>] [-o ON|OFF]
         [-f <filename>]
        [-P] [-h]
```
※--mi, --cmo, --fmo, -P は、ESMPRO/ServerAgent Ver.4.5.10-1 以降より、サポートしています。

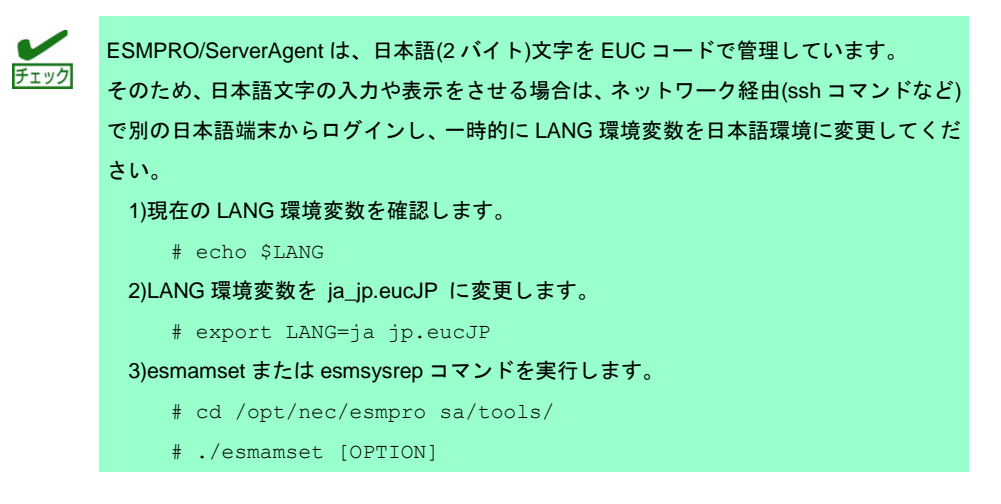

 # ./esmsysrep [OPTION] : 100 minutes of the # /opt/nec/esmpro\_sa/bin/ESMRestart 4)LANG 環境変数を 1) の値に戻します。 # export LANG=xxxxxx

# **[OPTION]** 指定

[OPTION] には以下のオプションを指定します。複数のオプションを同時に指定することもできます。 設定する値にスペースが含まれるときは、前後に"(ダブルクォーテーション)を付加してください。

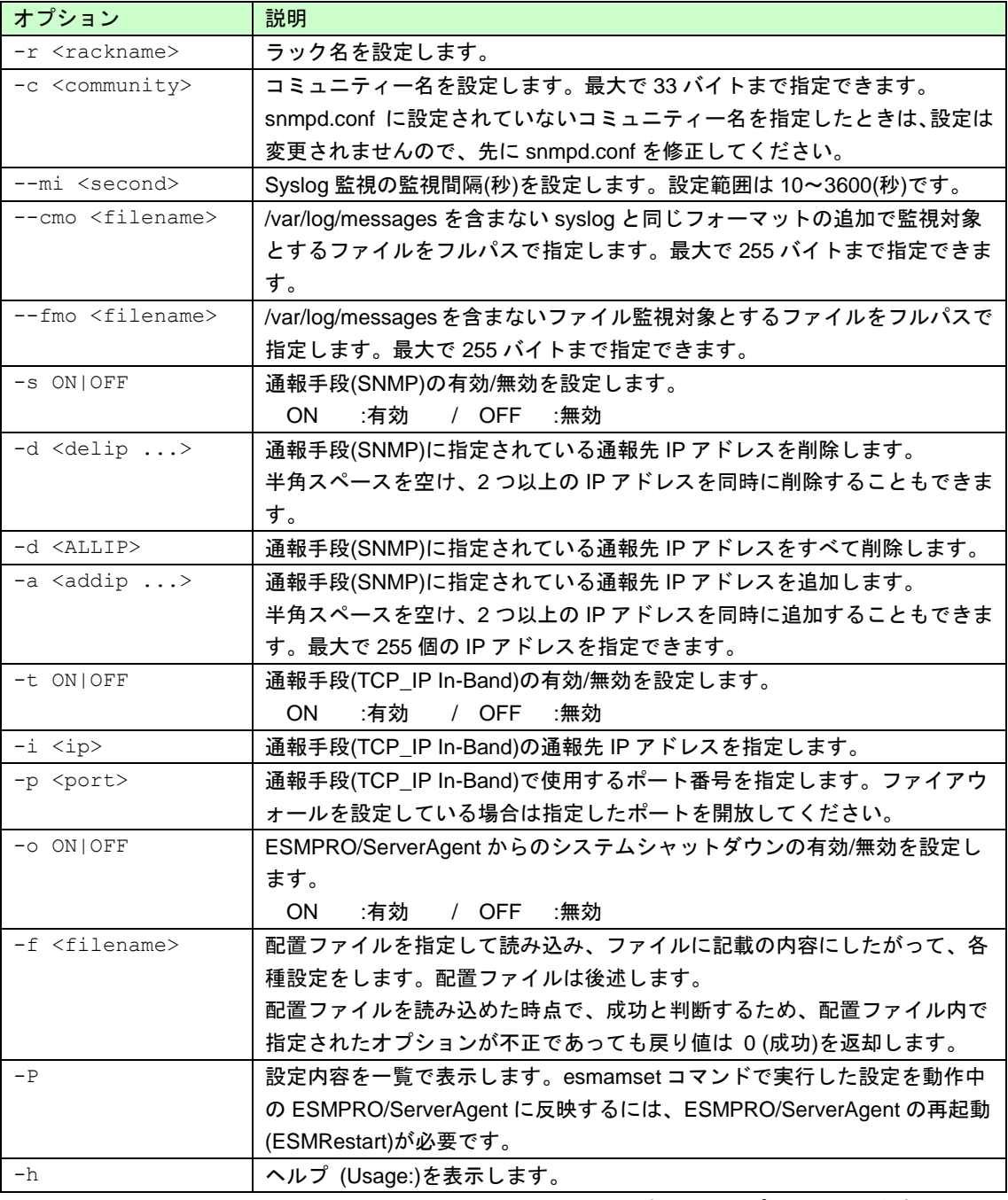

※--mi, --cmo, --fmo, -P は、ESMPRO/ServerAgent Ver.4.5.10-1 以降より、サポートしています。

# 配置ファイル

[OPTION]で指定する内容が記載されたテキストファイルのことを指します。配置ファイルを -f オプション で指定して読み込むことで、[OPTION]を指定したときと同じことができます。

配置ファイルは

keyname "value"

の形式で記載します。keyname と ダブルクォート(")の間には空白(スペースかタブ)を入れてください。 また、改行コードが Linux 改行コード(LF)となるように注意してください。Windows 改行コード(CR+LF)で 保存されたテキストファイルのときは、配置ファイルの内容を正しく読み込むことができません。 keyname の説明は下表を参照してください。

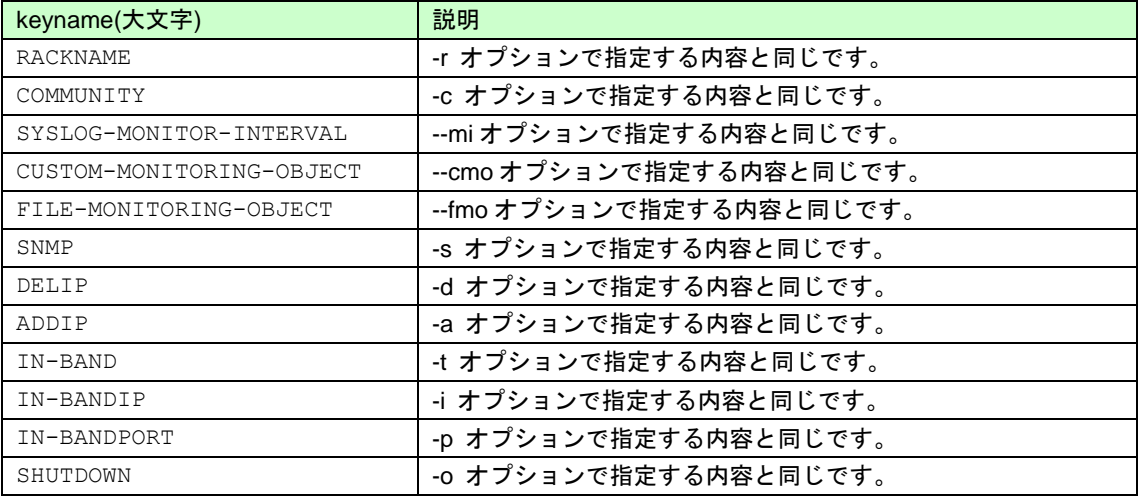

※SYSLOG-MONITOR-INTERVAL, CUSTOM-MONITORING-OBJECT, FILE-MONITORING-OBJECT は、 ESMPRO/ServerAgent Ver.4.5.10-1 以降より、サポートしています。

## 戻り値

esmamset コマンドの戻り値は以下のとおりです。

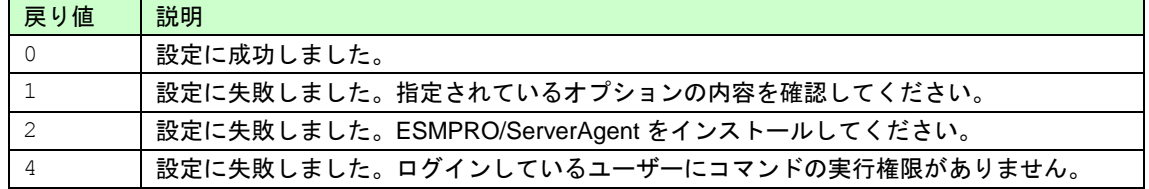

# エラーメッセージ

エラーメッセージは以下のとおりです。ESMPRO/ServerAgent Ver.4.5.10-1 以降より、サポートしています。

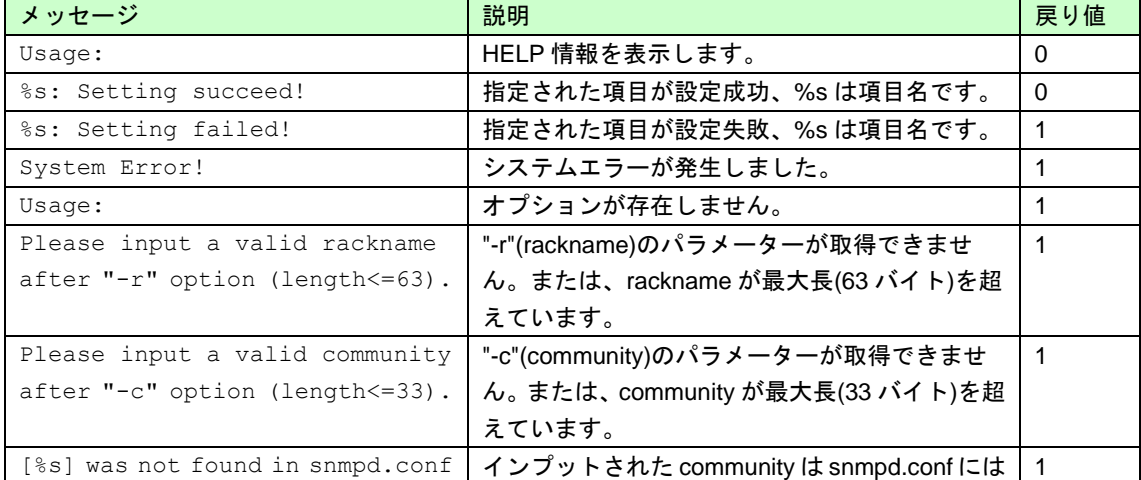

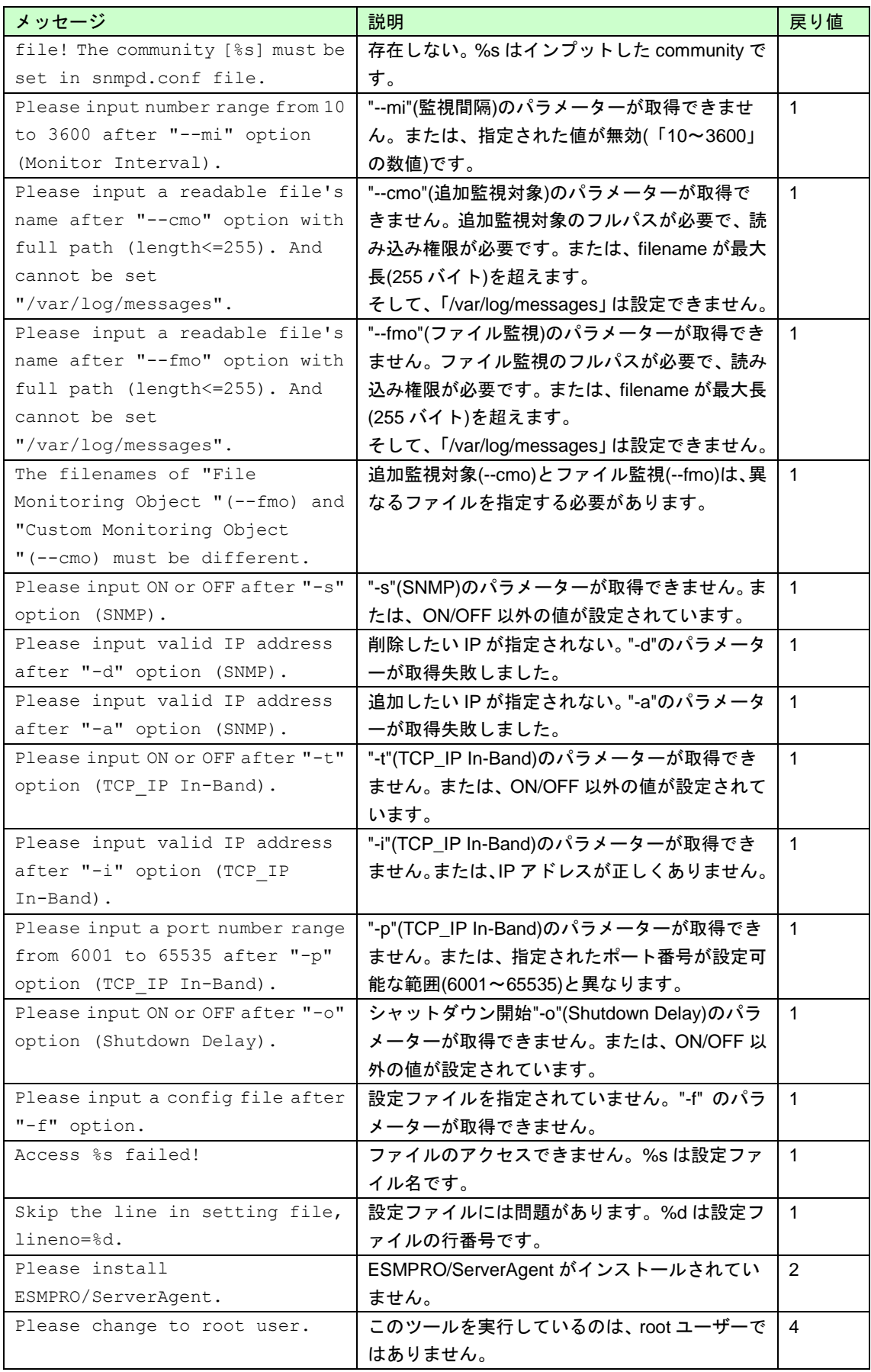

# *2.2* **esmsysrep** コマンド

# 機 能

コマンドラインインターフェースを使用して、ESMPRO/ServerAgent が監視する Syslog 監視対象イベント を設定します。esmsysrep コマンドでは、以下を設定できます。

- 1. Syslog 監視対象イベントの追加
- 2. Syslog 監視対象イベントの変更
- 3. Syslog 監視対象イベントの削除

# 設 定

```
esmsysrep コマンドの使用方法は以下のとおりです。
esmsysrep コマンドで実行した設定を動作中の ESMPRO/ServerAgent に反映するには、
ESMPRO/ServerAgent の再起動(ESMRestart)が必要です。
  # cd /opt/nec/esmpro_sa/tools
```

```
 # ./esmsysrep [ACTION] [SOURCE] [EVENT] [OPTION]
      :
```
# /opt/nec/esmpro\_sa/bin/ESMRestart

```
Usage:
 esmsysrep --add -S <sourcename> -E <eventid> -K <keyword1> [OPTION]...
  esmsysrep --mod -S <sourcename> -E <eventid> [-K <keyword1>] [OPTION]...
  esmsysrep --del -S <sourcename> -E <eventid> 
  esmsysrep --list
  esmsysrep --help
Action-selection option and specification:
```

```
--help Show this help message
--list List all event id's information
--add Add an event id
```

```
--mod Change the configuration of event id
--del Delete an event id
```

```
Common option and specification: 
-S <sourcename> Specify the source name
-E <eventid> Specify the event id 
-K,-1 <keyword1> Specify the first keyword, and the argument of
                 -K will be used if -1 and -K are both specified.
                It can't be omitted when --add is specified.
```
Other options(defaults in [ ] will be used if the options are not specified in  $--add$ ): -2 <keyword2> Specify the second keyword. [""] -3 <keyword3> Specify the third keyword. [""] -s <ON|OFF> Set ON/OFF of the SNMP report method. [ON] -i <ON|OFF> Set ON/OFF of the TCP/IP IN-BAND report method. [OFF] -o <ON|OFF> Set ON/OFF of the TCP/IP OUT-OF-BAND report method. [OFF] -t <trapname> Set the trap name. [""] -d <dealmethod> Set the deal method. [""]

```
-w <watchtime> Set the watch time. ["0-24"]
-c <reportcount> Set the report count. [1]
-r <NONE|SHUTDOWN|REBOOT> Set the action after a report. [NONE]
```
※--list は、ESMPRO/ServerAgent Ver.4.5.10-1 以降より、サポートしています。

```
ESMPRO/ServerAgent は、日本語(2 バイト)文字を EUC コードで管理しています。
チェック
      そのため、日本語文字の入力や表示をさせる場合は、ネットワーク経由(ssh コマンドなど)
      で別の日本語端末からログインし、一時的に LANG 環境変数を日本語環境に変更してくだ
      さい。
        1)現在の LANG 環境変数を確認します。
           # echo $LANG
        2)LANG 環境変数を ja_jp.eucJP に変更します。
           # export LANG=ja_jp.eucJP
        3)esmamset または esmsysrep コマンドを実行します。
           # cd /opt/nec/esmpro_sa/tools/
           # ./esmamset [OPTION]
           # ./esmsysrep [OPTION]
               :
           # /opt/nec/esmpro_sa/bin/ESMRestart
        4)LANG 環境変数を 1) の値に戻します。
           # export LANG=xxxxxx
```
## コマンド使用例

- # ./esmsysrep --add -S TESTSOURCE -E 80001234 -K "test1234" -t "test trap"
- # /opt/nec/esmpro\_sa/bin/ESMRestart

上記の例では、

- ・ソース名"TESTSOURCE"に、"80001234"のイベント ID を新規追加します。
- ・ESMPRO/ServerAgent のサービスを再起動した後、syslog(/var/log/messages)に、文字列"test1234"が記録 されると、Syslog 監視機能にて検出し、イベント ID:80001234 を SNMP で通報します。
- ・アラートビューアで表示するトラップ名は"test trap"となります。

# **[ACTION]** 指定

[ACTION] には以下のオプションを指定します。省略することはできません。

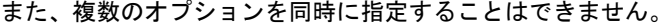

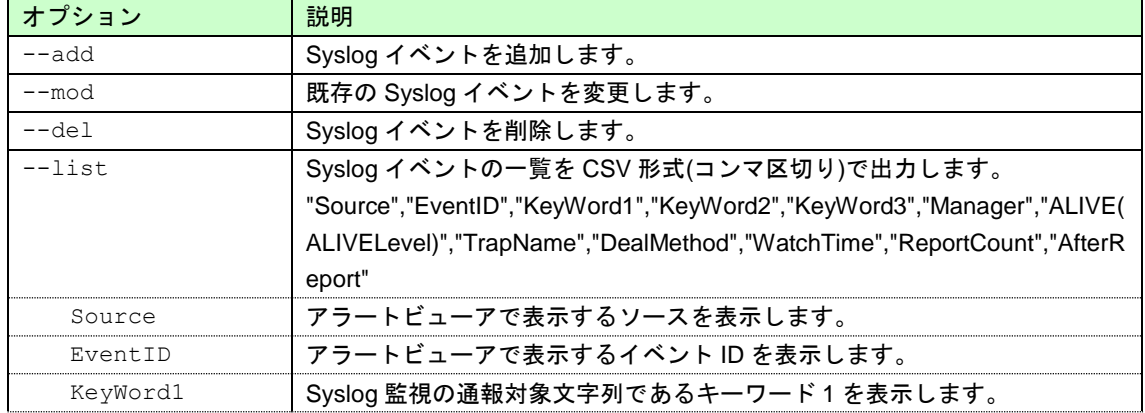

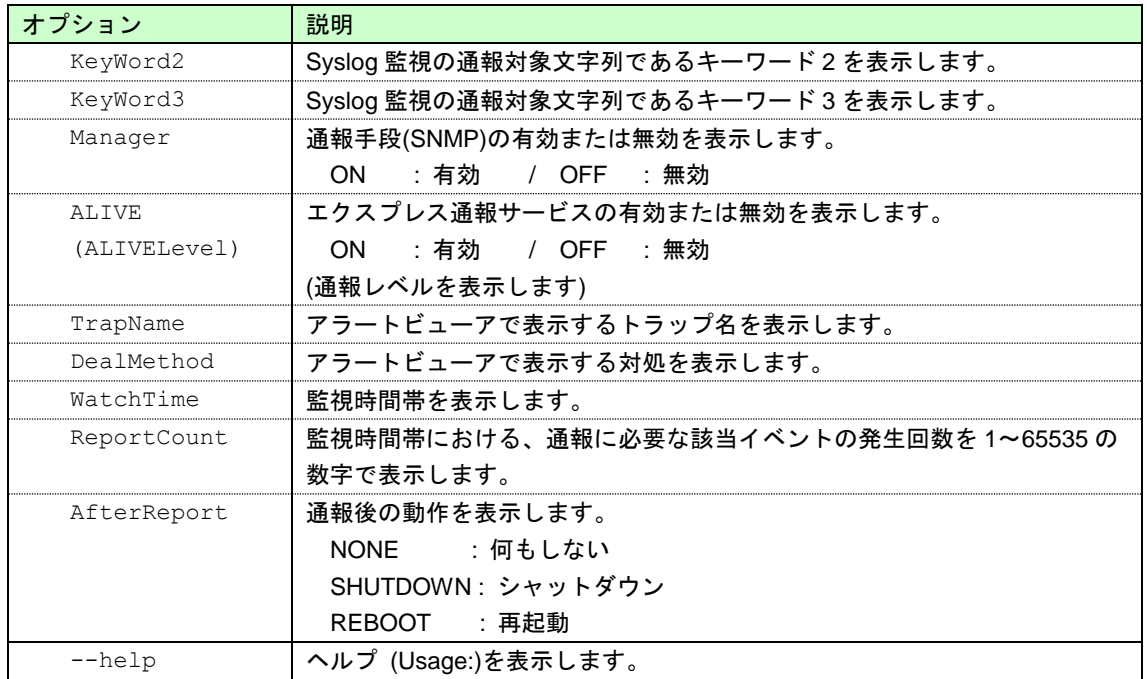

-<br>※--list は、ESMPRO/ServerAgent Ver.4.5.10-1 以降より、サポートしています。

# **[SOURCE]** 指定

[SOURCE] には以下のオプションを指定します。省略することはできません。

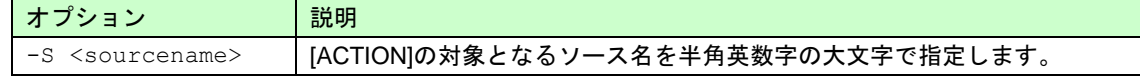

# **[EVENT]** 指定

[EVENT] には以下のオプションを指定します。省略することはできません。

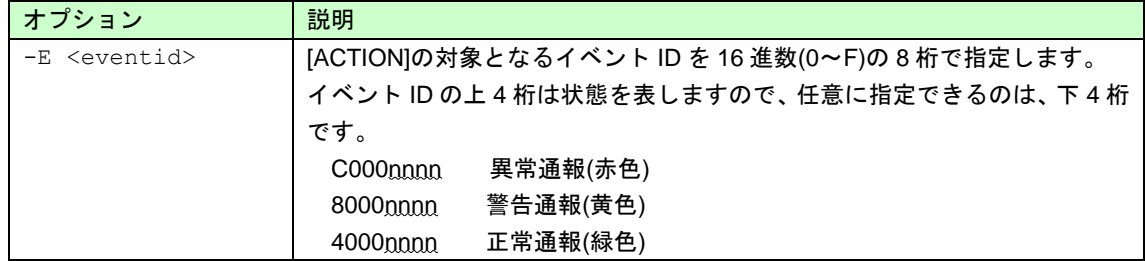

# **[OPTION]** 指定

[OPTION] には以下のオプションを指定します。複数のオプションを同時に指定することもできます。 設定する値にスペースが含まれるときは、前後に"(ダブルクォーテーション)を付加してください。

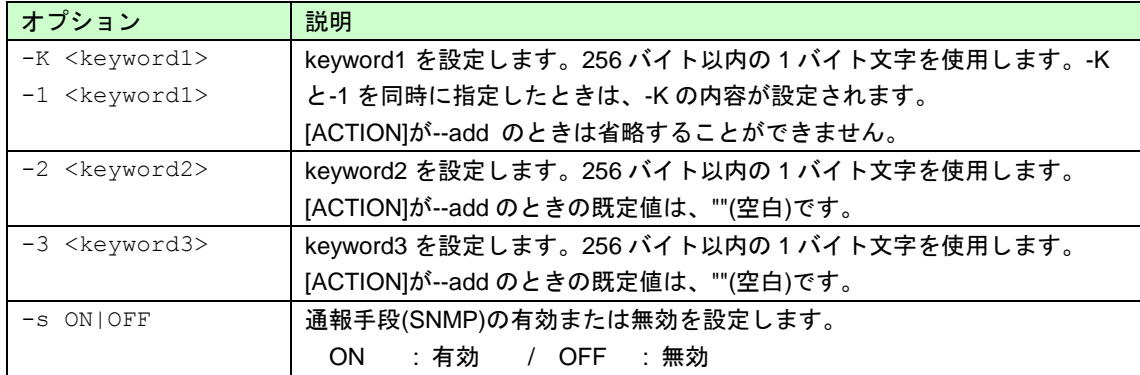

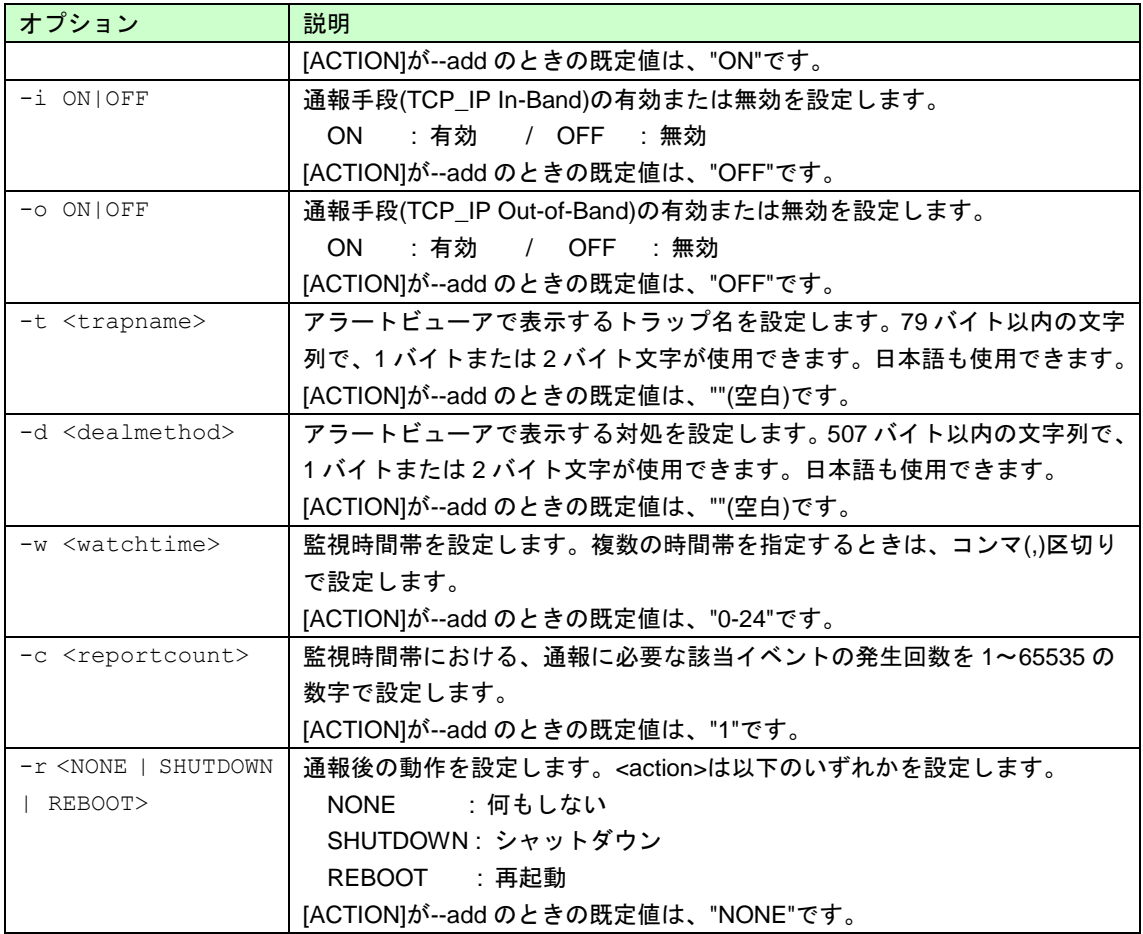

# 戻り値

esmsysrep コマンドの戻り値は以下のとおりです。

戻り値が 0 以外のときは、コンソールにエラーメッセージを表示します。

| 戻り値  | 説明                              |
|------|---------------------------------|
|      | 設定に成功しました。                      |
| ○ 以外 | 設定に失敗しました。詳細はエラーメッセージを参照してください。 |

# エラーメッセージ

エラーメッセージは以下のとおりです。

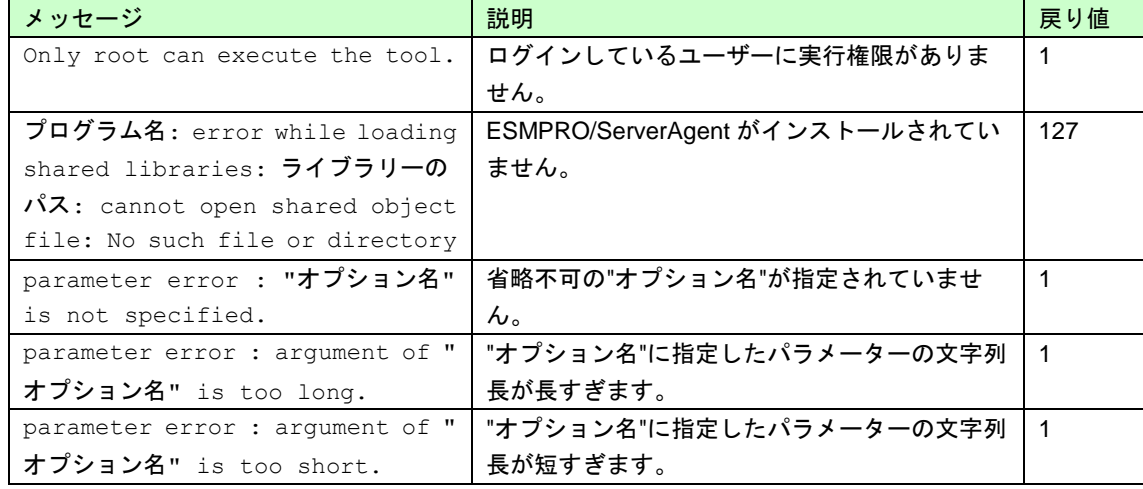

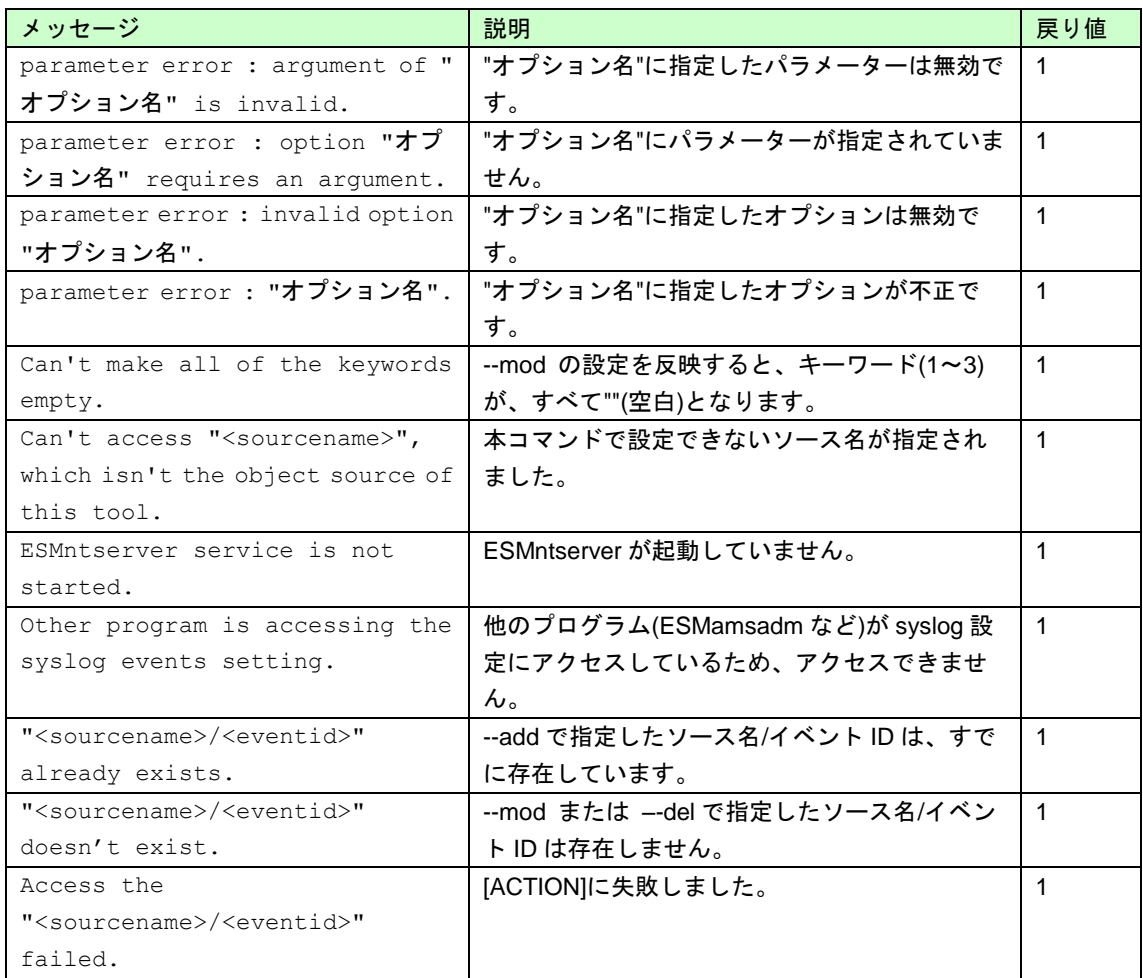

# **ESMPRO/ServerAgent Ver. 4.5**

ESMPRO/ServerAgent の注意事項について説明します。

- **1. ESMPRO/ServerAgent**
- **2. ESMPRO/ServerAgent for VMware**
- **3. SUSE Linux Enterprise Server**
- **4. Red Hat Enterprise Linux**

「対象」に OS の Update や SP、バージョンを記載していないときは、Update や SP、バージョンに依存せ ず対象となります。

注意事項

**5**

Linux サポート情報リストに、各ディストリビューションの注意・制限事項を公開しておりますので、こちら も参照してください。

 ■Linux サポート情報リスト【Linux サービスセットご契約のお客様限定】 <https://www.support.nec.co.jp/View.aspx?id=3140001278>

最新バージョンの ESMPRO/ServerAgent (Linux 版)は、次のウェブサイトからダウンロードできます。 予防保守の観点から最新バージョンの ESMPRO/ServerAgent (Linux版)を、ご利用することをお勧めします。 <https://www.express.nec.co.jp/linux/dload/esmpro/index.html>

左側のメニューの「ESMPRO/ServerAgent」から「ソフトウェアのご使用条件」のご使用条件をご確認の上、 「同意する」を選択します。

「ESMPRO/ServerAgent (Linux 版) ダウンロードページ」からご使用のディストリビューション(アーキテク チャー)を選択し、装置に合った物件を入手します。

最新バージョンの ESMPRO/ServerAgent for VMware は、次のウェブサイトからダウンロードできます。 ■ESMPRO/ServerAgent for VMware サポート対象の追加物件 <https://www.support.nec.co.jp/View.aspx?id=9010100940> ※インストールには、ESMPRO/ServerAgent for VMware 製品メディアが必要です。

# *1.* **ESMPRO/ServerAgent**

OS に依存しない、または複数の OS に関する注意事項です。

#### **OS**ま た は サ ー ビ ス 停 止 時に、 **segfault**が発生する と き がある

<追加> SA45\_J-UG-L-010-01-004

- 対象:ESMPRO/ServerAgent Ver.4.5.8-1 未満
- 修正:ESMPRO/ServerAgent Ver.4.5.8-1
- 詳細:ESMcmn, ESMlan, ESMsmsrv サービスが停止する際に、内部処理のタイミングにより、segfault が発 生します。現象が発生した場合は、syslog に以下のメッセージが記録されます。 kernel: ESMXXXXX[0000]: segfault at 0000000000000000 rip 0000000000000000 rsp

0000000000000000 error 4

※ESMXXXXX(プロセス名)や PID、アドレスを示す値は、状況により異なります。

- 対処:ESMPRO/ServerAgent Ver.4.5.8-1 以降に、アップグレードしてください。 お使いの環境向けに ESMPRO/ServerAgent Ver. 4.5.8-1 以降がリリースされていない場合は、回避策 にて対処をお願いします。
- 回避:ESMPRO/ServerAgent のサービスを再起動します。
	- # /opt/nec/esmpro\_sa/bin/ESMRestart

#### **OS**ま た は サ ー ビ ス 起動時に、 **ESMamvmain**で **segfault**が 発 生 す る と き がある

<更新> SA45\_J-UG-L-010-01-003

- 対象:ESMPRO/ServerAgent Ver.4.5.6-1 未満
- 修正:ESMPRO/ServerAgent Ver.4.5.6-1
- 詳細:ESMamvmain サービスが起動する際に、OS システムコールである setenv と gethostbyname\_r 内で 使用される getenv の処理が競合するときがあります。処理が競合すると、getenv が不正なアドレスを 参照するため segfault が発生します。

現象が発生した場合は、syslog に以下のメッセージが記録されます。 kernel: ESMamvmain[0000]: segfault at 0000000000000000 rip 0000000000000000 rsp 0000000000000000 error 4

※PID やアドレスを示す値は、状況により異なります。

- 対処:ESMPRO/ServerAgent Ver.4.5.6-1 以降に、アップグレードしてください。 お使いの環境向けに ESMPRO/ServerAgent Ver. 4.5.6-1 以降がリリースされていない場合は、回避策 にて対処をお願いします。
- 回避:ESMamvmain サービスを起動します。 # /etc/rc.d/init.d/ESMamvmain start

#### 温度・電圧・ファンの異常を検出できないときがある

<追加> SA45\_J-UG-L-010-01-002

- 対象:ESMPRO/ServerAgent Ver.4.5.2-1 未満
- 修正:ESMPRO/ServerAgent Ver.4.5.2-1
- 詳細:温度・電圧・ファン異常を検出できず、以下の事象が発生する。
	- ・ESMPRO/ServerManager のオペレーションウィンドウのアイコン色は異常(赤色)となるべきだが、 警告(黄色)表示のまま変化しないため、本機ステータスランプと不一致が生じる。
	- ・通報処理(エクスプレス通報やマネージャ通報、syslog へのメッセージ出力)が行われない。
- 対処:ESMPRO/ServerAgent Ver.4.5.2-1 以降に、アップグレードしてください。 お使いの環境向けに ESMPRO/ServerAgent Ver. 4.5.2-1 以降がリリースされていない場合は、回避策 にて対処をお願いします。
- 回避:ESMPRO/ServerAgent のサービスを再起動します。
	- # /opt/nec/esmpro\_sa/bin/ESMRestart
- 参照:本件に関する情報は、次のウェブサイトに公開しております。

■【ESMPRO/ServerAgent(Linux)】温度・電圧・ファンの異常を検出できない場合がある コンテンツ ID:9010102440 <https://www.support.nec.co.jp/View.aspx?id=9010102440>

#### **OS**ま た は サ ー ビ ス 起動時に、 **ESMamvmain**で **segfault**が 発 生 す る と き がある

<追加> SA45\_J-UG-L-010-01-002

- 対象:ESMPRO/ServerAgent Ver.4.5.2-1 未満
- 修正:ESMPRO/ServerAgent Ver.4.5.2-1
- 詳細:ESMamvmain サービスが起動する際に実行する月 1 回の HeartBeat 通報とサービス起動毎の Syslog 監視スレッドの起動が競合するときがあります。競合が発生すると、ESMamvmain サービスの内部で 不正なアドレスを参照するため、segfault が発生します。 現象が発生した場合は、syslog に以下のメッセージが記録されます。

kernel: ESMamvmain[0000]: segfault at 0000000000000000 rip 0000000000000000 rsp 0000000000000000 error 4

※PID やアドレスを示す値は、状況により異なります。

- 対処:ESMPRO/ServerAgent Ver.4.5.2-1 以降に、アップグレードしてください。 お使いの環境向けに ESMPRO/ServerAgent Ver. 4.5.2-1 以降がリリースされていない場合は、回避策 にて対処をお願いします。
- 回避:ESMamvmain サービスを起動します。 # /etc/rc.d/init.d/ESMamvmain start

### **ESMPRO/ServerAgent**の仕様

#### **IPC**キ ー が 衝 突 するときがある

<追加> SA45\_J-UG-L-010-01-012

- 対象:すべての ESMPRO/ServerAgent バージョン
- 改善:ESMPRO/ServerAgent Ver.4.5.20-1 以降
- 詳細:ESMPRO/ServerAgent は IPC キーを使用し、共有メモリを作成しています。この IPC キーが衝突する ことにより、ESMPRO/ServerAgent または IPC キーを使用しているプロセスが、起動できないまたは 停止するときがあります。IPC キーとは IPC キーファイルと識別子を元に作成される識別番号です。 ESMPRO/ServerAgent Ver.4.5.20-1 以降のバージョンでは、IPC キーの衝突が発生した場合、新たに IPC キーファイルを作成し、IPC キーの衝突を避ける回避策を実施しています。対象はキーファイル 名が/opt/nec/esmpro\_sa/work/.powersupply\_key\_file 以外の共有メモリです。

ESMPRO/ServerAgent が作成する IPC キーファイルと識別子は以下のとおりです。

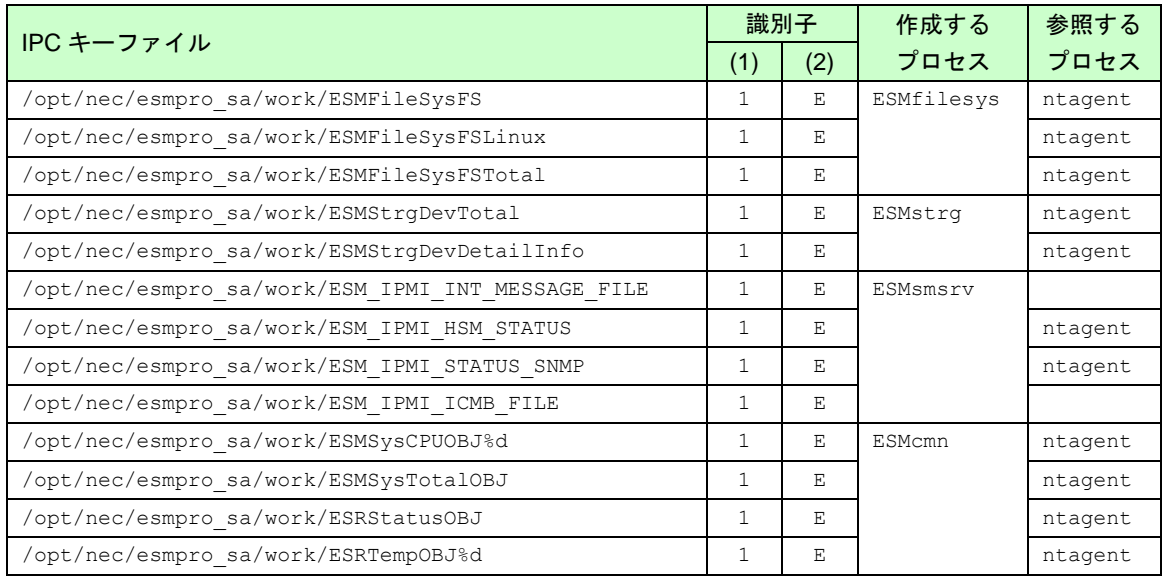

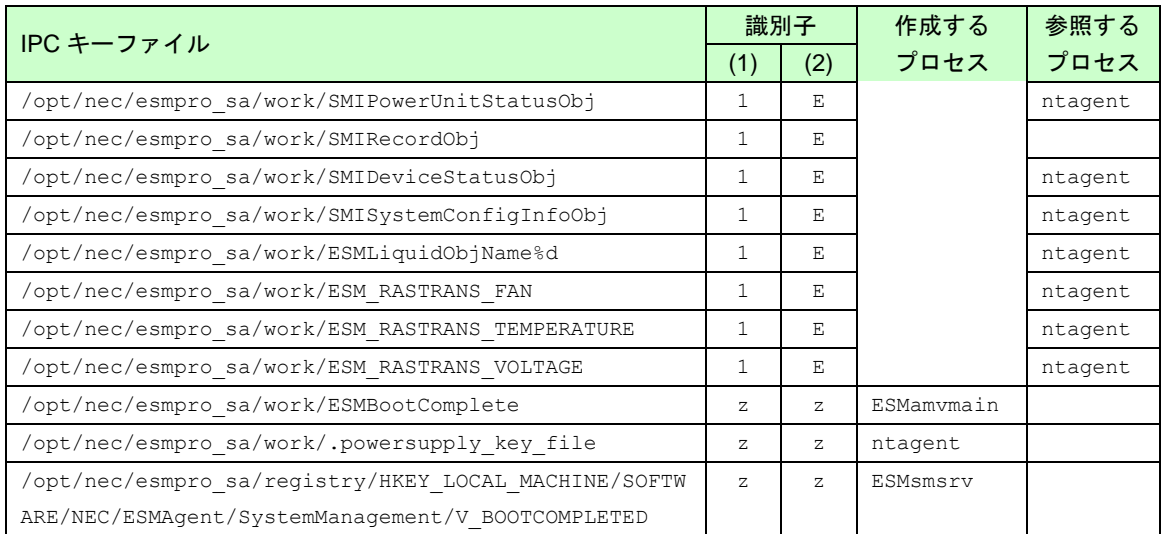

※識別子(1) … ESMPRO/ServerAgent Ver.4.5.20-1 より前のバージョン

識別子(2) … ESMPRO/ServerAgent Ver.4.5.20-1 以降のバージョン

対処:IPC キーの競合が発生した場合、以下の手順で対処します。

- 1) root ユーザーでログインします。
- 2) ESMPRO/ServerAgent が使用している共有メモリの shmid を確認します。 # lsof -n -P | grep {ESM のプロセス名} | grep SYSV

ESMfilesy 2803 root DEL REG 0,9 4030471 /SYSV45001917

3) shmid を基に、共有メモリへのアクセスが競合しているか確認します。 # lsof -n -P | grep {shmid}

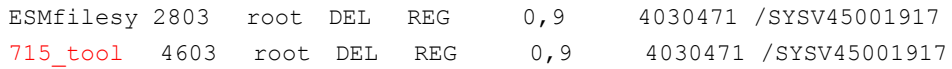

上記のように、ESMPRO/ServerAgent のプロセス以外(715\_tool)がアクセスしている場合は、IPC キーの競合が発生していると判断できます。

これ以降の手順は、競合していた場合に実施します。

- 4) 共有メモリ情報から、shmid を基に key を確認します。 # ipcs -m | grep {shmid} 0x45001917 4030471 root 764 80
- 5) 競合が発生した共有メモリに対応した、IPC キーファイル名を確認します。
- 5-1) ESMPRO/ServerAgent の共有メモリ情報を採取するツール(getsharemem)を実行し、 結果をファイルに保存します。ここでは、「sa\_sharemem.txt」とします。 # /opt/nec/esmpro\_sa/tools/getsharemem -a > sa\_sharemem.txt
- 5-2) 保存したファイルから key を元に IPC キーファイル名を確認します。

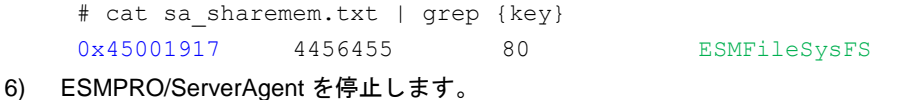

- # /opt/nec/esmpro\_sa/bin/ESMRestart stop
- 7) 手順 5)で確認した IPC キーファイルを再作成します。 以降の手順は、IPC キーファイルが ESMFileSysFS の場合として説明します。
- 7-1) 格納ディレクトリーへ移動します。 # cd /opt/nec/esmpro\_sa/work/
- 7-2) IPC キーファイルを別名で保存します。 # mv ESMFileSysFS ESMFileSysFS.bak
- 7-3) IPC キーファイルを新規作成します。
- # touch ESMFileSysFS
- 8) ESMPRO/ServerAgent を起動します。
	- # /opt/nec/esmpro\_sa/bin/ESMRestart start
- 9) 起動後 5 分程度お待ちいただき、手順 7-2)で別名保存したファイルを削除します。 # rm ESMFileSysFS.bak

#### **OS**ま た は サ ー ビ ス 起 動 時 に 、 **ESMsmsrv**サ ー ビ ス が 停 止 す る と き が あ る

<追加> SA45\_J-UG-L-010-01-011

- 対象:すべての ESMPRO/ServerAgent バージョン
- 詳細:ESMPRO/ServerAgent は OpenIPMI ドライバーまたはサーバマネージメントドライバを使用して、 Baseboard Management Controller(BMC)からハードウェアの情報を取得します。

ESMPRO/ServerAgent 以外に BMC へアクセスするソフトウェアが存在すると競合が発生し、 ESMsmsrv サービスが停止するときがあります。また、ESMPRO/ServerAgent が初めて起動した時と Sensor Data Record(SDR)が更新された場合に、すべての SDR データにアクセスする動作となるため、 競合が発生しやすくなります。

弊社では、センサーが多く存在する装置で、ESMPRO/ServerAgent がすべての SDR へアクセスする 場合の処理と ipmiutil の処理で競合が発生する事を確認しております。この時、ESMsmsrv サービスが 停止しますが、ipmiutil の処理は完了します。そのため、次回の ESMsmsrv サービスが起動する時に競 合は発生しません。

ESMPRO/ServerAgent 以外に BMC へアクセスするソフトウェアを使用される場合は、十分な評価を 実施の上、運用を開始するようお願いします。

対処:以下のコマンドを実行して、ESMPRO/ServerAgent のサービスを再起動します。 # /opt/nec/esmpro\_sa/bin/ESMRestart

#### ブレードサーバーのホスト名を更新しても、 **EM**カードのブレード名に反映されません

<追加> SA45\_J-UG-L-010-01-008

- 対象:Express5800/B120f を WebSAM SigmaSystemCenter で管理する場合
- 詳細:ブレードサーバーのホスト名を更新しても、EM カードのブレード名に反映されません。
- 対処:下記の EM カードの製品マニュアル(ユーザーズガイド)の「6 章 OSD(On Screen Display)機能の使 い方」を参照して、CPU ブレード名を設定してください。
	- ・N8405-043 (SIGMABLADE-Hv2 用) <http://support.express.nec.co.jp/usersguide/UCblade/N8405-043/N8405-043.php>
	- ・N8405-019/019A (SIGMABLADE-M 用)

[http://support.express.nec.co.jp/usersguide/UCblade/N8405-019\\_019A/N8405-019\\_019A.php](http://support.express.nec.co.jp/usersguide/UCblade/N8405-019_019A/N8405-019_019A.php)

EM カードの製品マニュアルには、「ESMPRO/ServerAgent を使用されている場合、本機能を使用し てブレード名を変更しないでください。」と記載されていますが、WebSAM SigmaSystemCenter と 連携するための ESMPRO/ServerAgent をお使いになるときは、変更して問題ありません。

#### **NMI**ボタンを押したときに、 **syslog**にメッセージが記録される と き がある

<追加> SA45\_J-UG-L-010-01-007

- 対象:すべての ESMPRO/ServerAgent バージョン
- 詳細:NMI ボタンを押したとき、ESMsmsrv サービスが処理をするタイミングにより、syslog にメッセージ が記録される場合があります。

test-host ESMsmsrv: ###ERR###RPC###: RPC: プログラムが登録されていません

対処:NMI ボタンでシステム停止する場合に発生する現象であり、次回の OS 起動時の動作に影響はありま せん。

#### 障害情報採取ツールを実行すると、 **iptables**サービスが起動する

<更新> SA45\_J-UG-L-010-01-014

対象:ESMPRO/ServerAgent Ver.4.5.14-1 未満

- 改善:ESMPRO/ServerAgent Ver.4.5.14-1
- 詳細:障害情報採取ツール(collectsa.sh)を実行すると、iptables サービスが起動します。障害情報採取ツール では、以下のコマンドを実行して、iptables の情報を採取します。 # iptables –list

その際、iptables の仕様により、iptables サービスが起動します。

対処:ESMPRO/ServerAgent Ver.4.5.14-1 以降に、アップグレードしてください。 お使いの環境向けに ESMPRO/ServerAgent Ver.4.5.14-1 以降がリリースされていない場合、以下のど

### ちらかの手順で対処をお願いします。

- 1) 障害情報採取ツールを実行した後、iptables サービスを停止します。
	- # /etc/rc.d/init.d/iptables stop
- 2) iptables を未使用時は、iptables の情報を採取しないように障害情報採取ツールのスクリプトを 書き換えます。

<修正前>

```
if [ -z `which iptables 2>/dev/null` ] ; then 
   echo "There is no iptables in this machine!" > ./iptables.err
else
    iptables --list > ./iptables-list 2>&1
fi
```
#### <修正後>

```
if [ -z `which iptables 2>/dev/null` ] ; then
   echo "There is no iptables in this machine!" > ./iptables.err
elif [ -z "`/sbin/lsmod | /bin/grep ip tables`" ] ; then
    echo "iptables is not started." > ./iptables.err
else
   iptables -list > ./iptables list 2>&1
f_i
```
#### 目詰まり検出センサ ー の通報内容 **(syslog)**が 部分的に **"**未定義 **"**と な る

<更新> SA45\_J-UG-L-010-01-012

- 対象:防塵ベゼル(センサー付)または目詰まり検出センサーを取り付けている Express5800/ T110f-E で、 ESMPRO/ServerAgent Ver.4.5.6-1 以降
- 改善:ESMPRO/ServerAgent Ver.4.5.12-1
- 詳細:目詰まり検出センサーは、各しきい値の設定が無効のため、ESMPRO/ServerAgent は、センサー情報 を認識しませんでした。各しきい値の設定が無効の場合でもセンサー情報(センサー番号、位置、ID 文 字列)を認識できるよう改善しました。現在の値としきい値は、アラートビューアに表示される通報内 容、および syslog に"未定義"と出力されます。
- 対処:ESMPRO/ServerAgent Ver.4.5.12-1 以降にアップグレードしてください。

#### 目詰まり検出センサ ー の通報内容 **(syslog)**が す べ て **"--"**になる

<更新> SA45\_J-UG-L-010-01-012

- 対象:防塵ベゼル(センサー付)または目詰まり検出センサーを取り付けている Express5800/T110d, T110e, T120d, T120e で、ESMPRO/ServerAgent Ver.4.5.6-1 未満
- 改善:ESMPRO/ServerAgent Ver.4.5.12-1
- 詳細:目詰まり検出センサーは、各しきい値の設定は無効となっています。そのため、アラートビューアに 表示される通報内容および syslog に記録されるセンサー番号、位置、現在の値、しきい値、ID 文字列 が、すべて"--"と出力されます。
- 対処:ESMPRO/ServerAgent Ver.4.5.12-1 以降にアップグレードしてください。

#### リビルドが完了したとき 「ドライブスロットがリビルドされていません」 と登録する

<更新> SA45\_J-UG-L-010-01-012

- 対象: ESMPRO/ServerAgent Ver.4.5.2-2 ~ 4.5.8-1
- 改善:ESMPRO/ServerAgent Ver.4.5.10-1
- 詳細:ドライブのリビルドが完了したとき、以下のイベントが登録されることがあります。このイベントは、 リビルドを停止、またはリビルドが完了した事を表すイベントであるため、リビルドが完了した場合 もリビルドされていないと登録されますが、システムの運用に問題はありません。
	- ソース : ESMCommonService
	- イベント ID : 3024 (0x40000BD0)
	- レベル : 情報
	- 説明 : ドライブスロットがリビルドされていません。
- 対処:ESMPRO/ServerAgent Ver.4.5.10-1 以降にアップグレードしてください。または「リビルドを停止、 またはリビルドが完了しました。」に読み替えてください。

#### 搭載されていない電源ユニットが表示されなくなるときがある

<追加> SA45\_J-UG-L-010-01-004

- 対象:ESMPRO/ServerAgent Ver.4.5.2-2
- 詳細:ESMPRO/ServerAgent は、電源ユニットが取り付けされた場合に内部のデータを再構築します。 そのため、複数の電源ユニットが故障し、システム動作時に電源ユニットを交換する場合、取り付け された時点で搭載されていない電源ユニットの情報は表示されません。

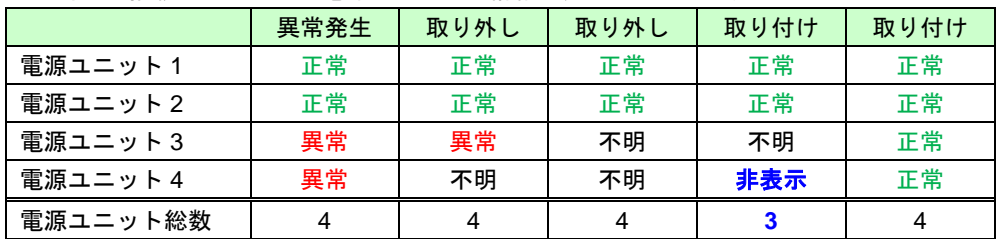

故障した電源ユニットが 1 台であれば、取り付けた時点で、すべて搭載されていますので、影響はあ りません。

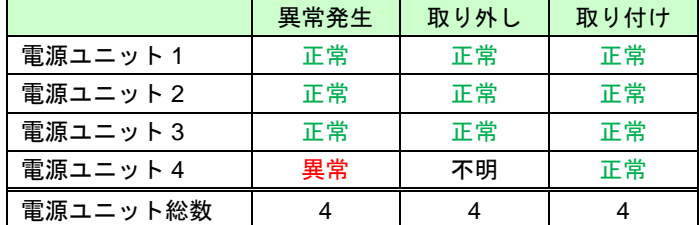

対処:運用に必要な電源ユニットをすべて取り付けすれば、正しい表示になります。

#### 過去に検出済みの **SEL**を再検出するときが あ る

<追加> SA45\_J-UG-L-010-01-004

- 対象:IPMI を使用している ESMPRO/ServerAgent (type3)を Ver.4.4.28-1 未満から 4.4.28-1~4.5.8-1 にアッ プグレードする場合
- 詳細:IPMI を使用している ESMPRO/ServerAgent (type3)を Ver.4.4.28-1 未満から 4.4.28-1~4.5.8-1 にアッ プグレードした場合、過去に検出済みの SEL を再検出するときがあります。
- 対処:インストレーションガイドの手順にあるとおり、ESMPRO/ServerAgent Ver.4.5.4-1 または 4.5.8-1 の ダウンロード物件に含まれる esmsa\_MakeRegReadSel.tgz に格納された MakeRegReadSel コマンド を実行してください。

#### 他製品から **SEL**クリアされると通報が漏れるときがある

<追加> SA45\_J-UG-L-010-01-004

対象:OpenIPMI を使用している ESMPRO/ServerAgent (type3)の全バージョン

詳細:ESMPRO/ServerAgent は、新しい SEL の記録がないかを 1 分間隔で確認します。

ESMPRO/ServerAgent が確認した後から次の確認までの 1 分間に他製品から SEL クリアされると、 ESMPRO/ServerAgent が読み込んでいない SEL はクリアされ通報できません。

対処:他製品から SEL クリアしないように注意してください。 EXPRESSSCOPE エンジン 3 や BMCConfiguration の SEL 領域 Full 時の動作で"古い SEL を上書き" から別の設定または別の設定から"古い SEL を上書き"へ変更した場合、SEL はクリアされます。

### アンマウントした時に、ファイルシステムの空き容量を誤検出するときがある **ESMfilesys**の プ ロ セ ス が **CPU**使用率 **100%**と な る と き が あ る

対象:Linux OS

- 詳細:ファイルシステム監視機能は、監視間隔毎にマウントポイントを確認し、OS の関数である statfs()関 数を利用して、ファイルシステム情報を取得しています。
	- 1) マウントポイントを確認する。
	- 2) マウントポイントを元に statfs()関数を利用して、情報を取得する。

上記の 1)と 2)の間にマウントポイントがアンマウントされたとき、statfs()関数からはエラーではなく、 上位にあるマウントポイントのファイルシステム情報が返却される事を確認しました。

- 1) マウントポイントを確認(/hoge)する。 →/hoge がアンマウントされる。
- 2) マウントポイント(/hoge)を元に statfs()関数を利用して、情報を取得する。 空き容量/全容量は、上位である / の情報が返却される。

CLUSTERPRO を導入されているとき、クラスター構成システムでのクラスター停止時・フェールオ ーバー発生時に本現象が発生する可能性があります。

対処:以下の 2 点あります。

ファイルシステム監視機能が新しいマウントポイントを検出したとき、既定値として、監視しないよ うに変更することで、誤検出を防止します。コントロールパネルから監視する設定に変更できます。 <手順>

- 1) root 権限のあるユーザーでログインします。
- 2) 以下のコマンドでファイルシステム監視サービスを一時的に停止します。 # /etc/rc.d/init.d/ESMfilesys stop
- 3) /opt/nec/esmpro\_sa/data/ディレクトリに移動します。 # cd /opt/nec/esmpro\_sa/data
- 4) 念のため、ファイルシステム監視の設定ファイルをバックアップします。 # cp esmfs.inf esmfs.org
- 5) テキストエディタを使用して、esmfs.inf の 4 行目にある ThSwitchDef を以下のように変更しま す。

#### [変更前] [変更後]

ThSwitchDef=1 ThSwitchDef=0

6) 以下のコマンドでファイルシステム監視サービスを再開します。 # /etc/rc.d/init.d/ESMfilesys start

アンマウント時に一時的にファイルシステム監視を停止します。

<手順>

- 1) root 権限のあるユーザーでログインします。
- 2) 以下のコマンドでファイルシステム監視サービスを一時的に停止します。 # /etc/rc.d/init.d/ESMfilesys stop
- 3) ファイルシステムのアンマウントを実行します。
- 4) 以下のコマンドでファイルシステム監視サービスを再開します。 # /etc/rc.d/init.d/ESMfilesys start

#### **OS**ま た は サ ー ビ ス を 再起動 す る とファイルシステム監視のしきい値が既定値となる

- 対象:ESMPRO/ServerAgent 全バージョン
- 詳細:ファイルシステム監視サービスが起動したときにマウントされていないマウントポイントは監視対象 から外れるため、監視対象の設定を削除します。その後、マウントされて、マウントポイントを検出 したときに新規マウントポイントと認識するため、監視対象の設定が既定値となります。 <システム起動後の動作例>

↓(オート)マウント「ポイント A] → システム起動前の設定を使用

↓ファイルシステム監視サービスの起動(マウントポイント確認)

マウント[ポイント A]を検出、設定は継続使用

マウント[ポイント B]は未検出、設定は削除(監視対象外とする)

↓(オート)マウント[ポイント B]

↓ファイルシステム監視サービスの監視間隔(マウントポイント確認)

- マウント[ポイント B]を検出、設定は既定値(新規マウントポイントと認識)
- 回避:[前準備]

ファイルシステム監視サービス(ESMfilesys)を自動起動しない設定にします。

- ・Red Hat Enterprise Linux 7 以外
- # chkconfig ESMfilesys off
- ・Red Hat Enterprise Linux 7
	- # systemctl disable ESMfilesys.service
- システムが起動して、すべてマウントした後にファイルシステム監視サービスを起動します。
- ・Red Hat Enterprise Linux 7 以外
	- # /etc/rc.d/init.d/ESMfilesys start

・Red Hat Enterprise Linux 7

# systemctl start ESMfilesys.service

#### 仮想化環境のホスト **OS**上 で **ESMPRO/ServerAgent**を利用する

- 対象:仮想化しているホスト OS(VMware ESX, Red Hat Enterprise Linux KVM)
- 詳細:ESMPRO/ServerAgent は連続運用が危険な障害情報を検出したとき、デフォルトの設定ではシステム をシャットダウンします。仮想化環境でゲスト OS を稼動させている環境では、ゲスト OS がシャッ トダウンされずにサービスコンソールがシャットダウンするため、ゲスト OS からは予期せぬシャッ トダウンが発生したことになります。ゲスト OS の正常終了を重視されるときは、 ESMPRO/ServerAgent からの通報によるシャットダウン機能を無効にして、障害発生時には手動で、 ゲスト OS からシャットダウンしてください。
- 対処:[通報によるシャットダウン機能の設定手順]
	- 1) root 権限のあるユーザーでログインします。
	- 2) コントロールパネルが格納されているディレクトリに移動します。 # cd /opt/nec/esmpro\_sa/bin
	- 3) コントロールパネルを起動します。 # ./ESMamsadm
	- 4) 「通報基本設定」を選択します。
	- 5) [通報基本設定]画面のその他の設定から「シャットダウン開始までの時間設定」を選択します。
	- 6) 通報手段有効を無効('\*'チェックを外す)にします。
	- 7) 「OK」を選択します。
- 参照:本件に関する情報は、下記も参照してください。

■仮想化環境のホスト OS 上で ESMPRO/ServerAgent を利用する際の注意事項 コンテンツ ID:3150101496 <https://www.support.nec.co.jp/View.aspx?id=3150101496>

#### 冗長電源縮退の通報ができないときがある

対象:ESMPRO/ServerAgent 全バージョン

詳細:OS 起動後に電源モジュールを追加して冗長電源構成としても、ESMPRO/ServerAgent 内部のデータ

が更新されないため、冗長電源縮退の通報はできません。

- 対処:以下のコマンドを実行して、ESMPRO/ServerAgent のサービスを再起動します。
	- # /opt/nec/esmpro\_sa/bin/ESMRestart

#### **rpcbind(**ま た は **portmap)**に関する注意事項

対象:Linux OS

- 詳細:ESMPRO/ServerAgent では、rpcbind(または portmap)の機能を利用しています。ESMPRO/ServerAgent 運用中に rpcbind(または portmap)の停止や再起動をされたとき、ESMPRO/ServerAgent は正常に動作 できません。
- 対処:以下のコマンドを実行して、ESMPRO/ServerAgent のサービスを再起動します。
	- # /opt/nec/esmpro\_sa/bin/ESMRestart

#### **OS**ま た は サ ー ビ ス 停 止 時 に 、 **syslog**にメッセージが記録される ときがある

- 対象:ESMPRO/ServerAgent 全バージョン
- 詳細:OS またはサービス停止時、syslog に以下のメッセージが記録されるときがあります。「XXXXX」は 英数字で、状況により異なります。
	- ###ERR###RPC###: RPC XXXXX
- 対処:OS またはサービス停止時のみに発生する現象であり、次回の OS またはサービス起動時の動作に影響 はありません。

#### **OS**ま た は サ ー ビ ス 停 止 時 に 、 **ESMamvmain**で **segfault**が 発 生 す る と き が あ る

<更新> SA45\_J-UG-L-010-01-007

- 対象:64 ビット Linux OS 上で動作している ESMPRO/ServerAgent 全バージョン
- 詳細:ESMamvmain サービスが停止時にファイルをクローズしていますが、タイミングにより、その関数 (dlclose)内で、segfault が発生します。また、syslog には、general protection も記録される場合があ ります。PID やアドレスを示す値は、状況により異なります。
	- kernel: ESMamvmain[0000] general protection rip:0000000000 rsp:00000000 error:0
	- kernel: ESMamvmain[0000]: segfault at 0000000000000000 rip 0000000000000000 rsp 0000000000000000 error 0
- 対処:OS またはサービス停止時に呼び出している dlclose 関数内で発生する現象であり、次回の OS または サービス起動時の動作に影響はありません。

#### システム高負荷時の **syslog**に **pidof**のメッセージが記録される ときがある

<更新> SA45\_J-UG-L-010-01-007

- 対象:64 ビット Linux OS 上で動作している ESMPRO/ServerAgent 全バージョン
- 詳細:ESMPRO/ServerAgent では、pidof コマンドを使用する処理があり、システム高負荷時の syslog に以 下のメッセージが記録されるときがあります。PID は、状況により異なります。 pidof[0000]: can't read sid for pid 0000
	-
- 対処:OS の動作、ESMPRO/ServerAgent の動作に影響はありません。

#### **SNMP**通 報 の 遅 延 も し く は **SNMP**通報漏れが発生する ときがある

- 対象:ESMPRO/ServerAgent 全バージョン
- 詳細:ESMPRO/ServerManager を起動した状態で、かつサーバ状態/構成情報の更新間隔をデフォルト設定 (60 秒)より短く設定したとき、通報の遅延もしくは通報漏れが発生する事があります。
- 対処:サーバ状態/構成情報の更新間隔はデフォルト設定の 60 秒以上で運用するようにしてください。また はマネージャ通報(TCP/IP)を使用するように運用してください。

#### **OS**起 動 時 の **SNMP**通報遅延が発生する ときがある

対象:ESMPRO/ServerAgent 全バージョン

- 詳細:OS 起動時に通報の準備ができていない時に通報対象の現象が発生したとき、リトライ処理をします。 通報対象の現象が発生するタイミングにより、OS 起動時に通報されるときとリトライ(5 分)後に通報 されるときがあります。
- 対処:OS が起動してから 5 分以上経過後に、アラートビューアへ表示されるメッセージを確認してください。

#### **SNMP**通 報 の通報手段が有効でない と き に も **SNMP**通報が送信される と き が あ る

対象:Linux OS

- 詳細:OS 起動時に通報の準備ができていない時に通報対象の現象が発生したとき、リトライ処理をします。 リトライ処理は、SNMP の通報手段(ON/OFF)に関係なく通報を処理するため、リトライ処理をするタ イミングでトラップ通報先 IP が設定されたとき、SNMP 通報の通報手段が OFF のときでも通報しま す。
- 対処:通報させたくないとき、OS 起動後 5 分以上経ってから設定してください。

### 障害情報採取ツールを実行中に コンソール の表示 または **syslog**にメッセージが 記 録 さ れ る ときがあ る

<更新> SA45\_J-UG-L-010-01-014

詳細:障害情報採取ツール(collectsa.sh)を実行中、コンソールの表示または syslog に以下のメッセージが記 録されるときがあります。

kernel: process 'sysctl' is using deprecated sysctl (syscall) net.ipv6.neigh.vswif0.base\_reachable\_time; Use net.ipv6.neigh.vswif0.base reachable time ms instead. kernel: process 'cp' is using deprecated sysctl (syscall) net.ipv6.neigh.vswif0.base reachable time; Use net.ipv6.neigh.vswif0.base\_reachable\_time\_ms instead. kernel: process 'cp' is using deprecated sysctl (syscall) net.ipv6.neigh.default.retrans\_time; Use net.ipv6.neigh.default.retrans time ms instead.

カーネルパラメータの名称が変更されることを示す警告です。旧名称のカーネルパラメータにアクセ スしたことを示すメッセージです。システムのエラーを示すものではなく、システムへの影響はあり ません。

```
kernel: ACPI Error: No handler for Region [OEM2] (ffff88105999d780) [IPMI] 
 (20090903/evregion-319)
kernel: ACPI Error: Region IPMI(7) has no handler (20090903/exfldio-295)
kernel: ACPI Error (psparse-0537): Method parse/execution failed 
 [¥ SB .PMI0. PMM] (Node ffff88105999f470), AE NOT EXIST
```
「/sys/bus/acpi/devices/ACPI000D:00/power1\_average」などを含む、/sys/bus 配下の全ファイル(サ ブディレクトリ含む)をコピーしていることが原因です。ACPI テーブルの IPMI 領域を介した電源管理 機能が利用できないことを示すメッセージです。システムのエラーを示すものではなく、システムへ の影響はありません。

kernel: netlink: 12 bytes leftover after parsing attributes.

snmpd からカーネルに渡されたデータが規定より 12byte 長いことを示すメッセージです。システムの エラーを示すものではなく、システムへの影響はありません。

#### ■[RHEL6]注意・制限事項

<https://www.support.nec.co.jp/View.aspx?id=3140100260>

ID:06225 syslog に netlink 関連のメッセージが出力される場合があります。

kernel: CPUFREQ: ondemand sampling rate max sysfs file is deprecated - used by: cp

```
kernel: CPUFREQ: Per core ondemand sysfs interface is deprecated -
 sampling rate max
kernel: CPUFREQ: Per core ondemand sysfs interface is deprecated -
 sampling rate min
kernel: CPUFREQ: Per core ondemand sysfs interface is deprecated -
 sampling rate
kernel: CPUFREQ: Per core ondemand sysfs interface is deprecated - up threshold
kernel: CPUFREQ: Per core ondemand sysfs interface is deprecated -
 ignore_nice_load
kernel: CPUFREQ: Per core ondemand sysfs interface is deprecated -
 powersave_bias
```
sys/devices/system/cpu/cpu0/cpufreq/ondemand/配下の将来廃止される予定のファイルにアクセスし たことを示すメッセージです。システムのエラーを示すものではなく、システムへの影響はありませ  $\mathcal{L}_{\alpha}$ 

#### ■[RHEL6]注意・制限事項

 <https://www.support.nec.co.jp/View.aspx?id=3140100260> ID:06122 syslog に CPUFREQ 関連のメッセージが出力される場合があります。

```
kernel: mbox_read: Bad State
kernel: mbox_read: Bad State
```
lpfc ドライバーが作成した/sys/class/scsi\_host/hostX 配下のファイルにアクセスしたことを示すメッ セージです。システムのエラーを示すものではなく、システムへの影響はありません。

■[https://www.express.nec.co.jp/linux/supported-driver/faq/fibre/faq\\_fibre\\_0009.html](https://www.express.nec.co.jp/linux/supported-driver/faq/fibre/faq_fibre_0009.html)

Q&A > Fibre Channel コントローラ > 「kernel: mbox\_read: Bad State」と表示される原因について

#### **EM**カード搭載装置のラック名変更

- 対象:EM カード搭載装置
- 詳細:EM カード搭載のブレード収納ユニットに取り付けた CPU ブレードのときは、ESMPRO/ServerAgent のコントロールパネル(ESMagntconf)の[全般]画面から「Rack Name」を変更することはできません。
- 対処:Web コンソール機能等の EM カードの機能を使用して、設定してください。設定手順は、ブレード収 納ユニットユーザーズガイドを参照してください。

#### **WebSAM AlertManager**との通報連携するためには、レジストリ ー を登録する

- 対象:ESMPRO/ServerAgent 全バージョン
- 詳細:Syslog イベントの設定で追加したイベントを WebSAM AlertManager で通報連携するとき、 ESMPRO/ServerManager をインストールしたマシンに、以下のレジストリーを登録してください。
- 対処:レジストリーに以下のキー、名前、データを設定してください。 xxxx が新しく設定するアラートタイプの名前です。

アラートタイプ(xxxx)には以下を設定してください。

 ・Syslog 監視で設定した通報ソース名 Syslog 監視では、通報ソース名がアラートタイプに変換されるため。 ・以下のアラートタイプ AM bootmsglogger DS450

※64bit OS では、以下の記述の

HKEY\_LOCAL\_MACHINE¥SOFTWARE¥NEC

#### を

HKEY\_LOCAL\_MACHINE¥SOFTWARE¥Wow6432Node¥NEC

に読み替えてください。

------------------------------------------------------------------------ [HKEY\_LOCAL\_MACHINE¥SOFTWARE¥NEC¥NVBASE¥AlertViewer¥AlertType¥xxxx] "WavDefault"="Server.wav" "AniDefault"="Default.bmp" "Image"="Default.bmp" "SmallImage"="Default.bmp" ------------------------------------------------------------------------- =の左辺が名前、右辺がデータです。 データはいずれも文字列型です。 Windows XP(Home Edition は除く), 2000/2003, Vista では追加したアラートタイプのキー (~¥AlertType¥xxxx) に対して、以下のアクセス権を設定してください。 Administrators フルコントロール Everyone 読み取り SYSTEM フルコントロール ESMPRO ユーザーグループ (\*) フルコントロール (\*) ESMPRO ユーザーグループ は、ESMPRO/ServerManager インストール時に指定した、 ESMPRO を使用するユーザーを管理するためのグループ名です。 これはインストール時にユーザーが指定するグループ名ですが、以下のレジストリーにも格納さ れています。 [HKEY\_LOCAL\_MACHINE¥SOFTWARE¥NEC¥NVBASE] 名前:LocalGroup 以下の製品ページ FAQ もご参考にしてください。 [http://www.nec.co.jp/middle/WebSAM/products/p\\_am/faq.html](http://www.nec.co.jp/middle/WebSAM/products/p_am/faq.html) Q43.アラートタイプの追加手順を教えてください。

## **Linux OS**に含まれるパッケージの仕様

#### **ESMPRO/ServerAgent**のメモリ使用量が増加するときがある

<更新> SA45\_J-UG-L-010-01-006

- 対象:Red Hat Enterprise Linux 5, Red Hat Enterprise Linux 6, 他の OS でも現象を確認しています。
- 詳細:dlopen 関数が動的ライブラリーを二重ロードし、かつ失敗した場合に(32+ファイル名)バイトメモリリ ークが発生します。二重ロードがともに成功した場合、または一重ロードで失敗した場合はいずれも メモリリークは発生しません。

弊社の評価で、net-snmp-libs パッケージに含まれる libsnmp.so ライブラリーの snmp\_sess\_init 関数 が確保したメモリを開放しないためにメモリが増加することを確認しています。

snmp\_sess\_init 関数は通報する際に使用しており、使用しているプロセスと 1 回と 10 回、100 回の測 定結果(単位は KB)は、次のとおりです。

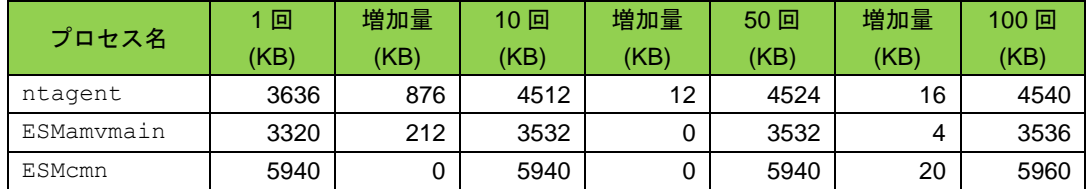

この結果から 10 回までに、数十パーセントの増加は見られますが、それ以降は僅かな増加となってお

り、メモリ使用量が同じサイズで増加し続ける現象ではないことを確認しています。しかし、プロセ スのメモリ使用量が大きくなった場合は、回避策でメモリの開放をお願いします。

回避:メモリを開放するために、ESMPRO/ServerAgent のサービスを再起動します。

# /opt/nec/esmpro\_sa/bin/ESMRestart

#### **ESMPRO/ServerManager**の表示

#### 温 度 **/**電 圧 **/**ファンの状態が不明または現在値、回転数が表示されない

<更新> SA45\_J-UG-L-010-01-004

- 対象:ESMPRO/ServerAgent 全バージョン 詳細:機種により、状態、現在値、回転数、しきい値などの情報を持たない温度/電圧/ファンのセンサーが存 在します。そのため、ESMPRO/ServerManager で該当センサーを参照したときに、以下のように表示
	- されることがありますので注意してください。
		- ・ESMPRO/ServerManager の[サーバ状態/構成情報]で、状態が「不明」と表示される。
	- ・ESMPRO/ServerManager の[サーバ状態/構成情報]で、現在値、回転数が表示されない。 または「不明」と表示される。
- 対処:表示のみの影響であり、ESMPRO/ServerAgent の監視に影響はありません。

#### 奇数枚の **DIMM**を 搭 載 している ときに 、 メモリバン ク が 未実装 **(**グレイ表示 **)**となる

<更新> SA45\_J-UG-L-010-01-004

- 対象:奇数枚の DIMM を搭載している装置
- 改善:ESMPRO/ServerAgent Ver.4.5.4-1 以降
- 詳細:奇数枚の DIMM を搭載しているときに、[構成情報]-[ハードウェア]-[メモリバンク]が未実装(グレイ表 示)と表示されますが、実際に搭載されているメモリと同じ搭載位置が正常になっていれば問題ありま せん。DIMM の警告/異常が発生した場合には、メモリバンクが黄色(警告)/赤色(異常)になり、障害を 検知することは可能です。
- 対処:ESMPRO/ServerAgent Ver.4.5.4-1 以降に、アップグレードしてください。 お使いの環境向けに ESMPRO/ServerAgent Ver.4.5.4-1 以降がリリースされていない場合、対処はあ りませんが、表示のみの影響であり、ESMPRO/ServerAgent の機能に影響はありません。

#### ext4のファイルシステムが不明と表示されるときがある

- 対象:ファイルシステムに ext4 を利用している Linux OS
- 詳細:[構成情報]-[ファイルシステム]-[(監視対象デバイス名)]-[付加情報]のファイルシステムが不明と表示さ れます。ESMPRO/ServerAgent Ver.4.4.26-1 より、ファイルシステム ext4 をサポートしております が、ESMPRO/ServerManager が表示をサポートしていないためです。
- 対処:ESMPRO/ServerManager Ver.5.40 以降(Windows)を使用してください。

#### ハードディスクドライブ交換後にストレージが警告のままとなるときがある

- 対象:ESMPRO/ServerAgent 全バージョン
- 詳細:ハードディスクドライブの交換や追加したとき、 [構成情報]-[ストレージ]が正しく表示されないとき があります。
- 対処:構成タブをクリックし、構成情報を再度読み込んでください。また、ハードディスクドライブの交換 や追加をしたときは、2 章の監視機能「5.ストレージ監視」を参照して、交換もしくは追加した監視対 象ハードディスクドライブの情報をリセットしてください。

### **DVD**コ ン ボ ド ラ イ ブ を 搭 載 し た 機 種 で 、**[**構成情報 **]-[**ス ト レ ー ジ **]-[CD-ROM]**を複数表示す る ときがあ る

対象:DVD コンボドライブを搭載した機種の 2.4 系カーネル以降

詳細:2.4 系カーネルでは、IDE 接続の書き込み可能な光ドライブの書き込み機能を使用するとき、ide-scsi エミュレーションが必要となります。このとき、光ドライブは IDE 接続と SCSI 接続の両方から認識 されるため、本現象が発生します。

対処:表示のみの影響のみであり、ESMPRO/ServerAgent の機能に影響はありません。

#### ネットワークの転送スピードが正しく表示されないときがある

対象:Linux OS

- 詳細:ハードウェアの仕様、および、ドライバーの仕様により、[構成情報]-[ネットワーク]において、ネット ワークの転送スピードが正しく表示されないときがあります。
- 対処:表示のみの影響であり、ESMPRO/ServerAgent の機能に影響はありません。

#### サポートしているネットワークのインタフェースタイプ

対象:Linux OS

詳細:ESMPRO/ServerManager がサポートしているネットワークのインタフェースタイプはイーサネット、 ループバックのみとなります。それ以外のタイプのときは、ネットワークのタイプが正しく表示され ないときがあります。

#### **Niantic**チ ッ プ **(LOM/10G-KR Mezz**等 **)**の **MAC**情 報

対象:Linux OS

- 詳細: [構成情報]-[ネットワーク]-[(ネットワークインターフェース名)]-[MAC 情報]は、net-snmp が作成する EtherLike-MIB の中のから取得しています。Niantic チップのドライバーには MAC 情報の一部の情報を 取得する処理が実装されていないため、上記の EtherLike-MIB に MAC 情報の一部が存在しないため正 しく表示されないときがあります。
- 対処:表示のみの影響であり、ESMPRO/ServerAgent の機能に影響はありません。

#### 物理メモリ使用量の表示

対象:ESMPRO/ServerAgent 全バージョン

詳細:[構成情報]-[システム]-[メモリ]で表示している物理メモリ使用量は、/proc/meminfo の情報を元に以下 の計算式で、メモリ使用率を算出しています。 メモリ使用量 = MemTotal-MemFree

上記値は、Buffers と Cached を含んだ値となるため、OS の状況によっては、高い値が表示されると きがあります。

#### 本機の構成情報を正しく表示できないときがある

<更新> SA45\_J-UG-L-010-01-005

- 対象:ESMPRO/ServerAgent Ver.4.5.0-1 未満
- 改善:ESMPRO/ServerAgent Ver.4.5.0-1 以降
- 詳細:ESMPRO/ServerManager を起動した状態で、ホットスワップに対応したデバイス(ファンや電源ユニ ット等)を取り外しや取り付けをしたとき、構成情報を正しく表示できないときがあります。
- 対処: ESMPRO/ServerAgent Ver.4.5.0-1 以降にアップグレードするか、システムの構成を変更したときは、 5 分程待機した後に構成タブをクリックし、構成情報を再度読み込んでください。

#### シリアルポートのコネクタ形状が不明と表示されるときがある

- 対象: SMBIOS Type8 Port Connector Information が未サポートの装置
- 詳細:[構成情報]-[I/O デバイス]で表示しているシリアルポートのコネクタ形状は、SMBIOS Type8 Port Connector Information の情報を元に表示しております。SMBIOS Type8 Port Connector Information が 未サポートの装置において、シリアルポートのコネクタ形状は、不明と表示します。SMBIOS Type8 のサポート有無は、dmidecode コマンドの実行結果に以下の情報(type 8)が表示されるかを確認してく ださい。

 Handle 0x000C, DMI type 8, 9 bytes Port Connector Information

対処:表示のみの影響であり、ESMPRO/ServerAgent の機能に影響はありません。

#### マウス 情 報 が表示されない

対象:Linux OS

- 詳細:[構成情報]-[I/O デバイス]で表示しているマウス情報は、/etc/sysconfig/mouse ファイルの内容を情報元 としています。そのため、/etc/sysconfig/mouse ファイルが存在しないとき、マウス情報は表示されま せん。
- 対処:表示のみの影響であり、ESMPRO/ServerAgent の監視機能に影響はありません。

#### ディスプレイ アダプター 情報の垂直解像度と水平解像度、ピクセルが **0** で表示される

対象:Linux OS

- 詳細:[構成情報]-[I/O デバイス]で表示しているディスプレイアダプター情報の垂直解像度と水平解像度、ピ クセルが 0 と表示されます。X-Windows をサポートしている OS は、X-Windows(仮想コンソールが /dev/tty7 のみ)にログインしたとき、垂直解像度と水平解像度、ピクセルを表示します。 垂直解像度 : 0 ピクセル、水平解像度 : 0 ピクセル、ピクセル : 0 ビット/ピクセル
- 対処:表示のみの影響であり、ESMPRO/ServerAgent の監視機能に影響はありません。

#### ハードディスク ドライブ 情報の表示

対象:Linux OS

詳細:[構成情報]-[ストレージ]で表示しているハードディスクドライブ情報は、/proc/scsi/scsi の情報を元に しており、実際のハードウェアと異なる情報が表示されるときがあります。一例として、SCSI ディス クや RAID 環境のときはデバイスから取得した値(INQUIRY)がそのまま Vendor に設定されますが、 SATA ディスクのとき、T10 SCSI/ATA translation の仕様に従い、'ATA という文字列が入ります。 ----

Host: scsi0 Channel: 00 Id: 00 Lun: 00 Vendor: ATA Model: SSDSA2SH064G1GC Rev: 445C Type: Direct-Access ANSI SCSI revision: 05

#### **OS**環 境 に よ り 、 **UUID/GUID**が 異 な る ときがあ る

#### 対象:Linux OS

詳細:[サーバ状態]で表示している GUID は、dmidecode コマンドより、[構成情報]-[ハードウェア]-[装置情 報]-[システムマネージメント]の UUID/GUID は、SMBIOS から情報を取得しています。dmidecode の バージョンが 2.10 以降のときは、SMBIOS のバージョンを判断しています。SMBIOS のバージョンが 2.6 以降のときは UUID をバイトオーダーへ入れ替える処理があります。その影響により、UUID/GUID が異なるときがあります。

例)SMBIOS Ver.2.6 の値

12345678 ABCD EFGH IJKL MNOPQRSTUVWX

波下線の部分が 4byte 2byte 2byte 単位でバイト交換される。

78563412 CDAB GHEF IJKL MNOPQRSTUVWX

対処:ESMPRO/ServerManager Ver.5.28 以降を使用すれば、マネージメントコントローラ管理と SNMP 管 理の両方が有効の場合は、別々のサーバーとして登録される問題が修正されています。

## スケーラブル**HA**サーバー

#### **OS**起 動 後 に 状態色が反映されるまでに **15**分程度 かかる ときがあ る

対象:Express5800/A1040, A1040a, A1160, A1080a

- 詳細:OS 起動後、ESMPRO/ServerManager へ状態色が反映されるまでに 15 分程度かかるときがあります。 状態色が反映されるまで、構成情報は正しく取得できません。センサーの種類によって、情報を取得 に時間が掛かることがあり、装置に実装されているセンサー数により、時間が掛かります。
- 対処:ESMPRO/ServerManager へ状態色が反映されるまで、お待ちください。

#### 特定条件下において、サーバーの構成情報、稼働状況が表示できなくなるときがある

対象:Express5800/A1040a, A1080a に対して、

ESMPRO/ServerManager Ver.4 または Ver.5 Windows GUI を使用しているとき。

- 詳細:[構成情報]-[システム環境]配下にある情報を選択(表示)したとき、オペレーションウィンドウとサーバ 状態/構成情報がグレー表示になり、サーバーの構成情報や稼働状況が表示できなくなり、サーバアク セス不能のアラートが登録されることがあります。サーバ状態/構成情報からセンサー情報を選択する ことにより、定期的な状態取得とタイミングが重なるときがあり。OpenIPMI ドライバー経由でのアク セス時に競合が発生し、タイムアウトが発生する可能性が高くなる事が原因です。
- 回避:ESMPRO/ServerManager Ver.5.31 未満を使用するときは、オペレーションウィンドウのメニューに ある「オプション」-「カスタマイズ」-「動作環境」-「SNMP/ICMP パケット」-「再送間隔」にある 既定値の"4 4 4 4"を"10 10 10 10"に変更してください。また、環境によっては、上記設定でもサーバア クセス不能が発生するときは、設定する値を大きくしてください。
- 対処:ESMPRO/ServerManager Ver.5.31 以降 (Windows)では、サーバー監視(サーバアクセス不能検出)を強 化しておりますので、ESMPRO/ServerManager Ver.5.31 以降 (Windows) WEBGUI を使用してくださ い。

# *2.* **ESMPRO/ServerAgent for VMware**

```
ESMPRO/ServerAgent for VMware の注意事項です。
```
「対象」に Update やバージョンを記載していないときは、Update やバージョンに依存せず対象となります。

## **ESMPRO/ServerAgent**の仕様

#### **RDM(Raw Device Mapping)**の 設 定 が 失 敗 す る と き が あ る

対象:VMware ESX 3, VMware ESX 4

- 詳細:ハードディスクドライブ単体構成のストレージ監視機能はサポートしていません。装置構成によりス トレージ監視サービスが動作して、RDM(Raw Device Mapping)の設定が失敗するときがあります。 ESMPRO/ServerAgent for VMware インストレーションガイドの 3 章(3.1. インストール)にある手順 5)にて、以下のコマンドを実行したときは問題ありません。
	- # sh /(マウントポイント)/esmpro\_sa/vmset.sh -sata
- 対処:以下の手順で、ESMstrg サービスを起動しないように設定します。
	- ESMstrg サービスを停止します。

# /etc/init.d/ESMstrg stop

- ESMstrg サービスが自動起動しないように設定します。
	- # /sbin/chkconfig ESMstrg off
- ESMstrg のランレベルがすべての off であることを確認します。
	- # /sbin/chkconfig --list ESMstrg

ESMstrg 0:off 1:off 2:off 3:off 4:off 5:off 6:off

参照:本件に関する情報は、次のウェブサイトにも公開しております。 ■ESMPRO/ServerAgent for VMware ストレージ監視機能について 【PPSupportPack(ESMPRO/ServerAgent for VMware)ご契約のお客様限定】 コンテンツ ID:3140100091 <https://www.support.nec.co.jp/View.aspx?id=3140100091>

#### **VMkernel**の ロ グ **(/var/log/vmkernel)**が 監 視 で き な い

- 対象:VMware ESX 3, VMware ESX 4
- 詳細:ESMPRO/ServerAgent の初期設定では、VMware ESX で記録される/var/log/vmkernel の監視をしてい ません。
- 対処:以下の手順で、/var/log/vmkernel を Syslog イベントとして監視するよう設定します。
	- ・ESMPRO/ServerAgent Ver.4.4.36-1 未満
	- 1) /var/log/vmkernel のログを syslog(/var/log/messages)へ出力するように ESX の設定を変更しま す。

```
サービスコンソールに root アカウントでログインし、テキストエディタを起動して
/etc/syslog.conf に以下の行を追加してください。
```

```
----------------------------------------
# Log all kernel messages to the console. 
# Logging much else clutters up the screen. 
#kern.* /dev/console 
(略)
#send all local6.notice and higher messages to vmkernel log. 
local6.notice /var/log/vmkernel 
local6.notice /var/log/messages (★追加)
                     ----------------------------------------
```
- 2) Syslog 監視対象のキーワードを登録します。
- ・ESMPRO/ServerAgent Ver.4.4.36-1 以降
- 1) 追加監視対象ファイルに"/var/log/vmkernel"を設定します。
- 2) Syslog 監視対象のキーワードを登録します。

## **Linux OS**に含まれるパッケージの仕様

#### **net-snmp**の 特 定 の **API**を 使 用 す る と 、 メ モ リ リ ー ク が 発 生 す る

対象:VMware ESX 4.0 に含まれる net-snmp-5.3.1-24.el5\_2.2

詳細:net-snmp の以下の API を使用すると、メモリを解放していないパスがあり、メモリリークが発生する。

・snmp\_sess\_init

・snmp\_open

ESMPRO/ServerAgent(ESMcmn)サービスでは、net-snmp の API を使用する処理があるため、メモリ リークが発生します。ESMPRO/ServerManager のローカルポーリング機能を利用したとき、1 か月で 約 2.6MB 程度のメモリリークが発生します。

対処:VMware ESX 4.0 に含まれる net-snmp のバージョンで発生する問題です。VMware ESX 4.0 Update 1 では修正されており、VMware より公開されているパッチを適用してください。 VMware ESX 4.0, Patch ESX400-Update01a :

<http://kb.vmware.com/kb/1014842>

VMware ESX 4.0, Patch ESX400-200911236-UG: Updates SNMP :

<http://kb.vmware.com/kb/1014853>

#### **dlopen, dlclose**関 数 を 使 用 す る と 、 少 量 の メ モ リ リ ー ク が 発 生 す る と き が あ る

- 対象:VMware ESX 4 に含まれる glibc-2.5-42 未満
- 修正:Red Hat Enterprise Linux 5 では、glibc-2.5-42 にて修正されております。
- 詳細:dlopen, dlclose 関数で 1 回につき 16 バイト程度のメモリリークが発生します。ESMPRO/ServerAgent では、エクスプレス通報時に上記関数を使用していますが、エクスプレス通報 1 回あたりのメモリリ ーク量は 16Bytes であり、かつ、本通報は、ハードウェア障害が発生したときのみであり、頻発する 通報ではありません。
- 対処:VMware ESX 4 に含まれる glibc の不具合です。問題が修正された glibc パッケージが公開された際に はアップデートしてください。

dlopen, dlclose 関数を使用するアプリケーションの終了によりメモリは開放されます。

アプリケーションのメモリ使用量を確認し、適宜 ESMPRO/ServerAgent のサービスを再起動します。 # /opt/nec/esmpro\_sa/bin/ESMRestart

#### **ESMPRO/ServerManager**の表示

ハードディスク 一般情報

#### **Express5800/A1080a**に 表 示 さ れ る ハ ー ド デ ィ ス ク ドライブ 情 報

- 対象:VMware ESX 4 が動作している Express5800/A1080a
- 詳細:装置内部に搭載されている USB Flash Memory をハードディスクドライブと認識しますが、監視対象 外であるため、ストレージ監視しません。

[表示例]

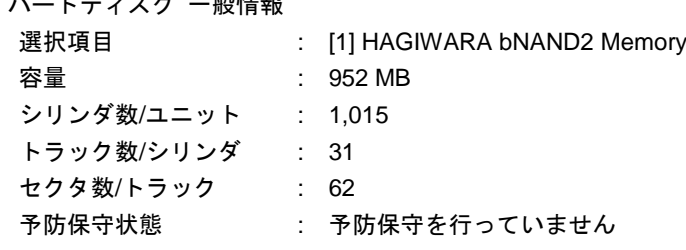

#### **Express5800/A1040, A1160**に表示される「 **AMI Virtual Floppy**」

対象:VMware ESX 4 が動作している Express5800/A1040, A1160

詳細:RemoteKVM で仮想 FD を接続するためのデバイスです。AMI Virtual Floppy というデバイスをハード ディスクドライブと認識しますが、監視対象外であるため、ストレージ監視はしません。

[表示例]

ハードディスク 一般情報

選択項目 : [1] AMI Virtual Floppy **容量 : 0 MB** シリンダ数/ユニット : 0 トラック数/シリンダ : 0 セクタ数/トラック : 0 予防保守状態 : 予防保守を行っていません

#### **[**構成情報 **]-[**ストレージ **]-[**コ ン ト ロ ー ラ **]**配下の **[IDE Controller]**情 報 が 表 示 さ れ な い

対象:VMware ESX 4

詳細:ESMPRO/ServerAgent は、ストレージの IDE デバイス情報として、/proc/ide ファイルを参照していま すが、VMware ESX 4 では、/proc/ide ファイルが未サポートのため、表示されません。

#### ストレージ情報の表示が重複する

対象:VMware ESX 4

- 詳細:VMware ESX 4 では、USB 接続のデバイスを動的に取り扱えないため、デバイスの取り外しと取り付 けを繰り返したとき、ストレージ情報が増加します。ESMPRO/ServerAgent は、/proc/scsi/scsi ファ イルを参照していますが、OS の問題により本現象が発生します。
- 対処:ゲスト OS から光ドライブを使用するときに影響があるため、「クライアントデバイス」、もしくは 「データストア ISO ファイル」を利用してください。

#### 論 理 **CPU**情報とメモリ量の表示

対象:VMware ESX 4

詳細:ESMPRO/ServerManager で表示している論理 CPU 情報とメモリ量(使用量/総容量)は、装置が持つ全 体の値ではなく、サービスコンソールに割り当てられた値になります。

# *3.* **SUSE Linux Enterprise Server**

```
SUSE Linux Enterprise Server に関する注意事項です。
「対象」に OS の SP やバージョンを記載していないときは、SP やバージョンに依存せず対象となります。
kernel-2.6.32.54-0.3.1において、ESMPRO/ServerManagerが グ レ ー 表 示 に な る と き が あ
ります。
対象:Express5800/A1040a, A1080a に対して、kernel-2.6.32.54-0.3.1 を適用するとき。
詳細:SUSE Linux Enterprise Server 11 SP1 向けの kernel-2.6.32.54-0.3.1 は ipmi に関する以下の修正があ
    ります。
       Description
        The following non-security issues have been fixed:
         ・ipmi: reduce polling when interrupts are available (bnc#740867).
         ・ipmi: reduce polling (bnc#740867).
    この修正により、[構成情報]-[システム環境]配下にある情報を選択(表示)したときの動作に影響があり
    ます。ESMPRO/ServerManager のツリービューとサーバ状態/構成情報がグレー表示になり、サーバ
    ーの構成情報や稼働状況が表示できなくなり、サーバアクセス不能のアラートが登録されることがあ
    ります。
対処:ESMPRO/ServerManager Ver.5.50 以降 (Windows) WEBGUI を使用してください。
    ■ESMPRO/ServerManager Ver. 5 (Windows)
      コンテンツ ID:9010101231
      https://www.support.nec.co.jp/View.aspx?id=9010101231
参照:Linux kernel 5732 (Novell ウェブサイト)
       http://download.novell.com/Download?buildid=pXjJAHc77X4~
```
## **ESMPRO/ServerAgent**の仕様

#### アップグレードインストール 中 に 「 **..failed**」と表示される ときがある

<追加> SA45\_J-UG-L-010-01-005

- 対象:SUSE Linux Enterprise Server
- 詳細:ESMPRO/ServerAgent をアップグレードインストール中に「..failed」と表示されるときがあります。 # rpm -Uvh Esmpro-\*

```
Preparing... ####################### [100%]
..failed
..failed
   1.Esmpro-common ####################### [ 33%]
..failed
   1.Esmpro-Express ####################### [ 67%]
   1.Esmpro-type3 ####################### [100%]
```
ESMPRO/ServerAgent のサービスが処理を実行中のため、サービスが停止できないときに表示される メッセージです。このメッセージが表示されたときでも、ESMPRO/ServerAgent のアップグレード(フ ァイルの更新)は正常に実行されます。

対処:メッセージの表示のみであり、対処は不要です。

#### 本機の 構 成 情 報 を正しく表示できない

<追加> SA45\_J-UG-L-010-01-005

- 対象:SUSE Linux Enterprise Server
- 詳細:ホットスワップに対応したデバイス(ファンや電源ユニット等)の取り外しや取り付けをしたとき、 ESMPRO/ServerAgent は構成情報を更新しないため、ESMPRO/ServerManager で本機の構成情報を

正しく表示できません。

- 対処:ホットスワップに対応したデバイス(ファンや電源ユニット等)の取り外しや取り付けをした後は、 ESMPRO/ServerAgent のサービスを再起動します。
	- # /opt/nec/esmpro\_sa/bin/ESMRestart

#### syslogロ ー テ ー ト 後 の フ ァ イ ル が 監 視 対 象 に な り ま せ ん

- 対象:SUSE Linux Enterprise Server
- 詳細:syslog ローテート後のファイルは/etc/logrotate.d/syslog に"compress"(圧縮する)が定義されています。 Syslog 監視では、ローテート後のファイル名は圧縮された bzip2 ファイルとなり監視対象になりませ ん。 そのため、syslog がバックアップされたタイミングで、通報漏れが発生する可能性があります。 messages | ←syslog のバックアップ messages-年月日.bz2 +--------------------------- \*\*\*\*\* ←監視できない Syslog 監視(監視間隔) --------+--------+--------+--------対処:/etc/logrotate.d/syslog の設定から、/var/log/messages は圧縮しない設定にします。 <修正前> /var/log/warn /var/log/messages /var/log/allmessages /var/log/localmessages /var/log/firewall /var/log/acpid /var/log/NetworkManager { compress dateext (以下省略) <修正後> /var/log/warn /var/log/allmessages /var/log/localmessages /var/log/firewall /var/log/acpid /var/log/NetworkManager { compress dateext (以下省略)

 /var/log/messages { dateext (以下省略)

### **OS**起 動 時 に 、 **ESMpowsw**のメッセージが **syslog**へ 記録される ときがある

- 対象:SUSE Linux Enterprise Server
- 詳細:OS 起動時の syslog に以下のメッセージが記録されるときがあります。 ESMpowsw: ###ERR###RPC###: RPC: Port mapper failure - RPC: Success SUSE Linux Enterprise Server では、サービスの起動は複数同時に起動されます。そのため、 ESMPRO/ServerAgent の基幹サービスである ESMntserverサービスまたは OpenIPMI の起動が完了す る前に ESMpowsw サービスが起動して、内部処理をしたときに記録されます。
- 対処:ESMPRO/ServerAgent の監視機能に影響はありません。

#### **OS**起 動 時 に 、 検出した事象が通報されない

- 対象:SUSE Linux Enterprise Server
- 詳細:ESMPRO/ServerAgent の Syslog 監視機能は、/var/log/messages のみが監視対象であり、 /var/log/boot.msg に出力されたログは監視できません。そのため、通報連携しているソフトウェアが OS 起動時に検出した事象を検出できません。
- 対処:以下の手順で boot.klogd サービスを停止することで、OS 起動時のログが/var/log/messages に出力さ れるようになり、通報連携しているソフトウェアが OS 起動時に検出した事象を ESMPRO/ServerAgent から通報できるようになります。

#insserv -r boot.crypto

#insserv -r boot.klog

## **Linux OS**に含まれるパッケージの仕様

# **net-snmp**の 特 定 の **API**を 使 用 す る と 、 メ モ リ リ ー ク が 発 生 す る

対象:SUSE Linux Enterprise Server 10 SP3

詳細:net-snmp の以下の API を使用すると、メモリを解放していないパスがあり、メモリリークが発生する。

・snmp\_sess\_init

・snmp\_open

ESMPRO/ServerAgent のサービスは、net-snmp の API を使用する処理があるため、メモリリークが 発生します。

対処:問題が修正された net-snmp パッケージが公開されておりますので、次のウェブサイト(Novell ウェブ サイト)よりダウンロードし、パッケージの適用をしてください。

v. x86 : <http://download.novell.com/Download?buildid=5VLiHe1PqvY~>

・x86\_64:<http://download.novell.com/Download?buildid=Jg9Eta1qxts~>
# *4.* **Red Hat Enterprise Linux**

Red Hat Enterprise Linux に関する注意事項です。

# **ESMPRO/ServerAgent**の仕様

### **OS**起 動 時 に 、 **snmpd**のメッセージが **syslog**へ 記録される ときがあ る

対象: Red Hat Enterprise Linux 5

- 詳細:OS 起動時に以下のメッセージが syslog へ記録されるときがあります。 snmpd[3384]: error finding row index in \_ifXTable\_container\_row\_restore ESMPRO/ServerAgent のサービスを起動し、かつファイアウォールを無効としたときに発生するとき があります。
- 対処:ESMPRO/ServerAgent のサービス起動時に net-snmp が IPV6 の処理を実行しようとしますが、IPV6 が設定されていないためにメッセージが記録されています。ESMPRO/ServerAgent では IPV6 の機能 は使用しておらず、動作に影響はありません。 IPV6 を使用する設定を追加することで、メッセージは出力されなくなります。メッセージを出力され ないよう設定するときは、/etc/sysconfig/network に NETWORKING\_IPV6=yes を追加します。
- 参照:本件に関する情報は、下記の Red Hat Enterprise Linux 5 の注意・制限事項も参照してください。 ■[RHEL5]注意・制限事項 ID:05082

<https://www.support.nec.co.jp/View.aspx?id=3140001230>

# **Linux OS**に含まれるパッケージの仕様

# **OpenIPMI(kipmi0**プ ロ セ ス **)**の **CPU**使 用 率 が **100%**と な る場合があり 、 **ESMPRO/ServerAgent**の動作に 影響があります

<追加> SA45\_J-UG-L-010-01-014

- 対象: Red Hat Enterprise Linux 5, Red Hat Enterprise Linux 6
- 詳細:ESMPRO/ServerAgent は OpenIPMI(kipmi0)を経由して、ハードウェア (BaseboardManagementController(BMC))にアクセスし監視機能を提供しています。 カーネルヘルパースレッド kipmi0 の CPU 使用量が 100% になる場合があり、この時、再起動する まで 100% のままになります。再起動すると元に戻りますが、その後不定期に 100% になります。

上記の事象が発生した場合、BMC にアクセスできなくなるため、下記の影響があります。

- ・ハードウェア監視プロセス(ESMsmsrv)が停止する場合がある。
- ・ESMPRO/ServerAgent による温度や電圧などの、ハードウェア監視機能が動作しない。
- ・ESMPRO/ServerManager の[サーバ状態/構成情報]の[システム環境] ツリーが表示されない。 あるいは、グレーアウトする。
- ・ESMPRO/ServerManager との SNMP による通信に時間がかかり、「サーバアクセス不能」のアラ ートが発生する場合がある。
- 対処:ESMPRO/ServerAgent での対処はありません。 下記参照情報をご確認ください。
- 参照:本件に関する情報は、下記も参照してください。
	- ■kipmi カーネルヘルパースレッド kipmi0 が、CPU の負荷を高くする <https://access.redhat.com/ja/solutions/402953> ■[RHEL6]注意・制限事項 ID:06236

<https://www.support.nec.co.jp/View.aspx?id=3140100260>

**SELinux**が 有 効 の 時 、障 害 情 報 採 取 ツ ー ル **(collectsa.sh)**を 実 行 す る と 、**syslog**に メ ッ セ ージが記録される

- 対象: Red Hat Enterprise Linux 5, Red Hat Enterprise Linux 6
- 詳細:障害情報採取ツールでは、/proc 配下のファイルを収集しております。SELinux が有効の時、/proc 配 下へのアクセスが制限され、syslog に複数のメッセージが記録されます。 SELinux is preventing cp ...
- 対処:障害情報採取ツールで、アクセス制限されたファイルが収集されませんが、OS の動作には影響ありま せん。

#### **syslog**に **snmpd**のログが 大量に 記録される ときがあ る

<更新> SA45\_J-UG-L-010-01-006

- 対象:net-snmp-5.1.2-11.EL4.10 以降
- 詳細:ESMPRO/ServerAgent は SNMP を利用しているため、net-snmp が syslog(/var/log/messages)へ以下 のようなログを大量に記録するときがあります。
	- snmpd[5824]: Connection from 127.0.0.1
	- snmpd[5824]: transport socket = 12
	- snmpd[5824]: Received SNMP packet(s) from UDP: [127.0.0.1]:7023
	- net-snmp-5.1.2-11.EL4.10 以降は、INFO レベルでログが出力されるためです。
- 対処:既定値では INFO レベルでログを出力されていますが、オプションを指定することにより、NOTICE レベル以上のログのみを出力するように制限できます。
	- ・net-snmp-5.3.2.2-5.el5 未満

<設定方法>

- 1. /etc/snmp/snmpd.options に以下を設定後、snmpd サービスを再起動します。 OPTIONS="-LS e d -Lf /dev/null -p /var/run/snmpd.pid –a"
- ・net-snmp-5.3.2.2-5.el5 以降

#### <設定方法>

- 1. /etc/snmp/snmpd.conf に以下を設定します。 dontLogTCPWrappersConnects yes
- 2. /etc/sysconfig/snmpd.options に以下を設定後、snmpd サービスを再起動します。 OPTIONS="-Lsd -Lf /dev/null -p /var/run/snmpd.pid"
- 参照:本件に関する情報は、下記も参照してください。

■How to disable the excessive logging of snmpd in Red Hat Enterprise Linux System? <https://access.redhat.com/site/solutions/3465>

#### **RHEL5.1/5.2/5.3**に 含 ま れ る **dlopen, dlclose**関 数 で 少 量 の メ モ リ リ ー ク が 発 生 す る

- 対象:Red Hat Enterprise Linux 5.1, 5.2, 5.3
- 修正:glibc-2.5-42 以降
- 詳細:dlopen, dlclose 関数で 1 回につき 16 バイト程度のメモリリークが発生します。ESMPRO/ServerAgent では、エクスプレス通報時に上記関数を使用していますが、エクスプレス通報 1 回あたりのメモリリ ーク量は 16Bytes であり、かつ、本通報は、ハードウェア障害が発生したときのみであり、頻発する 通報ではありません。
- 対処:Red Hat Enterprise Linux 5.1, 5.2, 5.3 に含まれる glibc の不具合です。問題が修正されたパッケージに アップデートしてください。RHN(Red Hat Network)より、glibc-2.5-42 以降のパッケージをダウンロ ードし、インストール済みのパッケージに対して、適用してください。

・x86

 glibc-2.5-42.i386.rpm glibc-2.5-42.i686.rpm glibc-common-2.5-42.i386.rpm glibc-devel-2.5-42.i386.rpm glibc-headers-2.5-42.i386.rpm glibc-utils-2.5-42.i386.rpm nscd-2.5-42.i386.rpm

・EM64T glibc-2.5-42.i686.rpm glibc-2.5-42.x86\_64.rpm glibc-common-2.5-42.x86\_64.rpm glibc-devel-2.5-42.i386.rpm glibc-devel-2.5-42.x86\_64.rpm glibc-headers-2.5-42.x86\_64.rpm glibc-utils-2.5-42.x86\_64.rpm nscd-2.5-42.x86\_64.rpm

参照:本修正に関する情報は、下記の Red Hat Enterprise Linux 5 の注意・制限事項も参照してください。 ■[RHEL5]注意・制限事項 ID:05143 <https://www.support.nec.co.jp/View.aspx?id=3140001230>

# **RHEL5.2**に 含 ま れ る **net-snmp**の特定の **API**を 使 用 す る と 、 メ モ リ リ ー ク が 発生する

対象: Red Hat Enterprise Linux 5.2

回避:net-snmp-5.3.1-19.el5\_1.4

詳細:net-snmp の以下の API を使用すると、メモリを解放していないパスがあり、メモリリークが発生する。 ・snmp\_sess\_init

・snmp\_open

ESMPRO/ServerAgent のサービスは、net-snmp の API を使用する処理があるため、メモリリークが 発生します。

・EM64T

対処:Red Hat Enterprise Linux 5.2 に含まれる net-snmp のバージョンで発生するデグレードです。問題が発 生しない net-snmp パッケージに戻すことで、問題を回避できます。RHN(Red Hat Network)より、 net-snmp-5.3.1-19.el5\_1.4 のパッケージをダウンロードし、インストール済みのパッケージに対して、 適用してください。

・x86

 net-snmp-5.3.1-19.el5\_1.4.i386.rpm net-snmp-devel-5.3.1-19.el5\_1.4.i386.rpm net-snmp-libs-5.3.1-19.el5\_1.4.i386.rpm net-snmp-utils-5.3.1-19.el5\_1.4.i386.rpm

 net-snmp-5.3.1-19.el5\_1.4.x86\_64.rpm net-snmp-devel-5.3.1-19.el5\_1.4.i386.rpm net-snmp-devel-5.3.1-19.el5\_1.4.x86\_64.rpm net-snmp-libs-5.3.1-19.el5\_1.4.i386.rpm net-snmp-libs-5.3.1-19.el5\_1.4.x86\_64.rpm net-snmp-utils-5.3.1-19.el5\_1.4.x86\_64.rpm

バージョンを戻すことになるため、適用の際は以下のオプション指定で rpm コマンドを実行してくだ さい。

# rpm -Uvh --oldpackage \*.rpm

本件は、RHEL5.3 に含まれる net-snmp-5.3.2.2-5.el5 で修正されていますが、別の問題が発生するこ とが確認されています。net-snmp パッケージに関する情報は、「RHEL5.3 に含まれる net-snmp サー ビスでメモリリークが発生するときがあります。」にも記載していますので、参照してください。 RHEL5.3 以降にアップデートしない OS では、問題の発生しない net-snmp-5.3.1-19.el5\_1.4 にダウン グレードすることで問題を回避してください。

参照:本修正に関する情報は、下記の Red Hat Enterprise Linux 5 の注意・制限事項も参照してください。 ■[RHEL5]注意・制限事項 ID:05127 <https://www.support.nec.co.jp/View.aspx?id=3140001230>

# **RHEL5.3**に 含 ま れ る **net-snmp**サービスでメモリリークが発生する

- 対象:Red Hat Enterprise Linux 5.3
- 修正:net-snmp-5.3.2.2-5.el5\_3.1 以降
- 詳細:ESMPRO/ServerAgent を稼動させたとき、1 時間に 70Kbyte 程度のメモリリークが発生するときがあ ります。
- 対処:Red Hat Enterprise Linux 5.3 に含まれる net-snmp のバージョンで発生するデグレードです。問題が修 正された net-snmp パッケージにアップデートしてください。RHN(Red Hat Network)より、

net-snmp-5.3.2.2-5.el5\_3.1 以降にアップデートしてください。以下のパッケージを RHN(Red Hat Network)よりダウンロードし、インストール済みのパッケージに対して、適用してください。

・x86

 net-snmp-5.3.2.2-5.el5\_3.1.i386.rpm net-snmp-devel-5.3.2.2-5.el5\_3.1.i386.rpm net-snmp-libs-5.3.2.2-5.el5\_3.1.i386.rpm net-snmp-perl-5.3.2.2-5.el5\_3.1.i386.rpm net-snmp-utils-5.3.2.2-5.el5\_3.1.i386.rpm

・EM64T

 net-snmp-5.3.2.2-5.el5\_3.1.x86\_64.rpm net-snmp-devel-5.3.2.2-5.el5\_3.1.i386.rpm net-snmp-devel-5.3.2.2-5.el5\_3.1.x86\_64.rpm net-snmp-libs-5.3.2.2-5.el5\_3.1.i386.rpm net-snmp-libs-5.3.2.2-5.el5\_3.1.x86\_64.rpm net-snmp-perl-5.3.2.2-5.el5\_3.1.x86\_64.rpm net-snmp-utils-5.3.2.2-5.el5\_3.1.x86\_64.rpm

RHEL5.4 に含まれる net-snmp-5.3.2.2-7.el5 で修正されていますが、別の問題が発生することが確認 されています。net-snmp パッケージに関する情報は、「RHEL5.4 に含まれる net-snmp サービスでメ モリリークが発生するときがあります。」にも記載していますので、参照してください。RHEL5.4 以 降にアップデートをしない OS では、問題の発生しない net-snmp-5.3.2.2-5.el5\_3.1 以降にアップデー トすることで問題を回避してください。

参照:本修正に関する情報は、下記の Red Hat Enterprise Linux 5 の注意・制限事項も参照してください。 ■[RHEL5]注意・制限事項 ID:05173 <https://www.support.nec.co.jp/View.aspx?id=3140001230>

### **RHEL5.4**に 含 ま れ る **net-snmp**サービスでメモリリークが発生する

- 対象:Red Hat Enterprise Linux 5.4
- 修正:net-snmp-5.3.2.2-9.el5 以降
- 詳細:ESMPRO/ServerAgent を稼動させたとき、1 時間に 80Kbyte 程度のメモリリークが発生するときがあ ります。Red Hat Enterprise Linux 5.3 で類似の問題(ID:05173)が発生し、net-snmp パッケージの修正 で対応されていますが、本現象は Red Hat Enterprise Linux 5.3 の問題とは異なる原因で発生している ものと考えられます。
- 対処:net-snmp のサービスプログラム snmpd のメモリリークであり、リークしたメモリは使用されないた め、他のプロセスのメモリ使用状況や時間経過によってスワップ領域に退避されます。そのため、実 メモリの使用には影響はありません。また、snmpd サービスを再起動することで、リークしたメモリ を開放できます。snmpdのメモリ使用量を減らしたいときは、snmpdサービスを再起動してください。 問題が修正された net-snmp-5.3.2.2-9.el5 以降にアップデートしてください。以下のパッケージを RHN(Red Hat Network)よりダウンロードし、インストール済みのパッケージに対して、適用してくだ さい。
	- ・x86

 net-snmp-5.3.2.2-9.el5.i386.rpm net-snmp-devel-5.3.2.2-9.el5.i386.rpm net-snmp-libs-5.3.2.2-9.el5.i386.rpm net-snmp-perl-5.3.2.2-9.el5.i386.rpm net-snmp-utils-5.3.2.2-9.el5.i386.rpm

・EM64T

 net-snmp-5.3.2.2-9.el5.x86\_64.rpm net-snmp-devel-5.3.2.2-9.el5.i386.rpm net-snmp-devel-5.3.2.2-9.el5.x86\_64.rpm net-snmp-libs-5.3.2.2-9.el5.i386.rpm net-snmp-libs-5.3.2.2-9.el5.x86\_64.rpm net-snmp-perl-5.3.2.2-9.el5.x86\_64.rpm net-snmp-utils-5.3.2.2-9.el5.x86\_64.rpm

参照:本修正に関する情報は、下記の Red Hat Enterprise Linux 5 の注意・制限事項も参照してください。 ■[RHEL5]注意・制限事項 ID:05187 <https://www.support.nec.co.jp/View.aspx?id=3140001230>

# syslogに snmpdのメッセージが記録され、サーバ状態/構成情報が表示できないときがあ る

対象: Red Hat Enterprise Linux 5

修正: net-snmp-5.3.2.2-9.el5\_5.1 以降 (Red Hat Enterprise Linux 5.6)

詳細:本現象は、net-snmp に含まれる snmpd に不具合があり、snmpd が MIB データを検索する処理にて、

定期的にファイルのクローズが漏れることに起因します。この影響で、1 プロセスでオープンできる ファイル記述子を使い切ってしまったため、新たに通信ソケットを生成できず、

ESMPRO/ServerManager に関する通信ができなくなる可能性があります。

 snmpd[5824]: could not open netlink socket snmpd[5824]: couldn't create socket

対処:net-snmp のサービスプログラム snmpd が MIB データを検索する処理にて、定期的にファイルのクロ ーズが漏れる不具合がありました。問題が修正された net-snmp-5.3.2.2-9.el5\_5.1 以降にアップデート してください。以下のパッケージを RHN(Red Hat Network)よりダウンロードし、インストール済みの パッケージに対して、適用してください。

・EM64T

・x86

 net-snmp-5.3.2.2-9.el5\_5.1.i386.rpm net-snmp-devel-5.3.2.2-9.el5\_5.1.i386.rpm net-snmp-libs-5.3.2.2-9.el5\_5.1.i386.rpm net-snmp-perl-5.3.2.2-9.el5\_5.1.i386.rpm net-snmp-utils-5.3.2.2-9.el5\_5.1.i386.rpm

 net-snmp-5.3.2.2-9.el5\_5.1.x86\_64.rpm net-snmp-devel-5.3.2.2-9.el5\_5.1.i386.rpm net-snmp-devel-5.3.2.2-9.el5\_5.1.x86\_64.rpm net-snmp-libs-5.3.2.2-9.el5\_5.1.i386.rpm net-snmp-libs-5.3.2.2-9.el5\_5.1.x86\_64.rpm net-snmp-perl-5.3.2.2-9.el5\_5.1.x86\_64.rpm net-snmp-utils-5.3.2.2-9.el5\_5.1.x86\_64.rpm

参照:本修正に関する情報は、下記のエラータ情報も参照してください。

■エラータ情報 : net-snmp bug fix update <http://rhn.redhat.com/errata/RHBA-2010-0422.html>

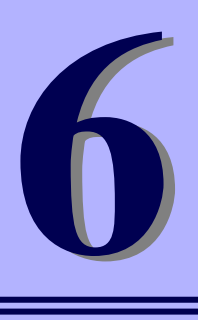

# **ESMPRO/ServerAgent Ver. 4.5**

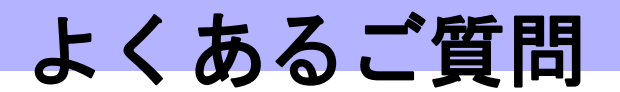

ESMPRO/ServerAgent のよくあるご質問について説明します。

VMware ESX では、コンソールオペレーティングシステムが、仮想カーネル(VMkernel)にあるため、 ESMPRO/ServerAgent for VMware は、ESMPRO/ServerAgent (Linux 版)と同等の機能を提供しています。

最新バージョンの ESMPRO/ServerAgent (Linux 版)は、次のウェブサイトからダウンロードできます。 予防保守の観点から最新バージョンの ESMPRO/ServerAgent (Linux版)を、ご利用することをお勧めします。 <https://www.express.nec.co.jp/linux/dload/esmpro/index.html>

左側のメニューの「ESMPRO/ServerAgent」から「ソフトウェアのご使用条件」のご使用条件をご確認の上、 「同意する」を選択します。

「ESMPRO/ServerAgent (Linux 版) ダウンロードページ」からご使用のディストリビューション(アーキテク チャー)を選択し、装置に合った物件を入手します。

最新バージョンの ESMPRO/ServerAgent for VMware は、次のウェブサイトからダウンロードできます。 ■ESMPRO/ServerAgent for VMware サポート対象の追加物件 <https://www.support.nec.co.jp/View.aspx?id=9010100940>

※インストールには、ESMPRO/ServerAgent for VMware 製品メディアが必要です。

# アクセス制限 の設定を確認 してください

ESMPRO/ServerManager から監視するとき、以下のポートを利用しています。お使いの環境でアクセス制限 の設定をされているとき、以下のポートに対してアクセスを許可する設定か確認してください。 snmp 161/udp snmp-trap 162/udp

### snmpdが起動していることを確認してください

<更新> SA45\_J-UG-L-010-01-012

以下のコマンドを実行して、snmpd が起動していることを確認してください。

# ps ax | grep snmpd

- 起動しているときは、何もする必要はありません。

- 起動していないときは、snmpd の設定を変更した後、snmpd を起動します。
	- ・Red Hat Enterprise Linux 7 以外
		- # /sbin/chkconfig --level 35 snmpd on
		- # /etc/init.d/snmpd start
	- ・Red Hat Enterprise Linux 7
		- # systemctl enable snmpd.service
		- # systemctl start snmpd.service

#### snmpdで使用するコミュニティー名の設定内容を確認してください

snmpd.conf に設定したコミュニティー名と ESMPRO/ServerAgent で設定しているコミュニティー名が一致 しているか確認してください。設定方法の詳細につきましては本書の 2 章(1. 全般プロパティ)を参照してく ださい。

#### **snmpd.conf**の 設 定 内 容 を確認 してください

snmpd.conf に以下の設定があるか確認してください。 dlmod ntpass /opt/nec/esmpro\_sa/lib/ntpass.so ntpass .1.3.6.1.4.1.119.2.2.4.4 ntpass .1.3.6.1.2.1.10.7

上記の設定は ESMPRO/ServerAgent がインストール時に ESMPRO MIB と Ethernet Like MIB の SNMP 要求 に対応するため、snmpd.conf に書き込む設定情報です。これらの設定が存在しないとき、上記の設定を追記 後に snmpd を再起動してください。設定が存在しない原因は、ESMPRO/ServerAgent インストール後に snmpd の再インストールやアップグレードをしたことが考えられます。

#### 登録済みの設定内容を確認してください

ESMPRO/ServerManager のツリービューに登録されているサーバー名、IP アドレスを確認してください。 登録されているサーバーの「マシン名」または「IP アドレス」が登録しようとするサーバーの「マシン名」 「IP アドレス」と重なっていないか確認してください。重なっていると登録できません。

### **/etc/hosts.deny**、 **/etc/hosts.allow**の 設 定 内 容 を確認 してください

<更新> SA45\_J-UG-L-010-01-011 /etc/hosts.deny と/etc/hosts.allow ファイルの設定を確認してください。/etc/hosts.deny で原則禁止の設定を しているときは、/etc/hosts.allow ファイルで snmpd のアクセスの許可を設定してください。

本件に関する設定は、次のウェブサイトを参照してください。 Linux サービスセット:/etc/hosts.deny、/etc/hosts.allow を使ったアクセス制限(TCP wrappers)の方法を教え てください。【Linux サービスセットご契約のお客様限定】

<https://www.support.nec.co.jp/View.aspx?id=3150005102>

<過去事例>

/etc/hosts.deny に"ALL : ALL"が記述されており、/etc/hosts.allow に rpcbind が 127.0.0.1(localhost)を許可 する記述がありませんでした。

<過去事例の対処>

/etc/hosts.allow に"rpcbind : 127.0.0.1"と記述し、rpcbind のローカルアクセスを許可します。または、"ALL : 127.0.0.1"と記述し、すべてのローカルアクセスを許可します。

その後、ESMRestart コマンドで ESMPRO/ServerAgent を再起動します。

# /opt/nec/esmpro\_sa/bin/ESMRestart

# **rpcbind(**ま た は **portmap)**が起動 していることを 確認してください

<更新> SA45\_J-UG-L-010-01-012

以下のコマンドを実行して、rpcbind が起動していることを確認してください。

- # ps ax | grep rpcbind
- 起動しているときは、何もする必要はありません。
- 起動していないときは、rpcbind の設定を変更した後、rpcbind を起動し、サービスを再起動します。
	- # /sbin/chkconfig --level 35 rpcbind on
	- # /etc/init.d/ rpcbind start
	- # /opt/nec/esmpro\_sa/bin/ESMRestart

rpcbind の設定が表示されない場合は、portmap を使用している可能性があります。

rpcbind の設定を portmap に読み替えて確認してください。

Red Hat Enterprise Linux 7 では、ESMntserver に紐づいて rpcbind は起動しますので、設定は不要です。

# **SELinux**機 能 の 設 定 状 況 を 確 認 してください

SELinux の設定が「無効」以外の場合は、「無効」に変更してください。

SELinux の設定を「無効(Disabled)」以外に設定されている場合は、SELinux のポリシー設 定ファイルで適切なセキュリティーコンテキストの設定をしてください。設定を行わない と、利用するソフトウェアでセキュリティー違反の警告またはエラーが発生し、正常に動 作しない可能性があります。 「無効」以外を使用する場合は、SELinux のセキュリティーコンテキストについて十分ご理 解の上、設定を変更してください。

- 2) root ユーザーでログインします。
- 3) SELinux のカレント設定を確認します。
	- ・カレント設定が「無効」の場合は、次のように表示されます。 # getenforce
	- Disabled
	- ・カレント設定が「有効」の場合は、次のように表示されます。

# getenforce

- Enforcing
- ・カレント設定が「警告のみ」の場合は、次のように表示されます。
- # getenforce

```
Permissive
```
カレント設定が「無効」以外の場合は、以下の手順にしたがい、「無効」に変更します。

- 4) /etc/sysconfig/selinux をエディターで開き、以下の行を探します。 SELINUX=<カレント設定>
- 5) 上記の行を編集し、ファイルを保存します。
	- ・「無効」にする場合は、以下に変更します。

SELINUX=disabled

- ・「有効」にする場合は、以下に変更します。 SELINUX=enforcing
- ・「警告だけ」にする場合は、以下に変更します。 SELINUX=permissive
- 6) システムを再起動します。
	- # reboot

# **ESMPRO/ServerManager**からの設定に失敗**(**しきい値の設定に失敗しました**)**

# **snmpd.conf**の 設 定 内 容 を確認 してください ESMPRO/ServerManager から設定するとき、SNMP の書き込み権限が必要です。snmpd.conf の定義に write 権限が付与されているか確認してください。 記載例 1) # name incl/excl subtree mask(optional) view all included .1 80 # group context sec.model sec.level prefix read write notif access notConfigGroup "" any moauth exact all all none 記載例 2) #rocommunity public default

rwcommunity public default

# **ESMntserver**のメッセージが**syslog**へ記録され、**OS**の起動に時間が掛かる

下記メッセージが表示される原因として考えられるのは、rpcbind(または portmap )が起動されていない可能 性や ESMPRO/ServerAgent が使用するポートが開放されていない可能性が考えられます。

 ###ERR### Please check /opt/nec/esmpro\_sa/work/ESMntserver.ready or fopen is failed(errno:2)

### 以下を確認してください。

・rpcbind(または portmap)が起動していることを確認してください。

・/etc/sysconfig/iptables の内容を確認してください。 システム内のプログラム間通信で使用されるループバック・インタフェースへの通信を許可する設定があ るか確認してください。ファイアウォールを利用していないときは問題ありません。  $\varphi$ ) -A INPUT -i lo -j ACCEPT

・/etc/hosts.deny と/etc/hosts.allow の内容を確認してください。 /etc/hosts.allow に対し、ループバックアドレスを許可する設定があるか確認してください。 例) ALL : 127.0.0.1

# コントロールパネル**(ESMagntconf, ESMamsadm)**に関する質問

# コントロールパネルが起動できない

# <追加> SA45\_J-UG-L-010-01-011

syslog に以下のメッセージが記録されている場合、rpcbind に対する 127.0.0.1(localhost)からの要求が拒否 されています。コントロールパネルはrpcbindの機能を使用していますので、/etc/hosts.denyと/etc/hosts.allow の内容を見直してください。

rpcbind: connect from 127.0.0.1 to  $\langle \mathcal{P}\rangle$ j>: request from unauthorized host <プロセス名>: ###ERR###RPC###: RPC: ポートマッパーの失敗です - RPC: 認証エラー

#### <過去事例>

/etc/hosts.deny に"ALL : ALL"が記述されており、/etc/hosts.allow に rpcbind が 127.0.0.1(localhost)を許可 する記述がありませんでした。

<過去事例の対処>

/etc/hosts.allow に"rpcbind : 127.0.0.1"と記述し、rpcbind のローカルアクセスを許可します。または、"ALL : 127.0.0.1"と記述し、すべてのローカルアクセスを許可します。

その後、ESMRestart コマンドで ESMPRO/ServerAgent を再起動します。

# /opt/nec/esmpro\_sa/bin/ESMRestart

### コントロールパネルが起動できない

<追加> SA45\_J-UG-L-010-01-004 コントロールパネルの起動には、root ユーザーで実行する必要があります。ログインしているユーザーの実 行権限を確認してください。

 例) [root@localhost bin]# コントロールパネルは起動できます。 [admin@localhost bin] \$ コントロールパネルは起動できません。

#### コントロールパネルが起動できない

ディストリビューションやバージョンにより、必須パッケージは異なります。ESMPRO/ServerAgent 必須パ ッケージを確認していただき、ESMPRO/ServerAgent が動作に必要なパッケージがインストールされている か確認してください。ESMPRO/ServerAgent 必須パッケージは ESMPRO/ServerAgent ドキュメントに公開 しています。

■ESMPRO/ServerAgent ドキュメント

<http://www.express.nec.co.jp/linux/dload/esmpro/docs.html>

必須パッケージ一覧 > ESMPRO/ServerAgent (Linux 版) 必須パッケージ一覧

VMware ESX では、ESMPRO/ServerAgent for VMware インストレーションガイドに記載している以下の手 順を実行していないとき、本現象が発生します。以下の手順を実行し、OS を再起動します。

- # cd /opt/nec/esmpro\_sa/log
- # sh /(マウントポイント)/esmpro sa/vmset.sh -sata
- # reboot

# コントロールパネルで日本語の表示、および入力ができない

コントロールパネル(ESMagntconf, ESMamsadm)を日本語で表示させるためには、以下の手順を実行してく ださい。

- 1. ネットワーク経由(ssh コマンド)で別の日本語端末からログインします。
- 2. root 権限がないときは、root ユーザーに昇格します。
	- $#$  su -
- 3. LANG 環境変数を確認します。
	- # echo \$LANG
- 4. LANG 環境変数が日本語(ja JP.~)ではない場合は、一時的に日本語に変更します。 # export LANG=ja JP.UTF-8 または ja JP.eucJP
- 5. コントロールパネルを起動します。
	- # cd /opt/nec/esmpro\_sa/bin
	- # ./ESMagntconf
- 6. 作業終了後に、手順 2.で確認した LANG 環境変数に変更します。

#### コントロールパネルで 日本語の入力に切り替えできない

ESMPRO/ServerAgent のコントロールパネルは、newt パッケージの機能を利用しています。newt パッケー ジのバージョンにより、切り替え方法が異なります。<Space>キーまたは<Ctrl>+<Space>キーを押して、入 力の切り替えできるか確認してください。

# **ESMPRO/ServerAgent**のサービスに関する質問

# **ESMPRO/ServerAgent**のサービスの起動に失敗する

<追加> SA45\_J-UG-L-010-01-011

syslog に以下のメッセージが記録されている場合、rpcbind に対する 127.0.0.1 (localhost)からの要求が拒否 されています。ESMPRO/ServerAgent のサービスは rpcbind の機能を使用していますので、/etc/hosts.deny と/etc/hosts.allow の内容を見直してください。

 rpcbind: connect from 127.0.0.1 to <アクション>: request from unauthorized host <プロセス名>: ###ERR###RPC###: RPC: ポートマッパーの失敗です - RPC: 認証エラー

<過去事例>

/etc/hosts.deny に"ALL : ALL"が記述されており、/etc/hosts.allow に rpcbind が 127.0.0.1(localhost)を許可 する記述がありませんでした。

<過去事例の対処>

/etc/hosts.allow に"rpcbind : 127.0.0.1"と記述し、rpcbind のローカルアクセスを許可します。または、"ALL : 127.0.0.1"と記述し、すべてのローカルアクセスを許可します。

その後、ESMRestart コマンドで ESMPRO/ServerAgent を再起動します。

# /opt/nec/esmpro\_sa/bin/ESMRestart

#### **ESMPRO/ServerAgent**の サービスを一括で停止や起動させたい

root 権限のあるユーザーでログインし、ESMRestart コマンドを実行します。 【停止させるとき】 引数に"stop"を指定して、ESMRestart コマンドを実行します。 # /opt/nec/esmpro\_sa/bin/ESMRestart stop 【起動させるとき】 引数に"start"を指定して、ESMRestart コマンドを実行します。 # /opt/nec/esmpro\_sa/bin/ESMRestart start 【再起起動させるとき】

引数を指定せず、ESMRestart コマンドを実行します。

# /opt/nec/esmpro\_sa/bin/ESMRestart

# **ESMPRO/ServerAgent**の機能や仕様に関する情報を教えてください

#### ウイルスチェックの除外対象ファイル はありますか

<追加> SA45\_J-UG-L-010-01-012

ESMPRO/ServerAgent のバージョンは問わず、インストールディレクトリ(/opt/nec/esmpro\_sa)配下をスキ ャン対象外としてください。

理由:

過去のお問い合わせで、ウィルス対策ソフトのスキャンにより、ESMPRO/ServerAgent のファイルが圧縮 ファイル爆弾(zip bomb)として検出された事例がありました。検出の原因は、インストールディレクトリ配 下にあるファイルの解凍後のフォルダやファイル数が多いためであり、問題ありません。

また、ウィルス対策ソフトでオンアクセススキャンを実施している場合、ファイルアクセスが遅くなり、 データ取得に時間がかかり、サーバアクセス不能と検知される場合があります。

#### **ESMPRO/ServerAgent**が **syslog**へ 記 録 す る ロ ケ ー ル は 変 更 で き ま す か

<追加> SA45\_J-UG-L-010-01-007 ESMPRO/ServerAgent は、ロケールのデフォルト以外での動作をサポートしておりません。そのため、ロケ

ールのデフォルト以外に変更する事もできません。ロケールのデフォルトは以下のとおりです。 UTF-8

 Red Hat Enterprise Linux 5 以降 SUSE Linux Enterprise Server

# **OS**の 時 刻 を 変 更 **(**進める、または遅らせる **)**した場合、 **ESMPRO/ServerAgent**に 与える 影 響について教えてください

<追加> SA45\_J-UG-L-010-01-006

OS の時刻を変更(進める、または遅らせる)した場合でも、ESMPRO/ServerAgent は、特に影響はございませ ん。

#### **ESMPRO/ServerAgent**が使用するポート番号 を教えてください

<更新> SA45\_J-UG-L-010-01-007

ESMPRO/ServerManager(以降、ESMPRO/SM と表記)から ESMPRO/ServerAgent(以降、ESMPRO/SA と表 記)がインストールされた装置を監視するとき、以下のポートを利用しています。

お使いの環境でファイアウォールの設定をされるときは、これらへのアクセスを許可する設定にしてくださ い。

表中「自動割当」のか所は、OS により使用可能なポートを一定の範囲内で割り振られます。そのため固定す ることはできません。ポートの範囲は以下のファイルを参照してください。

/proc/sys/net/ipv4/ip\_local\_port\_range

#### ■ESMPRO/SA ←→ ESMPRO/SM

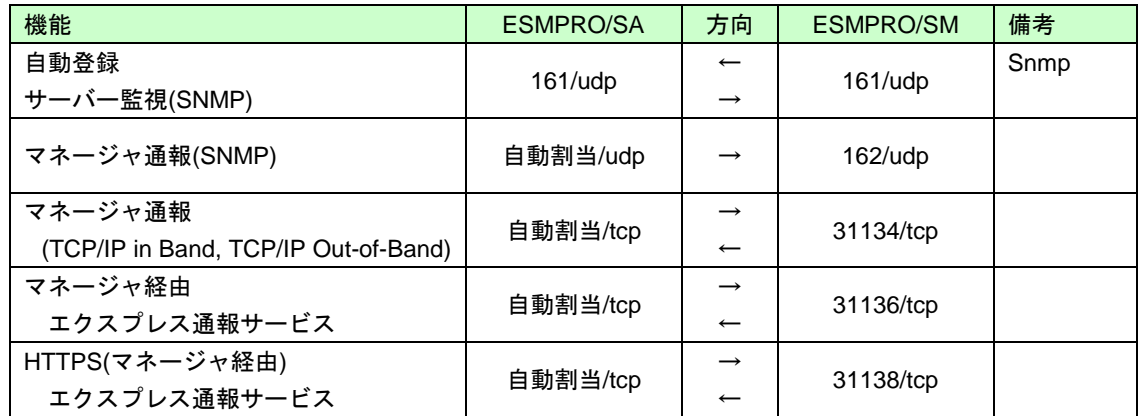

※方向が双方向のか所は、上段の矢印は通信を開始した方向を示し、下段は折り返しの通信を示します。 ※SNMP 以外で使用するポート番号は、通報の設定画面より設定します。

※ファイアウォールのポートの開放例は以下のとおりです。

### 例) Red Hat Enterprise Linux 6

# iptables -I INPUT -p udp --dport 161 -s <ESMPRO/SM の IP アドレス> -j ACCEPT # iptables -I OUTPUT -p udp --dport 161 -j ACCEPT # iptables -I OUTPUT -p udp --dport 162 -j ACCEPT # iptables -I OUTPUT -p tcp --dport 31134 -j ACCEPT # iptables -I OUTPUT -p tcp --dport 31136 -j ACCEPT # iptables -I OUTPUT -p tcp --dport 31138 -j ACCEPT 設定を保存します。

# service iptables save

#### ■ESMPRO/SA ←→ メールサーバー

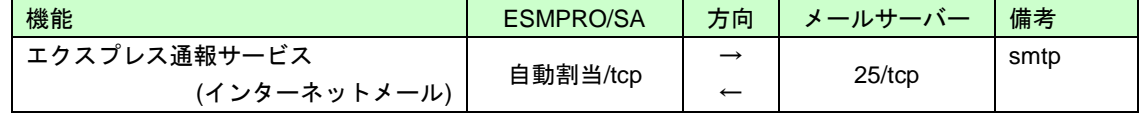

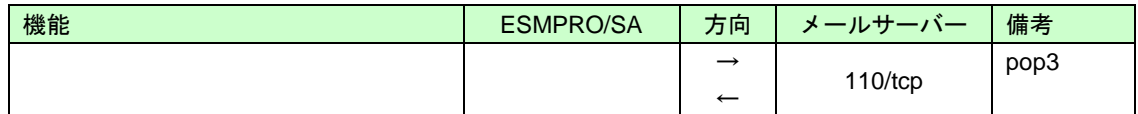

※方向が双方向のか所は、上段の矢印は通信を開始した方向を示し、下段は折り返しの通信を示します。 ※使用するポート番号は、通報の設定画面より設定します。

※ファイアウォールのポートの開放例は以下のとおりです。

例) Red Hat Enterprise Linux 6

# iptables -I OUTPUT -p tcp --dport 25 -j ACCEPT

# iptables -I OUTPUT -p tcp --dport 110 -j ACCEPT

設定を保存します。

# service iptables save

■ESMPRO/SA ←→ HTTPS サーバー

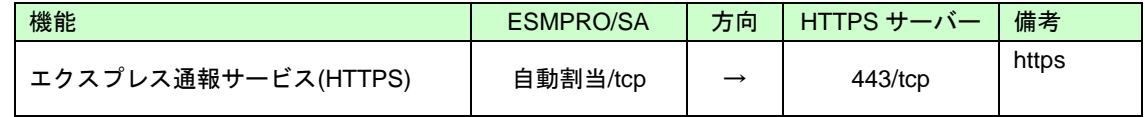

※使用するポート番号は、通報の設定画面より設定します。

※ファイアウォールのポートの開放例は以下のとおりです。

例) Red Hat Enterprise Linux 6

# iptables -I OUTPUT -p tcp --dport 443 -j ACCEPT

設定を保存します。

# service iptables save

ESMPRO/ServerAgent は以下の内部ポートを使用しています。

iptables を使ったパケットフィルタリング設定をするときは、これらへのアクセスを許可する設定にしてくだ さい。

■ESMPRO/SA ←→ ESMPRO/SA

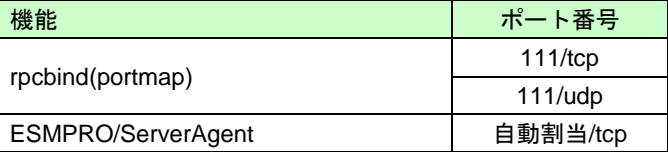

# **ESMPRO/ServerAgent**の 監視機能を教えてください

ESMPRO/ServerAgent の監視機能は、ESMPRO/ServerAgent 監視項目一覧の機能概要を参照してください。 ESMPRO/ServerAgent 監視項目一覧は ESMPRO/ServerAgent ドキュメントに公開しています。 ■ESMPRO/ServerAgent ドキュメント

<http://www.express.nec.co.jp/linux/dload/esmpro/docs.html>

機能一覧 > ESMPRO/ServerAgent (Linux 版) 機能一覧

# **ESMPRO/ServerAgent**の サービス **(**プロセス **)**の機能を教えてください

ESMPRO/ServerAgent のサービス(プロセス)の機能は、ESMPRO/ServerAgent プロセス情報資料のプロセス の機能概要を参照してください。

ESMPRO/ServerAgent プロセス情報資料は ESMPRO/ServerAgent ドキュメントに公開しています。

■ESMPRO/ServerAgent ドキュメント

<http://www.express.nec.co.jp/linux/dload/esmpro/docs.html>

プロセス情報 > ESMPRO/ServerAgent (Linux 版) サービス,プロセス/サポート機能情報

# **ESMPRO/ServerAgent**が出力するログについて教えてください

<追加> SA45\_J-UG-L-010-01-010

ESMPRO/ServerAgent が出力するログは、ESMPRO/ServerAgent 内部ログ情報資料を参照してください。 ESMPRO/ServerAgent 内部ログ情報資料は ESMPRO/ServerAgent ドキュメントに公開しています。

■ESMPRO/ServerAgent ドキュメント

 <http://www.express.nec.co.jp/linux/dload/esmpro/docs.html> 内部ログ情報 > ESMPRO/ServerAgent (Linux 版) 内部ログ情報

# **ESMPRO/ServerAgent**の **Windows**版 と **Linux**版 の 機能差分 を教えてください

ESMPRO/ServerAgent (Linux 版)は、以下の機能が未サポートです。

・サーバ状態/構成情報でのディスクアレイ情報の表示

 RAID 管理ユーティリティーを導入することにより、Syslog 監視機能を利用した通報機能のみサポート します。

■ESMPRO/ServerAgent ドキュメント

<http://www.express.nec.co.jp/linux/dload/esmpro/docs.html>

機能一覧 > ESMPRO/ServerAgent (Linux 版) 機能一覧

■RAID コントローラ関連 - 掲載情報

<http://www.express.nec.co.jp/linux/supported-help/raid/raid.asp>

# RAID構成のストレージ監視はできますか?

ESMPRO/ServerAgent のストレージ監視機能はハードディスクドライブ単体構成のみのサポートであり、 RAID 構成のストレージ監視はできません。RAID 構成のストレージ監視は、RAID 管理ユーティリティーを 導入することにより Syslog 監視機能を利用した通報機能のみサポートします。

■RAID コントローラ関連 – 掲載情報

<http://www.express.nec.co.jp/linux/supported-help/raid/raid.asp>

# **NIC**の **Link Up/Down**が通報されない

ESMPRO/ServerAgent のネットワーク(LAN)監視はトラフィックを監視しているため、NIC の Link Up/Down は検出できません。NIC の Link Up/Down 時に、システムから syslog(/var/log/messages)に記録されるメッセ ージがあるとき、Syslog イベントを追加することで通報できます。ただし、Link Down のときは、ネットワ ークが使用できない状態のため、通報されない可能性があります。

# **MIB**定義ファイルは、どこに格納されていますか?

<更新> SA45\_J-UG-L-010-01-009 ESMPRO/ServerAgent が拡張している ESMPRO MIB(.1.3.6.1.4.1.119.2.2.4.4)の定義ファイルは、OS 種別 (Windows、Linux、VMware 等)を問わず装置に添付されている EXPRESSBUILDER に格納しております。 【EXPRESSBUILDER Ver.7.10-007、EXPRESSBUILDER Ver. 7.40-003 以降】 (DVD): {レビジョンフォルダー}/lnx/pp/esmpro\_sa/MIBS 【EXPRESSBUILDER Ver.5 以降で上記以外の EXPRESSBUILDER バージョン】 (DVD):{レビジョンフォルダー}/win/ESMPRO/JP/MIBS 【EXPRESSBUILDER Ver.4】 (CD):/ESMPRO/MIBS または (CD):/ESMPRO/JP/MIBS {レビジョンフォルダー}は、EXPRESSBUILDER のバージョンにより異なります。 EXPRESSBUILDER Ver. 5.10-001.01 のとき、{レビジョンフォルダー}は 001 です。

また、以下の EXPRESSBUILDER では、複数の{レビジョンフォルダー}が存在します。

・EXPRESSBUILDER Ver. 5.40-001.03 以降

- 001 : Express5800/120Bb-6, 120Bb-d6, 120Bb-m6
- 002 : Express5800/B140a-T

・EXPRESSBUILDER Ver. 5.40-001.10 以降

- 001 : Express5800/120Bb-6, 120Bb-d6, 120Bb-m6
- 002 : Express5800/B140a-T
- 003 : Express5800/B120a, B120a-d, B120b, B120b-d, B120b-Lw

・EXPRESSBUILDER Ver. 5.40-004.03 以降

003 : Express5800/B120a, B120a-d, B120b, B120b-d, B120b-Lw

004 : Express5800/B120b-h

- ・EXPRESSBUILDER Ver. 5.10-014.05 以降
	- 014 : Express5800/R110b-1, T110b
	- 019 : Express5800/R110c-1, T110c
- ・EXPRESSBUILDER Ver. 6.10-020.05 以降
	- 020 : Express5800/R110d-1E
	- 024 : Express5800/R110e-1E
- ・EXPRESSBUILDER Ver. 7.40-001.03 以降
	- 001 : Express5800/B120e-h
	- 002 : Express5800/B120e

# **ESMPRO/ServerAgent**の通報に関する情報を教えてください

# **ESMPRO/ServerAgent**が 通報する **SNMP**トラップ 内 容 を教えてください

ESMPRO/ServerAgent が通報する SNMP トラップ内容は ESMPRO/ServerAgent SNMP トラップ一覧を参照 してください。ESMPRO/ServerAgent SNMP トラップ一覧は ESMPRO/ServerAgent ドキュメントに公開し ています。

■ESMPRO/ServerAgent ドキュメント

<http://www.express.nec.co.jp/linux/dload/esmpro/docs.html>

 SNMP トラップ一覧 > ESMPRO/ServerAgent Ver.4.5 (Linux 版) SNMP トラップ一覧 (監視サービス編) ESMPRO/ServerAgent Ver.4.5 (Linux 版) SNMP トラップ一覧 (Syslog 監視編)

# **ESMPRO/ServerAgent**が送信する **SNMP**トラップ内の文字コード

ESMPRO/ServerAgent が送信する SNMP トラップ内の日本語文字コードは、OS で使用している日本語文字 コードに影響されず S-JIS に変換して送信しています。ESMPRO/ServerManager のアラートビューアは問題 ありませんが、SNMP トラップを受信するソフトウェアの仕様によっては、S-JIS が表示できず文字化けす る可能性があります。

# **ESMPRO/ServerManager**のアラートビューアで受信した通報が 部分的に 英語表記 と な る

# **ESMPRO/ServerAgent**が **syslog**に 記 録 す る メ ッ セ ー ジ が 部分的に 英語表記となる

ESMPRO/ServerAgent のサービスは、各サービス起動時の LANG 環境変数の値を元に動作する言語(日本語 と英語)を判断しております。Red Hat Enterprise Linux 5 以降では、OS の設定言語に関わらず、サービス起 動時の LANG 環境変数は、英語環境(en\_US.UTF-8)となります。通報内容を日本語で通知させるには、 ESMPRO/ServerAgent 日本語設定ツール(esmset.sh)を実行してください。ツールを実行すると、 ESMPRO/ServerAgent のサービスのみ、LANG 環境変数を日本語環境(ja\_JP.UTF-8)で動作するように設定し ます。

ESMPRO/ServerAgent が送信する通報には、ESMPRO/ServerAgent 側から、すべてのメッセージを送信す る Generic Trap と、ESMPRO/ServerAgent 側から、メッセージの作成に必要な情報のみを送信して、 ESMPRO/ServerManager 側でメッセージを作成する predefine Trap があります。そのため、 ESMPRO/ServerManager のアラートビューアで受信するメッセージは日本語で表記される情報があります。

# ESMPRO/ServerManagerのアラートビューアで受信した通報が「不明なサーバ」または トラップの送信元とは異なるサーバーが表示される

# <ESMPRO/ServerManager の仕様>

ESMPRO/ServerManager のアラートビューアは、ESMPRO/ServerAgent から送信された IP アドレス (AgentAddress フィールド)を ESMPRO/ServerManager のツリービューに登録されているアイコンを順に検 索し、IP アドレスと最初に合致するホスト名を表示します。アドレスは、インタフェースプロパティに登録 されているアドレスも検索します。

<ESMPRO/ServerAgent の仕様>

/etc/hosts に自ホスト名が未設定のとき、ESMPRO/ServerAgent は UDP のソケット通信を利用して、TRAP 送信元の IP アドレスを取得します。

トラップの送信元 IP アドレスが 127.0.0.1 のときに、ESMPRO/ServerManager のツリービューに登録され ている情報と一致したとき、トラップの送信元と異なるサーバーを表示するときがあります。また、登録さ れている情報と一致しなかったとき、「不明なサーバ」と表示します。

ESMPRO/ServerAgent の仕様にある gethostbyname()関数の取得データは、/etc/hosts の定義と関連付いてい ます。しかし、/etc/host.conf の設定にも影響を受けるためすべての環境が以下と一致するとはかぎりません。 上記 1)のホスト名が "server1" の場合は、/etc/hosts の内容によってどのような IP アドレスを取得するかの 例を記載します。

(/etc/hosts の設定例 1) トラップの送信元 IP アドレス:127.0.0.1 となります。

 127.0.0.1 server1 localhost.localdomain localhost 10.1.2.1 server1 10.1.2.2 server2 (/etc/hosts の設定例 2) トラップの送信元 IP アドレス:10.1.2.1 となります。 10.1.2.1 server1 127.0.0.1 server1 localhost.localdomain localhost 10.1.2.2 server2 (/etc/hosts の設定例 3) トラップの送信元 IP アドレス:10.1.2.1 となります。 127.0.0.1 localhost.localdomain localhost 10.1.2.1 server1 10.1.2.2 server2

#### **ESMPRO/ServerAgent**が **syslog**に 記 録 す る メ ッ セ ー ジ を 教 え て く だ さ い

ESMPRO/ServerAgent が syslog に記録するメッセージは ESMPRO/ServerAgent SNMP トラップ一覧の通報 メッセージを参照してください。

<例>

Sep 13 07:46:26 test-host ESMamvmain: SRC:ESMCommonService, ID:80000065, MSG:シ ステムの温度が高くなっています。 センサ番号: 3 位置: フロントパネルボード 1 現在の温度: 42 度(C) しきい値: 42 度(C)

上記メッセージと SNMP トラップ一覧の対応としては、以下のとおりです。

SRC:ESMCommonService = SNMP トラップ一覧の通報ソース名

ID:80000065 = SNMP トラップ一覧の通報 ID

**MSG:システムの温....** = SNMP トラップ一覧の通報メッセージ

ESMPRO/ServerAgent SNMP トラップ一覧は ESMPRO/ServerAgent ドキュメントに公開しています。

■ESMPRO/ServerAgent ドキュメント

<http://www.express.nec.co.jp/linux/dload/esmpro/docs.html>

 SNMP トラップ一覧 > ESMPRO/ServerAgent Ver.4.5 (Linux 版) SNMP トラップ一覧 (監視サービス編) SNMP トラップ一覧 > ESMPRO/ServerAgent Ver.4.5 (Linux 版) SNMP トラップ一覧 (Syslog 監視編)

# **ESMPRO/ServerAgent**が **syslog**に 記 録 す る メ ッ セ ー ジ の フ ァ シ リ テ ィ と プ ラ イ オ リ テ ィ を教えて ください

ESMPRO/ServerAgent が syslog に記録するメッセージのファシリティとプライオリティはバージョンによ り異なります。 【ESMPRO/ServerAgent Ver.4.2 以降】 情報 ファシリティ :user プライオリティ:info 【ESMPRO/ServerAgent Ver.4.1 以前】 情報 ファシリティ :user プライオリティ:info

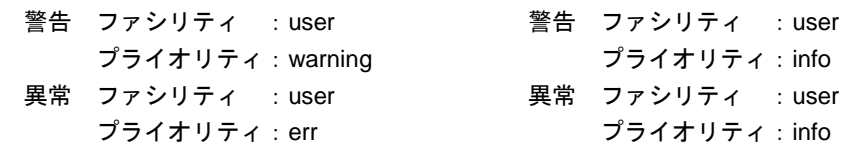

# 任意のメールアドレスへの通知やパトロールランプを鳴動させる方法を教えてください

任意のメールアドレスへの通知やパトロールランプを鳴動させる方法はありません。

ESMPRO/ServerManager(Windows)をインストールしている管理 PC(Windows)に WebSAM AlertManager を導入することにより、運用環境に合わせた通報手段を提供しています。

【WebSAM AlertManager - 特長・機能の抜粋】

・システム管理者がどこからでも障害状況の確認ができる mail 通報

- ・サーバーの異常をサーバーのオペレーターに通知するポップアップ通報
- ・サーバーの異常情報をリモートプリンターにも印刷可能なプリンター書き出し
- ・サーバーの異常を検出した場合に、業務アプリケーションと連携して障害回避、障害復旧処理をする事を 可能とするアプリケーションの実行
- ・サーバーの異常を検出した場合に、パトロールランプを鳴動させるパトロールランプ通報
- ・サーバーの異常情報履歴をファイル保存するファイル出力

■WebSAM AlertManager - 特長・機能 [http://www.nec.co.jp/middle/WebSAM/products/p\\_am/kinou.html](http://www.nec.co.jp/middle/WebSAM/products/p_am/kinou.html)

# **ESMPRO/ServerAgent**が サポートしている **snmp**バージョン を教えてください

ESMPRO/ServerAgent がサポートしている snmp バージョンは、SNMPv1 のみです。snmpd.conf の設定で は、以下の波線が該当します。SNMPv2 や SNMPv3 をサポートする予定はありません。

【snmpd.conf の抜粋】

# groupName securityModel securityName

group notConfigGroup v1 notConfigUser

group notConfigGroup v2c notConfigUser

# ソース名やイベント **ID**を順番 **(**昇順や降順 **)**に表示する方法を教えてください

ソース名やイベント ID の並び順は、カーネルのシステムコールである readdir()関数を利用しています。 readdir()関数からは、ファイル名順ではなく、inode 番号順に返却されるため、並び順を順番に表示できませ ん。

※inode 番号 … ファイルシステムの管理情報の 1 つで識別番号(一意の番号)を指す。

ESMPRO/ServerAgent Ver.4.5.0-1以降で、ソース名やイベントIDを昇順で表示するよう改善しております。

# 設定を変更したときに再設定する必要がある項目を教えてください

### **root**権 限 の あ る ユーザー のパスワードを変更されるとき

- ・ESMPRO/ServerAgent 側の設定を変更する項目 設定を変更する項目はありません。
- ・ESMPRO/ServerManager 側の設定を変更する項目 設定を変更する項目はありません。

### **ESMPRO/ServerAgent**マシン 側 の **IP**アドレスを変更されるとき

- ・ESMPRO/ServerAgent 側の設定を変更する項目 設定を変更する項目はありません。
- ・ESMPRO/ServerManager 側の設定を変更する項目 統合ビューア上に登録されている ESMPRO/ServerAgent アイコンの IP アドレスを変更してください。

# **ESMPRO/ServerAgent**マシン 側 のホスト名を変更されるとき

- ・ESMPRO/ServerAgent 側の設定を変更する項目 設定を変更する項目はありません。
- ・ESMPRO/ServerManager 側の設定を変更する項目
- 統合ビューアに登録されている ESMPRO/ServerAgent アイコンのホスト名を変更してください。統計情報 自動収集を設定しているときは、ホスト名を変更すると、それまでの収集データを参照することができな くなります。
- そのときは、
	- ¥Program Files¥ESMPRO¥NVWORK¥esmpro 配下にある
	- 元のホスト名.dat
	- 元のホスト名.bak
- というファイルのファイル名を、変更後のホスト名に合わせて変更してください。

#### **ESMPRO/ServerManager**マシン 側 の **IP**アドレスを変更されるとき

- ・ESMPRO/ServerAgent 側の設定を変更する項目
- マネージャ通報(SNMP/TCP\_IP)に ESMPRO/ServerManager マシンの IP アドレスを指定しているときは、 3 章の以下を参照して、コントロールパネル(ESMamsadm)から通報先の設定を変更してください。
	- 2.1.1. マネージャ通報(SNMP)の基本設定
	- 3.1.1. 通報手段がマネージャ通報(TCP\_IP In-Band)の宛先設定
	- 3.1.2. 通報手段がマネージャ通報(TCP\_IP Out-of-Band)の宛先設定
- また、snmpd に対して IP アドレスによるアクセスを制限しているときは、設定を変更してください。 /etc/snmp/snmpd.conf
	- /etc/hosts.allow

/etc/hosts.deny

・ESMPRO/ServerManager 側の設定を変更する項目

マネージャ間通信を使用しているときは、IP アドレスを変更した ESMPRO/ServerManager マシンとマネ ージャ間通信している相手側の ESMPRO/ServerManager マシン上の統合ビューアの設定を以下の手順で 変更してください。

- 統合ビューアのメニュー
- -> [オプション]
	- -> [カスタマイズ]
	- -> [マネージャ間通信]を選択します。
- 画面に設定されているESMPRO/ServerManagerのIPアドレスを新しいIPアドレスに変更してください。

### **ESMPRO/ServerManager**マシン 側 の コンピューター 名 **(**ホスト名 **)**を変更されるとき

- ・ESMPRO/ServerAgent 側の設定を変更する項目
- マネージャ通報(TCP\_IP)に ESMPRO/ServerManager マシンのホスト名を指定しているときは、3 章の以 下を参照して、コントロールパネル(ESMamsadm)から通報先の設定を変更してください。
	- 3.1.1. 通報手段がマネージャ通報(TCP\_IP In-Band)の宛先設定
	- 3.1.2. 通報手段がマネージャ通報(TCP\_IP Out-of-Band)の宛先設定
- また、snmpd に対してホスト名によるアクセスを制限しているときは、設定を変更してください。
	- /etc/snmp/snmpd.conf
- /etc/hosts.allow
- /etc/hosts.deny
- ・ESMPRO/ServerManager 側の設定を変更する項目

設定を変更する項目はありません。

#### ドメインを変更されるとき

- ・ESMPRO/ServerAgent 側の設定を変更する項目 設定を変更する項目はありません。
- ・ESMPRO/ServerManager 側の設定を変更する項目 ESMPRO ユーザーグループをグローバルグループとして登録しているときは、ドメインを変更することで

ESMPRO ユーザーグループ へアクセスできない状態になると、ESMPRO/ServerManager が正常に動作 しなくなりますので、ご注意ください。

# **MAC**ア ド レ ス を 変 更 さ れ る と き **(**ネットワークボードの交換など **)**

- ・ESMPRO/ServerAgent 側の設定を変更する項目 設定を変更する項目はありません。
- ・ESMPRO/ServerManager 側の設定を変更する項目 ESMPRO/ServerManager の Remote Wake Up 機能をご利用になられているとき、ツリービュー上の対象 サーバーのアイコンのプロパティ画面を開いて、[機能]タブの「RWU 機能 MAC アドレス」に新しい MAC アドレスを設定してください。

# **SNMP**の コミュニティー 名を変更 されるとき

- ・ESMPRO/ServerAgent 側の設定を変更する手順
- 1) SNMP 設定ファイル(snmpd.conf)を編集して、コミュニティー名を変更する。
- 2) コントロールパネル(ESMagntconf)の「全般プロパティ」の「SNMP Community」にて、コミュニテ ィー名を変更する。
- 3) snmpd サービスと ESMPRO/ServerAgent または OS を再起動する。
- ・ESMPRO/ServerManager Ver.5 Windows GUI の設定を変更する手順
- 1) サーバーの SNMP コミュニティー名に関する登録情報を変更する。
- 2) ツリービューに登録しているサーバーアイコンのプロパティの SNMP コミュニティー(Get)と(Set)を 変更する。
- 3) SNMP Service または OS を再起動する。
- ・ESMPRO/ServerManager Ver.5 WEBGUI 側の設定を変更する手順
- 1) サーバーの SNMP コミュニティー名に関する登録情報を変更する。
- 2) WEBGUI のサーバーの[サーバ設定]-[接続設定]-[変更]にて、SNMP コミュニティー名(取得用)と SNMP コミュニティー名(設定用)を変更する。
- 3) SNMP Service または OS を再起動する。

# 障害情報採取ツール**(collectsa.sh)** に関する質問

# **ESMPRO/ServerAgent**の動作に問題が発生した場合

ESMPRO/ServerAgent の動作に問題が発生した場合は、障害情報採取ツール(collectsa.sh)で情報を採取の上、 NEC カスタマーサポートセンター経由でお問い合わせください。

### ・障害情報採取ツールの使用手順

- 1) root ユーザーでログインします。
- 2) 任意のディレクトリに移動します。
- 3) 障害情報採取ツールを実行します。 # /opt/nec/esmpro\_sa/tools/collectsa.sh カレントディレクトリに collectsa.tgz が作成されます。
	-
- 4) NEC カスタマーサポートセンター経由でお問い合わせください。 NEC カスタマーサポートセンターの案内にしたがって、collectsa.tgz の提供をお願いします。

# 障害情報採取ツール **(collectsa.sh)**の 動 作 に 問 題 が 発 生 し た 場 合

障害情報採取ツール(collectsa.sh)が正しく動作しない(終了しない等)場合は、採取済みの情報を採取の上、 NEC カスタマーサポートセンター経由でお問い合わせください。

1) 障害情報採取ツールを終了させます。

1-1) 障害情報採取ツールを実行しているターミナルで、<Ctrl>+<C>キーを押します。

1-2) 障害情報採取ツールが終了したことを確認します。

# ps aux | grep collectsa.sh |grep -v grep

 たとえば下記のように表示された場合、collectsa.sh はバックグラウンドで実行されています。 #root 11313 0.0 0.4 4196 1124 pts/0 T 14:46 0:00 /bin/bash ./collectsa.sh

1-3) バックグラウンドで実行されていた場合は、プロセスを終了させます。

# kill -9 {pid}

- (例) # kill -9 11313
- 2) カレントディレクトリに作成された collectsa ディレクトリを tgz 形式で圧縮します。 # tar czvf collect\_dir.tgz collectsa/
- 3) NEC カスタマーサポートセンター経由でお問い合わせください。
	- NEC カスタマーサポートセンターの案内にしたがって、collect\_dir.tgz の提供をお願いします。

NEC Express サーバ

ESMPRO/ServerAgent Ver.4.5 ユーザーズガイド(Linux 編)

日 本 電 気 株 式 会 社 東京都港区芝五丁目 7 番 1 号 TEL (03) 3454-1111 (大代表)

©NEC Corporation 2015 日本電気株式会社の許可なく複製・改変などを行うことはできません。